### JAIST Repository

https://dspace.jaist.ac.jp/

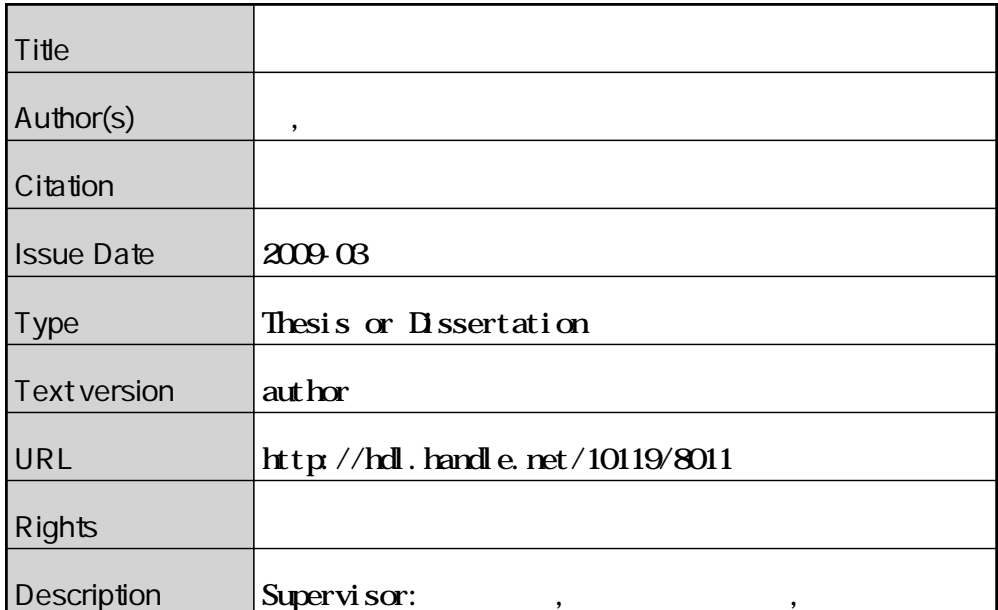

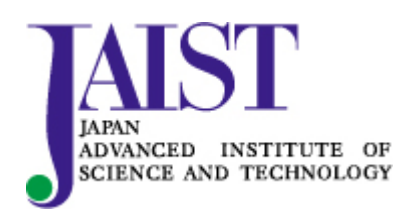

Japan Advanced Institute of Science and Technology

#### 博士論文

### ユーザ要件に基づく情報統合環境に関する研究

指導教官 吉田 武稔 教授

北陸先端科学技術大学院大学 知識科学研究科 システム知識領域専攻 林 正治

2009 年 3 月

Copyright © 2009 by Masaharu Hayashi

膨大なデータを有効活用する目的でつくられるセマンティックWebはRDFコンテン ツにより構成され、問い合わせ言語を利用することでその中のデータを効率的に取り出 すことができる.ところで,問い合わせ文を記述するには,問い合わせ対象の RDF コ ンテンツに含まれる語彙についての知識が必要である.標準化された語彙であれば,そ の語彙の意味関係は自明であるため,問い合わせ文を記述するのは容易い.しかしなが ら,多くの語彙は独自に定義されるため,RDF コンテンツを熟知していなければ,問 い合わせ文を作成することは困難である.

本研究では,セマンティック Web にビューという概念を導入することにより,この 課題を解決した. まず,RDF コンテンツへの問い合わせ方法をビューとして定義し, そのビューを共有可能にする. そして、そのビューを介してセマンティック Web デー タへのアクセス手段を提供する.これにより,RDF コンテンツを熟知していなくとも, セマンティック Web のデータの利用が可能となる.

この提案した技術の有用性を実証するために,本研究では,認知症早期診断法開発現 場のファイル管理支援システムの構築にこの技術を適用した.

まず、認知症早期診断法開発現場の情報システム環境に保存されたファイルに含まれ るデータを有効活用するために、ファイルから RDF コンテンツを作成した. しかしな がら、全てのファイル形式から RDF コンテンツを作成するのは難しい. そこで, RDF コンテンツ作成のための拡張性を考慮した情報システムを開発した.

つぎに,ビューの概念を実装した情報システムを開発した.この情報システムは問い 合わせ文のテンプレートをビューとして管理する.それと同時に,ビューを実行する Web サービスを公開する. この Web サービスはリクエストパラメータとビューを併合 して,問い合わせ文を作成する.そして,その問い合わせ文を実行後,問い合わせ結果 を Web サービスのレスポンスとして返す.

最後に,その Web サービスを利用してファイル管理支援システムを構築した.つま り,このファイル管理システムは RDF コンテンツのための問い合わせ文を発行しない. 全ての RDF コンテンツのための問い合わせ処理は,Webサービスを通じて実施される. これにより、問い合わせ文を記述せずとも、セマンティック Web のデータの活用が可 能なことを示した.

#### Abstract

In the Semantic web which has been developed to utilize data around the world effectively, data are stored as RDF contents, and data are obtained directly and easily by writing query statements. However, it demands knowledge of each RDF contents' vocabularies, which are often defined by various styles, various places, and unknown users. Thus, we should have knowledge about each RDF contents, to create a query statement.

In this research, this issue has been solved by adopting the concept of "View" into the Semantic web. To share a query method, a query is defined as a "View", and through this defined "View" a data access method is provided for this defined "View". That is, by using this approach, data of the Semantic web are available without and knowledge about RDF contents.

This paper describes an application of this approach to a file management supporting system for the research and development of an early diagnosis method of dementia. First, RDF contents are created from files on an information system environment of the research and development of an early diagnosis method of dementia. However, it is difficult to create RDF contents from all file formats around the world. For this reason, an RDF extraction system is developed in consideration of scalability. Second, the concept of "View" is implemented by developing information system. This system manages the templates of query statements as "View", and publishes Web services to perform "View". The Web services combine request parameters and "View", and create a query statement. Then, they execute the query statement, and respond the result of the query statement execution. Third, a file management supporting system is developed by using these Web services. In other words, being built without any query statement for RDF contents, this system points out the possibility of reuse of data without creating any query statements in the Semantic web.

# 目次

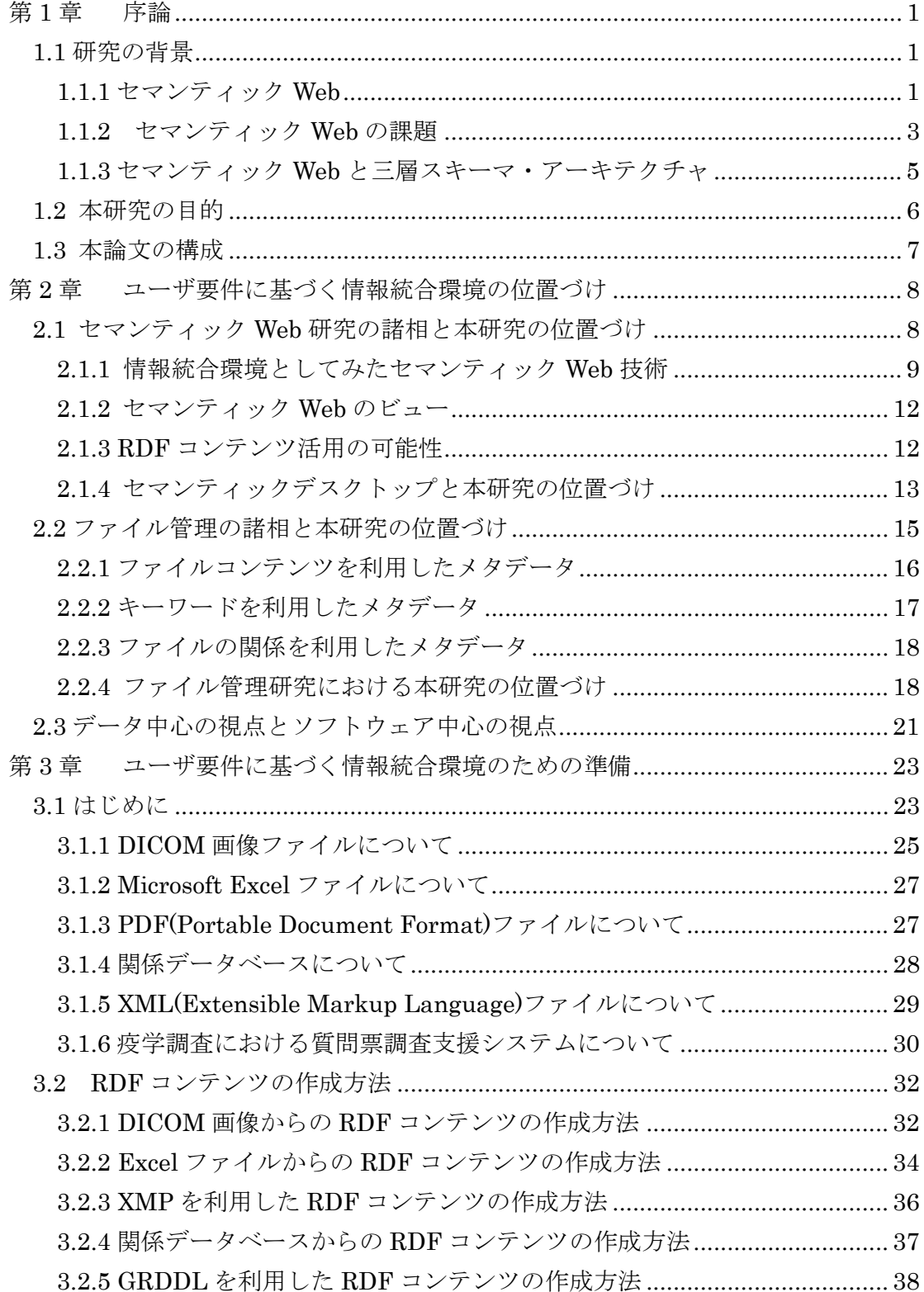

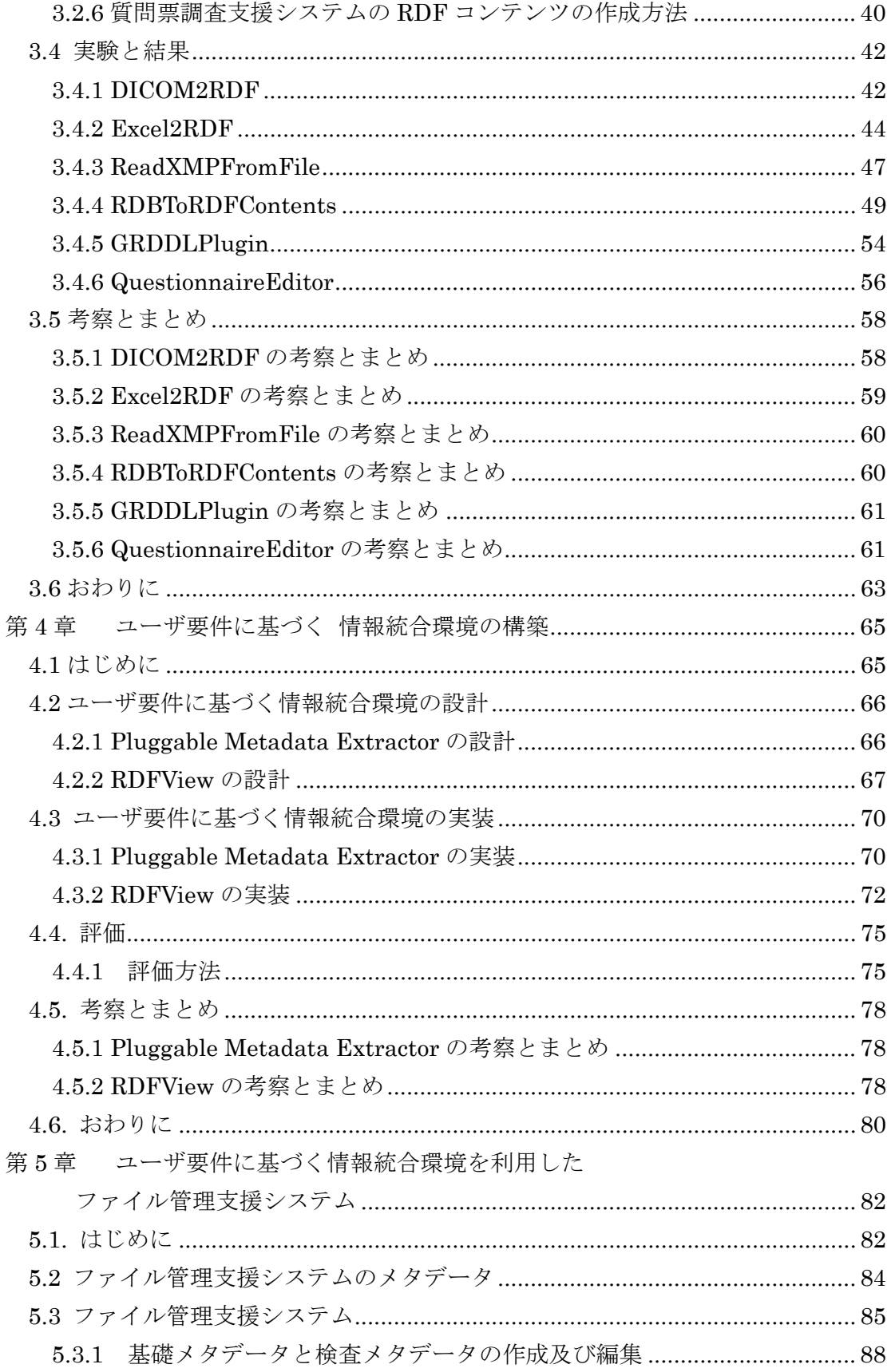

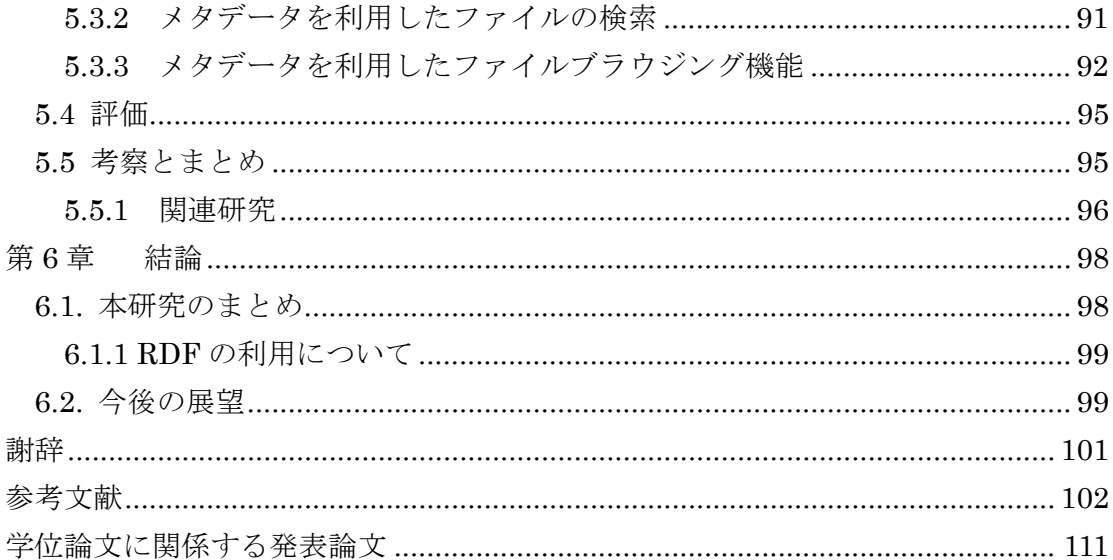

## 図目次

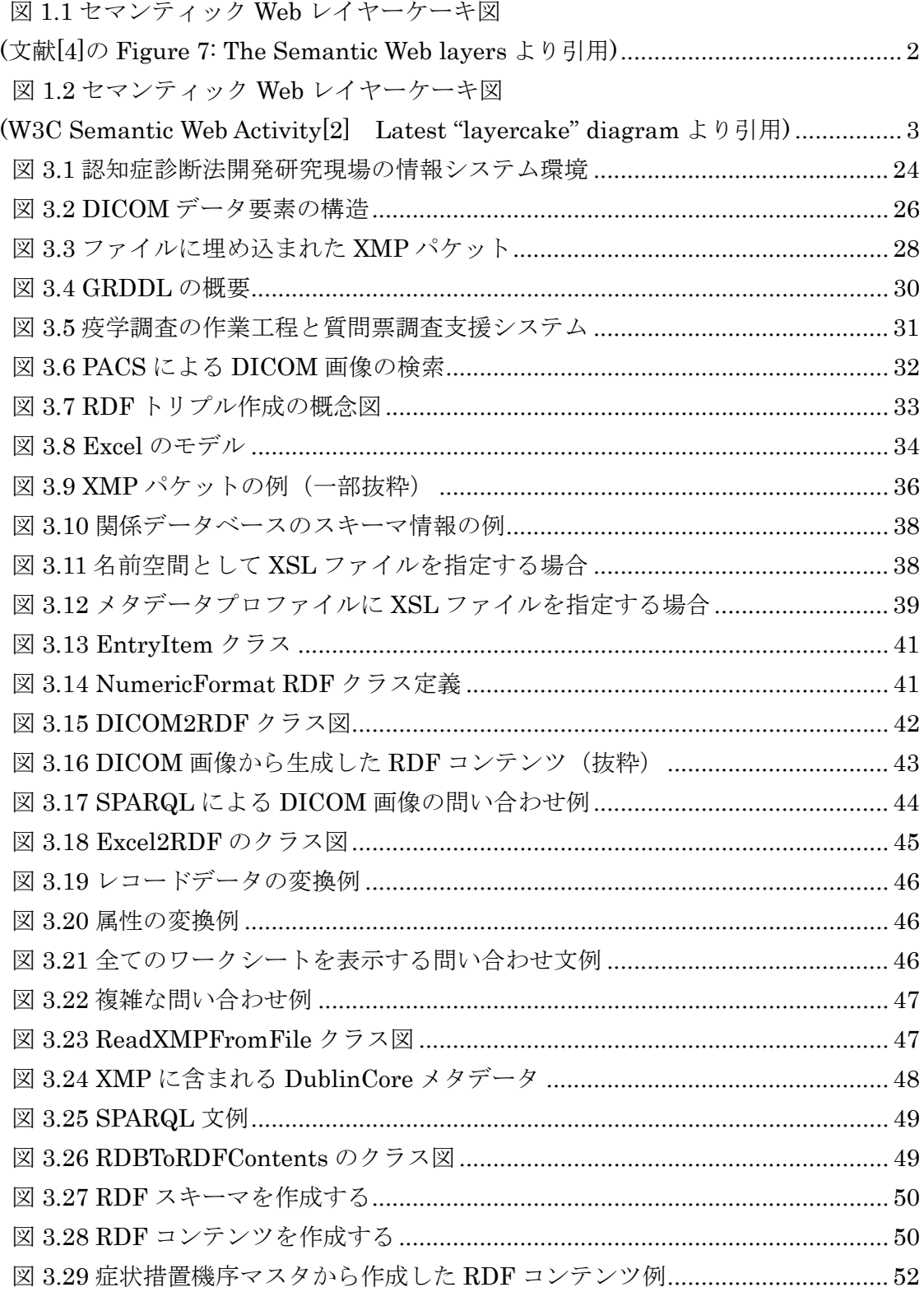

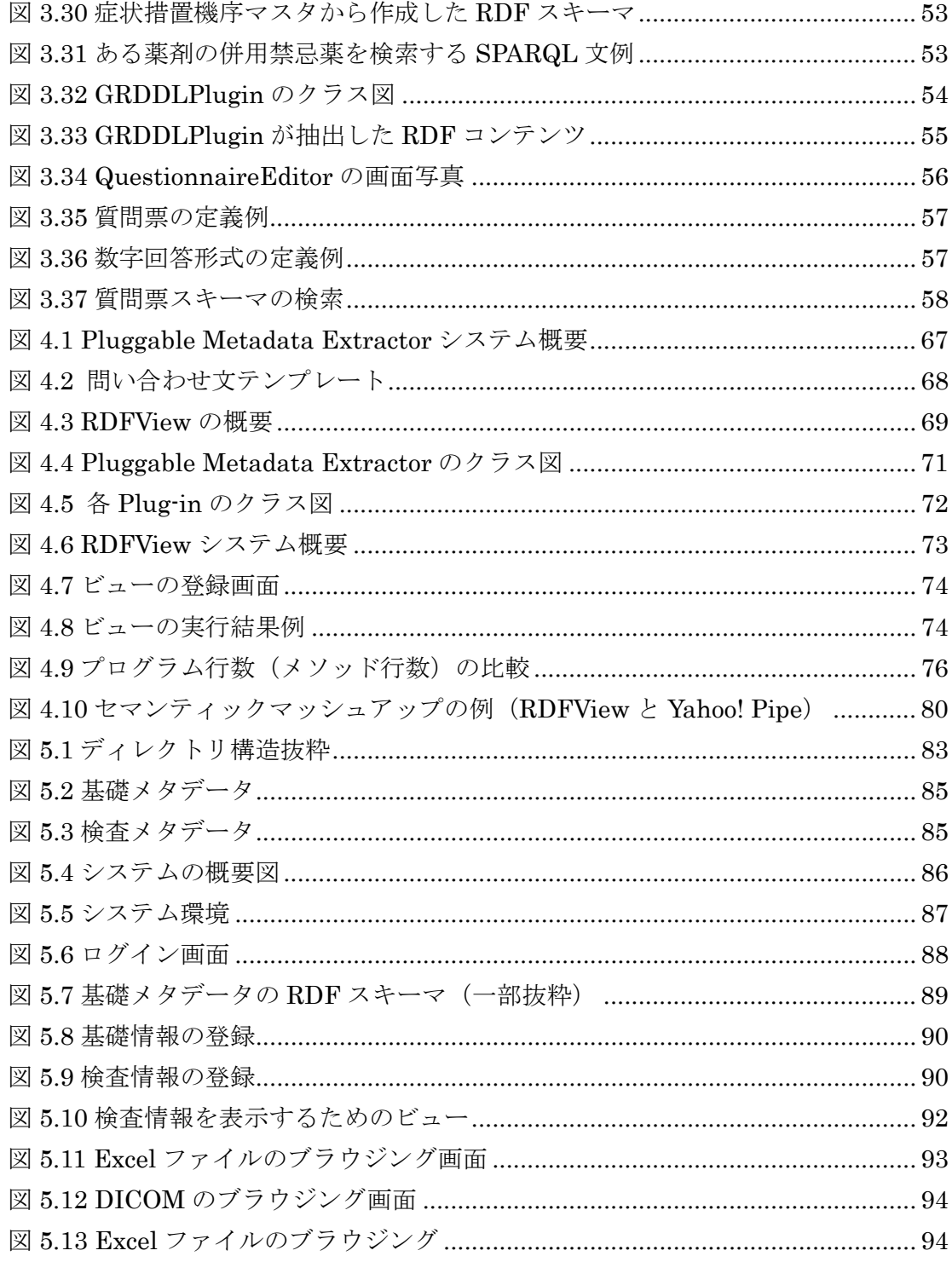

## 表目次

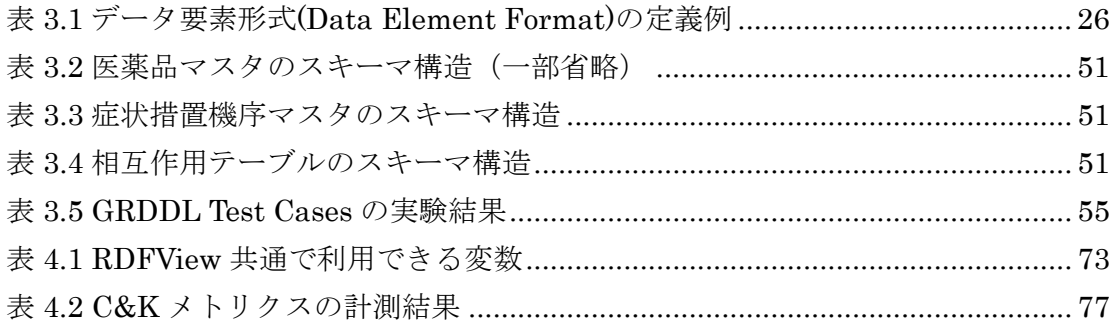

## 第1章

## 序論

#### 1.1 研究の背景

#### 1.1.1 セマンティック Web

Tim Berners-Lee 氏により提唱されたセマンティック Web は,情報システムと人間と の協調活動を実現する Web 環境である[1]. また, W3C (World Wide Web Consortium) の Semantic Web Activity によると,セマンティック Web はデータの共有と再利用のため の共通の枠組みを提供する概念であり,一種のデータの Web(web of data)であると説明し ている[2].

一方,これまでの Web は URI(Uniform Resource Identifier)で識別できるリソースとそ れらリソースを繋ぎ合わせるハイパーリンクにより構成されたリソースのネットワークで ある.ただし,この従来の Web で人間と情報システムの協調活動を実現するには,多大な 努力を必要とした.なぜなら,情報システムによる処理を考慮した形式でデータが記述さ れていないため,有用なデータを発見したり,処理したりすることが困難であるからであ る.

そのような Web に対してセマンティック Web は、情報システムが処理可能なデータの Web を構築する. このデータの Web は、リソースのメタデータとそれらメタデータの意 味関係から構成されるデータのネットワークである.つまり,情報システムはリソースの 意味が記述されたメタデータを処理することで,リソースの内容を踏まえた高度な処理を 実現できる.

セマンティック Web では,リソースのメタデータを RDF(Resource Description Framework)[3]で表現する.RDF のデータモデルではリソースのメタデータを主語 (subject),述語(predicate),目的語(object)の三つの要素で表現する.この三つの要素をト リプルと呼び,このトリプルの集合がデータの Web を形成する.したがって,この RDF はセマンティック Web の基盤技術として位置づけられる.

RDF などのセマンティック Web の実現に必要とされる基盤技術の開発や標準化は進み, セマンティック Web はその実践の段階にあると言われている[5].セマンティック Web の

基盤技術はレイヤーケーキ図として表現される[4]. 2001 年のレイヤーケーキ図を図 1.1 に, 2008 年 10 月時点のレイヤーケーキ図を図 1.2 に示す.2001 年から 2008 年の間に セマンティック Web の基盤技術の標準化および開発も進み,問い合わせ言語 SPARQL と ルール記述言語 RIF の層が追加されている.

さらに近年ではセマンティック Web 技術を Web 環境以外で利用することも検討されて いる.その一つに個人のデスクトップ環境における情報統合技術として利用したセマンテ ィックデスクトップに関する研究がある[6,7,8,9].これらのことからも,セマンティック Web は広くデータの共有と再利用のための共通の枠組みとして認識され,その成果と実績 を積み重ねていることが解る.

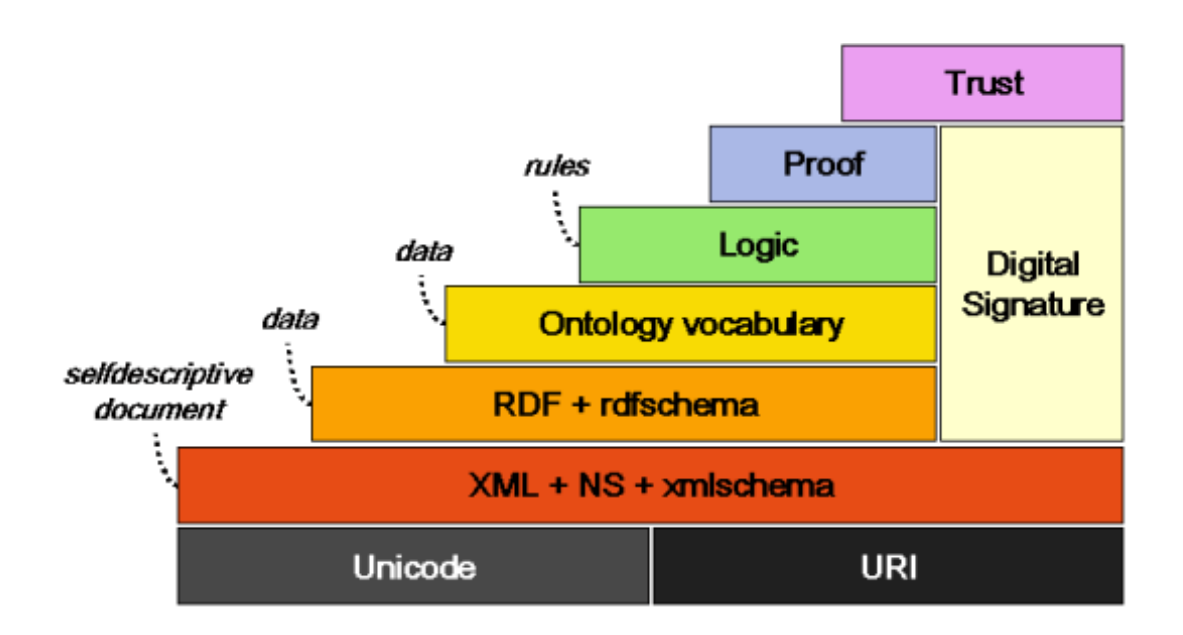

図 1.1 セマンティック Web レイヤーケーキ図 (文献[4]の Figure 7: The Semantic Web layers より引用)

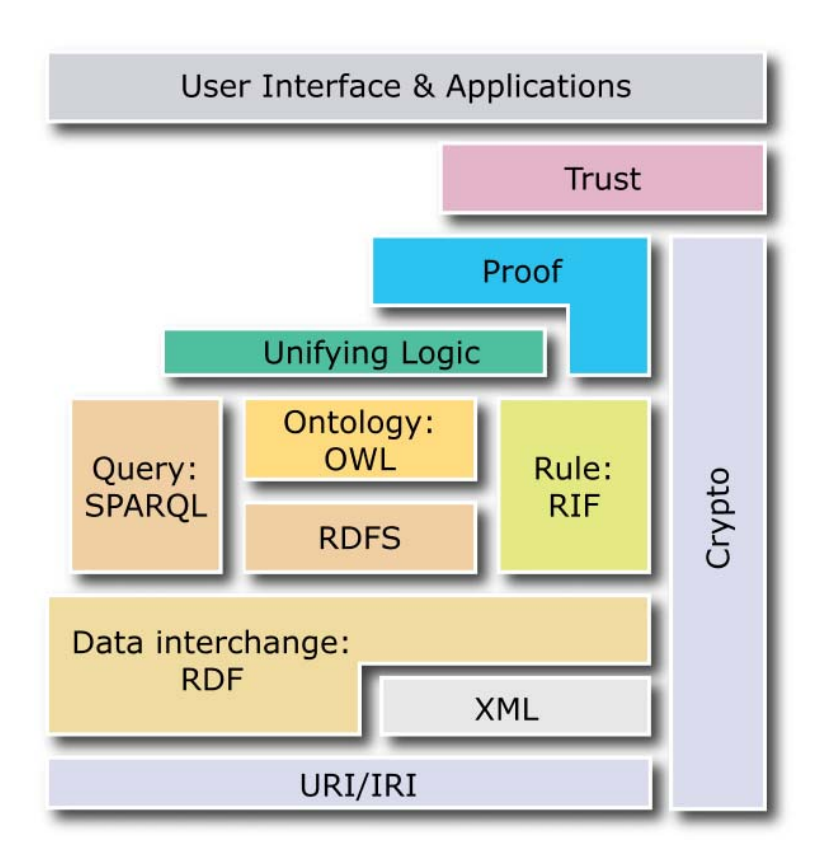

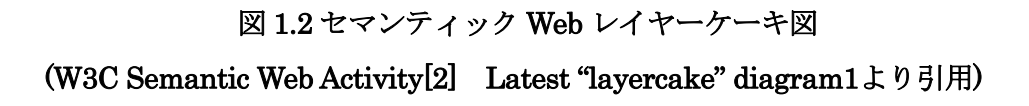

#### 1.1.2 セマンティック Web の課題

セマンティック Web はデータの Web である.つまり,RDF で表現されたデータ(以降, RDF コンテンツと記す)ありきの世界である.

これまで RDF コンテンツ作成手法について、多くの議論がされてきた[11~16]. また, 多くの研究プロジェクトにおいて,様々な RDF コンテンツが作成されてきた. ところが, 実際に利用できる RDF コンテンツの数は少ない[10].

なぜなら、ほとんどの RDF コンテンツは独立して存在しており、互いに接続されてい ないからである.つまり,それらの RDF コンテンツはデータの Web を形成していないの である. さらに RDF コンテンツの多くは一般に公開されておらず、利用可能な状態にな い[10]. これらの理由から,利用可能な RDF コンテンツの数が少なくなるのである. 近年 は DBpedia[17]を始めとした Linked Data[10]の試みなどで、利用可能な RDF コンテン ツの量は増加の傾向にある.しかしながら,Web のリソースの量と比較すると,RDF コ ンテンツの量はごく僅かである.

このような状況の中で, Web2.0 のパラダイム[18]をセマンティック Web の実現に結び つけようという議論がある[19,20].Web2.0 のパラダイムでは,データ中心のアプリケー ション開発が実施されているのが特徴[18]で,セマンティック Web のデータ指向の考え方 は Web2.0 のパラダイムにも適用可能である[20].また,Web2.0 アプリケーションの開発 手法、たとえば集合知の利用やデータサービスの緩やかなデータサービスの統合について は、セマンティック Web の利用を促進させる重要な要素になると考えられる. Web2.0 の パラダイムはセマンティック Web のデータを増加させる鍵である.たとえば Web2.0 アプ リケーションのデータを RDF コンテンツとして蓄積していけばセマンティックWeb の実 現が大きく近づく.また,RDF コンテンツの相互運用性の恩恵を Web2.0 アプリケーショ ンも受けることができる.

その一方,RDF コンテンツの処理にも課題がある.一般的に RDF コンテンツを取得す るには問い合わせが必要である.そのためセマンティック Web アプリケーションは問い合 わせ文を大量に発行する.ところが,この RDF コンテンツを取得するための問い合わせ 文の作成が難しい.セマンティック Web では RDF のための問い合わせ言語 SPARQL(SPARQL Protocol and RDF Query Language)[21]を利用して問い合わせ文を 記述する. この SPARQL はトリプルストア[22]に保存された RDF コンテンツのトリプル のパターンを特定することで,問い合わせ処理を実現する.

ここに問い合わせ文の作成を困難にする理由が隠れている.SPARQL による問い合わせ は,トリプルのパターンを特定することで実現される.つまり,問い合わせ文を記述する には、あらかじめ問い合わせに必要なトリプルパターンを把握しておく必要である.すな わち,RDF コンテンツの中で利用されている語彙とその語彙の意味(使い方)を知らなけ れば,その RDF コンテンツのための問い合わせ文を記述することは難しい.

セマンティック Web のオントロジは独自に定義された語彙や概念を統合し,それら語 彙や概念の相互運用を可能にする[4]. ただし, 汎用的なオントロジを構築することは難し い[23].オントロジ構築支援ツール[24,25]や複数のオントロジを統合するためのオントロ ジアライメント研究[26]は行われてきているが,まだ汎用的なオントロジを構築するため の有効な手立ての開発には至ってない.したがって、このような状況が発生した場合、個 別にオントロジを用意するか,問い合わせ文で吸収するか,またはその他の手法,たとえ ばプログラムで吸収する必要がある.このように,利用可能なデータが存在するのに,利 用する術がないという状況はセマンティック Web のデータを利用する上で大きな問題で

ある.この問題を打開するためにも,セマンティック Web には Web2.0 のパラダイムと同 じように,誰もがデータを利用できて,誰もが開発者として参加可能な環境が必要である.

#### 1.1.3 セマンティック Web と三層スキーマ・アーキテクチャ

セマンティック Web は RDF コンテンツの集合で構成されたデータの Web である. さ らに問い合わせ言語 SPARQL とその処理機構を利用すれば,セマンティック Web をあた かもデータベースのように利用できる.このデータベースには概念スキーマ,外部スキー マ,内部スキーマから構成される三層スキーマ・アーキテクチャと呼ばれる基本概念があ る[27].この三層スキーマ・アーキテクチャはデータの独立性を維持するための枠組みで ある.それぞれの役割について説明する.

概念スキーマ.データベース化したデータ,つまりデータモデルの構造を記述する.この 概念スキーマにしたがって,データは保管される.

外部スキーマ.個々の業務で利用するユーザの立場でデータの関係を記述する. アプリケ ーションは外部スキーマにしたがって,データを取得する.

内部スキーマ.概念スキーマをコンピュータ環境で実現するための物理構造を記述する.

 この三層スキーマ・アーキテクチャの概念をセマンティック Web に当てはめてみると, 次のようになる.

概念スキーマ.RDF コンテンツの構造を記述する. たとえば RDF スキーマや RDF モデ ル,オントロジが概念スキーマに含まれる.

外部スキーマ. アプリケーションの処理対象としてのRDFコンテンツの構造を記述する. SPARQL による問い合わせ文が外部スキーマに相当する.

内部スキーマ.RDF コンテンツを情報システムで保持するために必要な構造を記述する. RDFモデル表現手法のRDF/XML[63],Notation3[119],N-Triples[120],そしてTurtle[121] が内部スキーマに相当する.

先ほど、セマンティック Web において問い合わせ文の記述が難しいことを述べたが, この三層スキーマ·アーキテクチャの概念からみても、問い合わせ文の記述、すなわち外 部スキーマの記述が難しいことが解る.つまり,そもそも外部スキーマを記述するには, 概念スキーマを把握する必要があるが,セマンティック Web ではこの概念スキーマの特定

は困難であるからである.セマンティック Web では,この概念スキーマの記述を誰でも自 由に記述することができる.ところが,必ずしも概念スキーマを記述した人間と外部スキ ーマを記述する人間が一致するわけではない.このことが,問い合わせ文の記述を難しく する.

一方,関係データベースでは外部スキーマをあらかじめ宣言しておくことができる. 関係データベースでは,この機能をビューと呼び,ユーザの利便性の向上を目的に開発さ れた[28].特にビューは応用プログラマの視点でデータの関係を定義可能なデータベース のマクロ的機能としての役割とデータベースの更新の際のアプリケーションの変更を最小 限にする仮想のテーブルとしての役割を担うことでユーザの利便性の向上を図る.また, このビューは実テーブルを見せたくない場合など,データ保護の仕組みとしても使われる こともある.

 セマンティック Web は関係データベースの場合と異なり,不特定多数の人間が概念スキ ーマを設計し,その概念スキーマにしたがってデータが作成される.そして,その概念ス キーマはいつ変更されても不思議ではない.そのため,応用プログラマは関係データベー スの場合よりも, スキーマの更新に注意する必要がある. さらに, セマンティック Web には応用プログラマにとって不必要な概念スキーマも多く存在する.これらのことから, 応用プログラマの視点で外部スキーマを記述し,セマンティック Web のサブセットを用意 することが必要となる.つまり,セマンティック Web には関係データベースのビューの概 念が必要である.

セマンティック Web のための問い合わせ文 SPARQL には、CONSTRUCT 文と呼ばれ る,問い合わせ結果から RDF コンテンツを作成する機能がある.しかし,一時的な RDF コンテンツを作成するもので,関係データベースにおけるビューの定義とは大きく異なる. つまり,SPARQL ではビューを定義することができない.したがって,セマンティック Web にビューの概念を導入する必要がある.

#### 1.2 本研究の目的

セマンティック Web は,データの共有と再利用のための枠組みである.このセマンテ ィック Web のデータを利用するには,問い合わせ文を記述する必要がある.ところが,そ の問い合わせ文を記述するには,問い合わせ対象の RDF コンテンツに含まれる語彙につ いての知識が必要である.標準化された語彙であれば,その語彙の意味関係は自明である ため,問い合わせ文を記述するのは容易い.しかしながら,多くの場合,それらの語彙は 独自に定義される.そのため,問い合わせ対象の RDF コンテンツを熟知していなければ, 問い合わせ文を作成することは困難である.

一方,セマンティック Web の実現には Web2.0 のパラダイムとの協力が必要である.そ のためには,セマンティック Web のデータを,応用プログラマのために提供しなければな らない. なぜなら、アプリケーションは特定の目的のために開発され、そのアプリケーシ ョンが利用するデータも,特定の目的のもとに集められるからである.つまり,セマンテ ィック Web のデータを応用プログラマの視点で定義しなおす必要がある.

本研究では,これらの課題を解決するために関係データベースのビューの概念をセマン ティック Web に導入する.そのために本論文ではセマンティック Web のためのビューと そのビューを管理する情報システムを提案する.このセマンティック Web のためのビュー は、応用プログラマ(以降、単にユーザと記す)の利便性の向上を目的に開発された.特 に,以下の項目を実現することでユーザの利便性の向上を目指す.

1. セマンティック Web のマクロ的視点としてのビュー

2. データの独立性を維持するためのビュー

本論文では,このセマンティック Web のビューの機能を実証するために,ビューを利 用した認知症早期診断法開発研究におけるファイル管理支援システムの開発も行う. その ために,本論文では RDF コンテンツの作成および抽出手法についても議論する.

#### 1.3 本論文の構成

本論文は全部で5章から構成される. 第1章では研究の背景と目的を述べた. 第2章で は,本研究の関連研究について述べ,本研究の位置づけを明確にする.そして,第 3 章か らは,認知症早期診断法開発現場でのファイル管理支援システムでの実例をもとに説明す る.第 3 章では,ユーザ要件に基づく情報統合環境の準備と題して,ファイルコンテンツ からの RDF コンテンツ作成手法について説明する.

第 4 章では,本研究の重要なアイデアであるユーザ要件に基づく情報統合環境の構築手 法について述べる.つづく,第 5 章では,ユーザ要件に基づく情報統合環境の実証のため 構築したファイル管理支援システムについて説明する.そして,最後の第 6 章では結論と して本研究の成果と今後の課題について述べる.

## 第2章

# ユーザ要件に基づく情報統合環境の位 置づけ

本章では、本研究の基礎となる情報統合環境としてみたセマンティック Web 研究, セ マンティックデスクトップの概観,そしてファイル管理に関する研究ついて述べ,本研究 の位置づけを行う.

### 2.1 セマンティック Web 研究の諸相と本研究の位置

づけ

Web には個人のコンピュータ環境とは比較にならない量のデータが記録されている.そ れらのデータは URI で識別され,リソースと呼ばれる.Web はそのリソースとそのリソ ースに関係する別のリソースを HTML(Hyper Text Markup Language)のハイパーリンク で相互に接続した,巨大なハイパーテキストシステムである.

初期の Web はハイパーリンクをブラウジングすることで,目的のリソースを発見する ことができた.ところが Web の発展に伴いリソースの量が劇的に増加した.また,ハイパ ーリンクの数も膨大になった.そのため,ブラウジングにより目的のリソースを発見する ことが困難になっていた.

このような背景の中,開発されたのが Google[38], Yahoo!検索[39]そして Live Search[40]に代表される Web 検索エンジンである.Web 検索エンジンはリソースに含ま れるテキストデータから統計的手法によりキーワードを抽出し,そのキーワードを索引付 けする. ところが, 自動的にキーワードを抽出するため, リソースの作者が意図しないキ ーワードやリソースの文脈と異なるキーワードなどが抽出される場合があった.さらに同 じキーワードで索引付けられるリソースも数多くあるという問題がある.したがって,Web 検索エンジンは,キーワード抽出アルゴリズムの工夫やランキングアルゴリズムの導入し, これらの問題へ取り組んでいる.

一方,リソースの意味を処理することで,より正確な検索の実現を目指す試みが始まっ

ている.たとえば意味処理を実現した Powerset[41]では,Wikipedia[42]の意味検索を実 現している. Powerset に "Which country won the first world baseball classic?" と入力 すると,その検索文の意味を解析して日本チームに関する記事が提示される.このように リソースに含まれるテキストデータの意味処理を統計的処理や自然言語処理により実現す ることをトップダウン型と呼ぶ.トップダウン型では情報システムがリソースの意味を特 定するため,リソースを大量に処理できるという利点がある.しかしながら,キーワード 検索を提供する Web 検索エンジンと同様,処理結果の精度に課題が残る.

またW3Cではメタデータによる意味処理を目指したセマンティックWebに関係する技 術の標準化を実施している.セマンティック Web では,リソースの意味をメタデータに記 述する.そのメタデータをコンピュータが処理することで,意味処理を実現する.具体的 には,リソースの意味関係を RDF として表現し,コンピュータが処理可能なデータの Web を構築する.ただし,メタデータ作成に必要な人的・時間的コスト,語彙の標準化,オン トロジ構築などに課題が残る.

セマンティックWebはデータの有効活用を目指してデータのWebの開発を進めている. セマンティック Web に関する研究ではデータの Web の構築に関わる,データ構造,問い 合わせ,オントロジといったあらゆる課題に取り組んでいる.本研究では,このセマンテ ィック Web を情報統合環境として捉え,本研究で開発したユーザ要件に基づく情報統合環 境の位置づけを明確にする.

#### 2.1.1 情報統合環境としてみたセマンティック Web 技術

Web 検索エンジンを利用することで,我々は URI で識別される膨大な量のリソース利 用することができる.その Web 検索エンジンは,リソースの URI とそこから抽出したキ ーワードから索引を作成する. そして, その索引を利用したキーワード検索を提供する. Web 検索エンジンはユーザが入力したキーワードに関係したリソースの URI をリストと して表示する.

ところが,入力されるキーワードに依存するものの,検索結果に表示される URI の数は 膨大になることが多い.そのため,検索エンジンはランキングアルゴリズムを適用し,ユ ーザの要求に適した URI から表示するなどの工夫を行っている.それでも検索結果から必 要なリソースを探し出すことは難しい.したがって,リソースに含まれる情報を効率的に 統合するための情報統合手法が求められている.

情報統合とは,単一の情報源にアクセスするだけでは解決できない問題を複数の異なる

情報源を統合することで解決することを目指した技術の総称である.情報統合では,複数 の異なる情報源(Source)に対し、統一的なインタフェース(Wrapper)を提供する. そして, それらの情報源を統合する(Mediator)ための仕組みを提供する.情報統合に関する研究は Web が普及する以前より行われてきたが,Web には特有の情報統合を困難にする要因があ る.以下に,文献[43]により指摘された要因をまとめる.

情報の量の問題.情報量が膨大で,必要な情報にたどり着くのが困難である.

情報の鮮度の問題. Web ページは分散環境で独立に更新されるため、ある時点では意味が あったリンク関係が,別の時点では成り立たない場合がある.

情報の質の問題.情報の質が多様であり格差が大きい.信頼できる組織,個人の情報もあ るが,正確でない情報も多い.また,対象も専門家だけでなく,さまざまなレベルのユー ザが対象となる.

情報の表現の問題.HTML を基本とした Web ページ作成のための統一的な構文は存在す るが,記述内容に関する制約が存在しない.また,使用されている言語もさまざまである.

セマンティックWebでは,Webに存在する情報源を巨大な知識システムとして考える. そして,その巨大な知識システムを利用した人間と情報システム(エージェント)間の高度 な協調作業の実現を目指している[1].そのために,Web 情報源に対してコンピュータが処 理可能なメタデータを付与する. あらかじめ、Web 情報源に対してメタデータにより情報 の質や情報の意味を関係付けることで,その統合を容易にする.文献[43]では情報統合技 術の観点からセマンティック Web 技術をまとめている.文献[43]で示されたセマンティッ クWeb技術の位置づけに,近年のセマンティックWeb技術を加えたものを表2.1に示す.

これまで情報統合における Mediator 及び Planning engine にあたる機能がセマンティ ック Web では不明瞭であった[43]. しかしながら、この不明瞭な点は、近年の技術開発に より解決しつつある.たとえば,W3C により標準化された RDF のための問い合わせ言語 SPARQL[21]は,セマンティック Web への統一したアクセス手段を提供する.その SPARQL は Mediator の役割を担うことが期待できる.

また文献[43]では Wrapper の役割を担う RDF の課題として,メタデータのオーサリン グ・自動生成ツール,メタデータ再利用のための仕組みの必要性が述べられている.しか しながら, W3C が標準化した GRDDL[44]はメタデータの自動生成及び再利用のための解 決策の一つである.これらのことから,セマンティック Web 技術を利用した情報統合のた めの環境は整いつつあると言える.

本研究では,このセマンティック Web 技術を利用して,ファイルコンテンツを統合す る.そのために,コンピュータ環境に保存されたファイルコンテンツからセマンティック Web を構築する.

ただしファイルコンテンツはリソースとは異なりハイパーリンクの仕組みを持たない. そのため,Web 情報統合を困難にする要因の一つ,リンク関係による情報の鮮度の問題は 無視される.しかしながら,その他の情報の量の問題,情報の質の問題,そして情報の表 現の問題はファイルコンテンツを統合する際の課題となる.

最後に本研究で提案する情報システムを情報統合技術の Source, Wrapper, そして Mediator に当てはめてみると、次のようになる. Source はコンピュータ環境に保存され たファイルコンテンツである.Wrapper の役割は RDF コンテンツを作成する Pluggable Metadata Extractor が担う.そして,ビューの概念を適用した RDFView が Mediator の 役割を果たす.

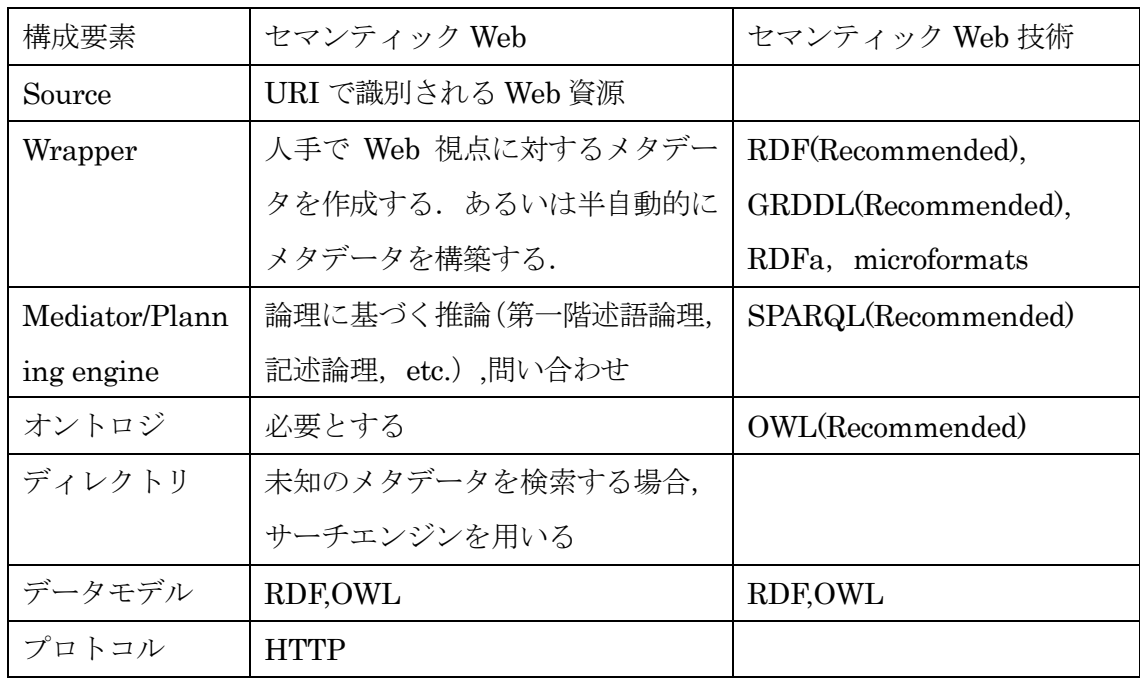

#### 表 2.1 情報統合の観点からみたセマンティック Web (浦本[43], p712 の表 1 を改変転載)

#### 2.1.2 セマンティック Web のビュー

セマンティック Web にビューの概念を導入した研究に文献[45,46]がある.文献[45]では, 仮想のクラスをセマンティック Web のビューとして定義することを提案している.一方, 文献[46]では SPARQL の名前付けグラフを拡張することでセマンティック Web のビュー を定義している.

仮想のクラスを使って RDF コンテンツの統合を行うことは,これまでのオントロジに よる RDF コンテンツの統合と同じである. 現在の W3C のセマンティック Web 技術を使 った一番現実的なセマンティック Web のビューである.しかしながら,このビューにはオ ントロジ記述の課題が潜んでいる.前にも述べたようにオントロジの記述は困難である. さらに,仮想のクラスを定義することで,余計な語彙が増える可能性がある.このことは, RDF コンテンツ利用を阻害する大きな要因となる.

名前付けグラフの拡張によるビューの定義は,関係データベースにおけるビューの定義 と同じ感覚で使うことができる. しかしながら、問い合わせ言語 SPARQL の拡張が必要 であるという問題がある.また,新たなグラフの作成は問い合わせ文の記述をさらに難し くする可能性がある.

本研究が提案するユーザ要件に基づく情報統合環境では,問い合わせ言語 SPARQL の 構文拡張は行わずに,ビューの機能を実現する.また,そのビューの利用を既存の Web 技術で実現できるようにする.本研究のビューの特徴は,既存のセマンティック Web 技術 の拡張を行わずにビューの機能を実現し,さらにそのビューは既存の Web 技術で利用可能 である点である.

#### 2.1.3 RDF コンテンツ活用の可能性

セマンティック Web は RDF コンテンツの集合から構成される.それら RDF コンテン ツの活用には Web2.0 とセマンティック Web の統合が必要である[19,20]. 特に, Web 2.0 のマッシュアップ(Mash-up)と呼ばれる,新たなパラダイムからは,RDF コンテンツ 活用の可能性を垣間見ることができる.このマッシュアップは一般に公開された Web API を組み合わせて,新たなサービスを構築する手法を表す言葉である.一般に,公開されて いる Web API は組織が保有するデータへのアクセス手法を提供する. たとえば、オンラ インショップとして著名な Amazon の Web API[47]では,書籍や CD/DVD など Amazon が所有する膨大な商品データベースへのアクセスを可能にする.また,Web 検索エンジン

の大手 Google では、検索機能や地図情報を Web API[48.49]で利用可能にしている. これ らの Web API を利用することで新しい情報システム構築の機会が生まれている.

セマンティック Web は共通のデータ形式としての RDF コンテンツを利用することでマ ッシュアップの構築を容易にすることが可能となる[20].文献[20]では,そのようなマッ シュアップをセマンティックマッシュアップ (Semantic Mash-up) と定義している. そ して、セマンティックマッシュアップに近いアプリケーションとして、Yahoo! Pipe[50]を 紹介している.Yahoo! Pipe はマッシュアップを作成するための Web サービスであり,RSS や XML などの構造化されたデータの統合を支援する.

しかしながら,セマンティックマッシュアップの実現にはまだ課題がある.たとえば Dublin Core[51]は Amazon Web API が提供する書籍データベースとして見ることができ る.しかしながら,セマンティック Web ではまず Dublin Core が記述された RDF コンテ ンツを探し出す必要がある.そして探し出した RDF コンテンツのための SPARQL による 問い合わせ文を記述する必要がある.Dublin Core の場合は語彙自体が標準化されており, 広く世間に知れ渡っているため、問い合わせ文を記述するのは容易である. しかし、標準 化された語彙は数少ない.

一方, Web API では, Web API 提供元のデータベースの構造が解らなくても, 利用方 法があらかじめ定められた API によりデータにアクセスできる.セマンティックマッシュ アップの実現には,Web API と同様に,容易に RDF コンテンツにアクセスできる環境が 求められる. 本研究はパーソナルコンピュータに保存されているファイル群から RDF コ ンテンツを作成し,ユーザの要求に応じて文献[20]に示されたセマンティックマッシュア ップの実現を目指すものと位置づけることができる.

#### 2.1.4 セマンティックデスクトップと本研究の位置づけ

これまでリソースを発見するために、様々な取り組みが行われてきた.ところが、殆ど のリソースは URI で識別可能なファイルであるため,リソース発見のための技術は,コン ピュータ環境におけるファイル検索にも適用可能であるにも関わらず,Web の検索機能と 比べファイルシステムが提供するファイル検索機能は低い.

近年、個人のコンピュータ環境で Web と同等の検索機能を実現するデスクトップ検索 システムに注目がされている. このデスクトップ検索システムはファイルシステムの検索 機能の強化を目的としている [52~54]. これらのデスクトップ検索システムでは, Web 検 索エンジンと同じようにファイルに含まれるテキストデータからキーワードを抽出し,そ

のキーワードを索引付けすることで、ファイル検索機能を実現する. しかしながら、ファ イルシステムにはハイパーリンクと同様の仕組みがないため,キーワード検索には課題が 残る[35].

一方,個人のコンピュータに保存された個人情報の有効活用を目的とした,セマンティ ックデスクトップに関する研究も行われている[6~9].

個人のコンピュータは保存されているファイルの内容に関して,多くの情報を扱うこと ができない.たとえば,保存されたファイルに著者や題目,そして発行日などの情報が含 まれていても,コンピュータはそれらの情報を処理できない.また,コンピュータは保存 されたファイルのフォーマットに応じた方法でしか情報にアクセスできない。そのため, ファイル形式に応じてファイルを整理することができない.

たとえば,仕事の予定とメールは別々のファイルで保管され,内容自体が関係していて も,コンピュータはその関係を考慮した処理を実行できない.なによりもコンピュータに 保存されるデータの量が増大しているため,目的のデータが多くのデータに埋もれてしま い,目的のデータにアクセスすることが難しくなりつつある.

セマンティックデスクトップはセマンティック Web 技術により統一されたインタフェ ースにより,保存された個人情報を自由にアクセス可能なデスクトップ環境を提供するこ とを目指した概念である.

文献[7]によるセマンティックデスクトップの定義を以下に示す.

"セマンティックデスクトップは個人の文書,マルチメディア,メッセージなどの全ての 電子情報を保存するデバイスである.これらはセマンティックリソースとして解釈され, 各リソースは URI によって識別され,全てのデータは RDF グラフとしてアクセスかつ問 い合わせできる. Web のリソースは保存可能で、そして作成されたコンテンツは他者と共 有できる.オントロジはユーザに対して,個人的なメンタルモデルの表現と,意味が付着 した相互接続可能な情報とシステム形式の表現を可能にする.アプリケーションはそれを 尊敬し, 保存, 読み込み, そしてオントロジ及びセマンティック Web プロトコルを介し て通信を行う.セマンティックデスクトップはユーザの記憶を大幅に増強させるデバイス である."

セマンティックデスクトップの中には,ピアツーピア(Peer to Peer),ソーシャルネット ワークサービス(Social Network Service)などのネットワークリソースを組み合わせて, コンピュータ環境に保存された個人情報の操作・統合するものもある[8].セマンティック

デスクトップは,コンピュータ環境及びネットワーク環境に保存された個人の情報をセマ ンティック Web 技術で関連付けることで、それらの個人情報の統合を可能する. そのこ とにより,ユーザの作業と情報システムの協調作業を可能にする.

本研究が提案するユーザ要件に基づく情報統合環境おいても,コンピュータ環境に保存 されたファイル群から RDF コンテンツを作成することでそれらファイルコンテンツの操 作を可能にする. また, RDF コンテンツをユーザの要求に応じて統合し, その情報を表示 する. これらはセマンティックデスクトップを実現するための一手法と捉えることができ る.

セマンティックデスクトップに保存されるすべてのデータはセマンティックリソース として,つまり RDF コンテンツとして解釈されなければならない.ただし,前述したよ うに,セマンティック Web の RDF コンテンツの利用方法には課題が残る.このことはセ マンティックデスクトップにおいて同様である.本研究によるユーザ要件に基づく情報統 合環境はその課題の一つの解決法示すことでセマンティックデスクトップの実現を目指す ものと位置づけられる.

#### 2.2 ファイル管理の諸相と本研究の位置づけ

オペレーションシステムの一機能であるファイルシステムは,コンピュータに記録され たデータをファイルとして管理する.ファイル管理のために,このファイルシステムはフ ァイルの名前やファイルの作成・更新・アクセス日時などのファイルに関係する情報をフ ァイルのメタデータとして持つ. とくにファイルの名前はディレクトリとして束ねられ, ファイルシステムにより階層的に管理される.またファイルシステムはファイルやディレ クトリの作成や削除といった操作機能やファイルに関係する情報を利用したファイルの検 索機能を備える.

一方,ファイルシステムを利用するユーザにとって重要なのはファイルに格納されたデ ータ(以降,ファイルコンテンツと記す)である.ファイルコンテンツを管理する上で, ファイルやディレクトリの名前,そしてディレクトリによる階層構造は重要である.とこ ろが,これらはファイルシステムを利用するユーザにより作られる.ファイルコンテンツ を効率的に管理するためにも,ファイルシステムのユーザには,ファイルやディレクトリ の命名規則や分類規則を定めることが求められる.

しかしながら,このような規則を定めることは難しい.たとえば,論文データを含むフ ァイルの分類規則を定めるにしても,著者別,テーマ別,学会誌別,年代別と多様な分類 方法が存在する.したがって,どの分類手法が適切であるかを決定することは困難である. また,分類規則を決定できたとしても,ファイルの種類により,その変更を余儀なくされ る場合もある.

さらに,ファイルシステムの検索機能を利用して検索したファイルが目的のファイルで あるかどうかを確認するためには、アプリケーションソフトウェアを起動する必要がある. 一部のファイルシステムには画像などのファイルコンテンツに対応したビューワを備える 場合もある.しかしながら,一般的にファイルシステムはファイルコンテンツの内容を確 認するための手段を用意していないため、アプリケーションソフトウェアを起動して、ユ ーザ自身でファイルコンテンツを確認する必要がある.たとえば,ある論文の筆頭著者を 調べるためにも,論文を検索し,アプリケーションソフトウェアを起動して作者の名前を 確認する必要がある. アプリケーションソフトウェアを起動する必要があるため, 確認に は時間がかかる.

これらの課題に対して、古くからメタデータを利用したファイル管理を手法が提案され てきた[29~34].本論文では,これらの研究をメタデータの種類により分類する.これによ り,ファイル管理研究の概観を述べ,本研究で開発したユーザ要件に基づく情報統合環境 の位置づけを明確にする.

#### 2.2.1 ファイルコンテンツを利用したメタデータ

ファイルコンテンツを利用したメタデータとはファイルコンテンツ特有の情報を利用 したメタデータである.多くの場合,ファイルコンテンツにはファイルを識別可能な情報 が含まれている.たとえば、メールファイルには、宛先情報,送信元情報,送信日時,そ して件名などの情報がファイルコンテンツとして含まれる.これらの情報はメールファイ ルの識別に使うことができる.

文献[29]の SFS(Semantic File System) は UNIX のファイルシステムを拡張したファ イル管理支援システムである.SFS では,ファイルコンテンツからメタデータを作成する ために,メタデータ抽出機構 Transducer を備える.Transducer はファイルの種類に対応 して作成され,ファイルコンテンツを解析することでメタデータを作成する. SFS はそ の Transducer が作成したメタデータを利用したファイル検索機能を提供する.

一方,文献[35]ではファイル管理の中でも検索機能に特化したデスクトップ検索システ ムを提案している.このデスクトップ検索システムはセマンティック Web 技術を利用す る.具体的には,電子メールファイルや Web キャッシュファイル,そしてディレクトリ

階層を解析することで、ファイルの関係情報を RDF として表現する. そして、デスクト ップ検索ソフトウェアの Beagle[54]に RDF の検索機能の実装を行うことで,高度な検索 を実現する.

ファイルコンテンツからメタデータを作成する際の利点と欠点は次の通りである. 利点 は,ファイルコンテンツを一度でも解析すれば,自動的にメタデータを作成できる点であ る.欠点は,文献[29]の SFS の Transducer や文献[35]のように個別のファイルに対応し た解析方法を用意することが必要な点である.

#### 2.2.2 キーワードを利用したメタデータ

キーワードはファイルの内容を表す単語の集まりであり,古くからファイルの分類手法 として利用されてきた.キーワードを入力することで,そのキーワードに関連付けられた, ファイルを探し出すことができる.適切なキーワードをファイルに関連付ければ,ファイ ル発見の効率は向上する.しかしながら,ファイルの内容とかけ離れたキーワードなど不 適切なキーワードは,ファイル発見の効率を逆に下げる.

文献[30]では,ファイル自身の名前やそのファイルの名前やディレクトリの名前を含ん だファイルのパス情報から、ファイルのキーワードを自動的に作成している.ただし、ユ ーザアカウントの名前やオペレーションシステムが作成したディレクトリの名前などファ イルのキーワードに不要なものは削除する.また、ユーザが不要なキーワードを指定する こともできる.

また,文献[31]では複数ユーザによるファイル管理支援手法を提案している.ファイル のキーワードは各ユーザが独立して作成する.つまり,ユーザが個別にファイルのキーワ ードリストを所有する. 一方の文献[32]では, del.icio.us[59]に代表される folksonomy[60] を利用したファイル管理支援システムである TagFS を提案している.TagFS は各ユーザ がファイルのキーワードを作成する.ただし,文献[31]とは異なり,それらのキーワード は全てのユーザで共有される.また、文献[33]の Database File System (DBFS) もユー ザがファイルのキーワードを作成する.ただし,ファイル自身がキーワードのリストを所 有する.

ユーザによるキーワード作成には,ファイルの内容を正確に表現できる可能性が高いと いう利点がある.

ただし,ユーザ毎にファイルのキーワードリストにぶれが生じることを考慮しなければ ならない. 文献[31]では, ユーザ個別にキーワードリストを保存し, 必要に応じて統合す

る手法を示している.また、文献[32]では、同じようにユーザ毎にキーワードリストを所 有する.ただし,ファイルのキーワード作成時にそのリストを共有させることで,作成さ れるキーワードを集約させている.一方,文献[36]では,ファイルがキーワードリストを 保有し,誰でも編集することができる.

一方,情報システムによるキーワード作成には,手作業でキーワードを作成する必要が 無い点と,キーワードにぶれが無い点である.ただし,自動的にキーワードを作成した場 合には,不要なキーワードが含まれる可能性がある.そのため,文献[30]のように不要な キーワードを削除するための工夫が必要である.

#### 2.2.3 ファイルの関係を利用したメタデータ

文献[33]はファイルの関係を表現するリンクとファイルの属性をメタデータとして利用 したファイル管理支援システム Linking File System(LiFS)を提案している.LiFS では, ユーザがツールを通じて,ファイルの関係とファイルの属性を自由に定義することができ る.

一方,文献[33]及び文献[37]ではミドルウェアによるファイル管理機能を提案している. アプリケーションソフトウェアがこのミドルウェアを通じてファイルにアクセスすること で,ファイルの関係を抽出し,ファイルのメタデータとして保存する.

文献[33]の手法のように,ユーザがファイルの関係やファイルの属性を作成することで, ファイルの正確なメタデータと作ることができる.また、単なるキーワードとは異なり, よりファイルの内容を詳細に表すことができる.ただし,メタデータを作成するユーザの 間で,作成する属性の名前を統一し,その属性の意味を共有する必要がある.

一方,文献[34,37]のように,アプリケーションソフトウェアの操作やファイルのアクセ スなど,ユーザの行動からファイルの関係を抽出する利点は,自動的にメタデータを作成 できる点にある.たとえば,プログラムで利用されるライブラリは,明らかに相互に関係 があり,かつ有用な情報を抽出できる.ただし,必ずミドルウェアを通過するように,ア プリケーションソフトウェアを修正する必要がある.

#### 2.2.4 ファイル管理研究における本研究の位置づけ

本研究では,ファイルのメタデータをファイルのコンテンツから自動生成するのと平行 して,ユーザによるファイルメタデータの作成支援も行う.メタデータの表現形式には RDF を利用する.

文献[29]が作成するメタデータはファイルの属性とその値の組み合わせ(属性値の組) である.しかしながら,属性値の組では,文献[33,34]で示されたファイルとファイルの関 係を表現するには不十分である.つまり,属性値は必ずしも定数ではない.

一方, RDF は主語, 述語, 目的語の三つ組により, メタデータを表現する. RDF の目 的語は定数(リテラル)またはリソースのどちらかの形式を取ることができる.RDF はリ ソースのメタデータを表現するためのデータモデルとして設計されたため,当然であるが ファイルのメタデータを表現するのに適している.

また,ユーザによるメタデータの作成には,属性の名前やその意味の統一が必要である. 本研究では,あらかじめ属性の名前や属性の意味を統一し,RDF スキーマにメタデータの 語彙を定義する.そして,その RDF スキーマをユーザがメタデータを作成する際に利用 する.

また,ファイルのコンテンツを統合するという点では,文献[33,36]のカスタマイズ可能 なファイルビューの考えが本研究に近い.ただし,本研究とはそのコンテンツの表示過程 が大きく異なる.文献[33]のファイルビューでは,属性値の組からなるメタデータを単純 にフィルタリングすることで,目的のファイルを表示する.

一方,文献[36]では,複数のキーワードを指定することで,ファイルの絞り込みを行う. しかしながら,本研究ではファイルコンテンツをRDFコンテンツとして表現することで, 全てのファイルコンテンツに対して統一した問い合わせ手段を提供する.ファイルコンテ ンツに対しての問い合わせ結果を利用することで,高度なファイル表示が実現できる. ファイルの関係情報を RDF で表現することで高度なファイル管理の実現を目指した研究 はこれまでにも行われてきている[34,35,37].これらの研究はファイルの発見に注目して いる. しかしながら,本研究では,ファイルのコンテンツの発見に注目している.最後に 本論文で紹介したファイル管理支援研究と本研究におけるメタデータの種類,メタデータ の付与方法,そしてその統合方法を表 2.2 にまとめる.

19

#### 表 2.2 ファイル管理研究の特徴と本研究の位置づけ

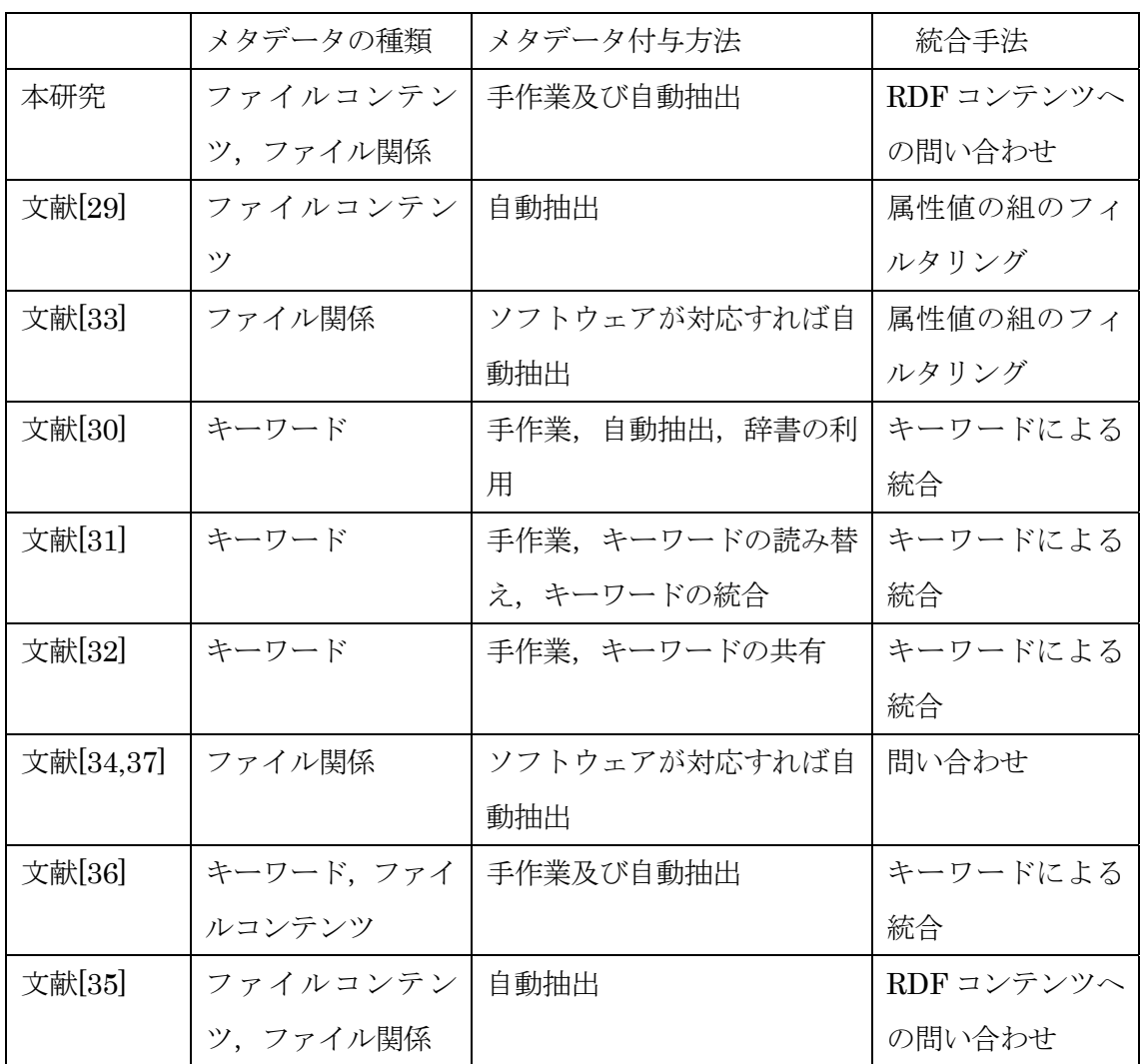

### 2.3 データ中心の視点とソフトウェア中心の視点

個人のコンピュータのファイルシステムに保存されているファイルはアプリケーショ ンソフトウェアが作成したデータの集合である.本来,データ自体はアプリケーションソ フトウェアに依存しない.しかしながら,アプリケーションソフトウェアがそのデータを ファイルとして保存した瞬間に,そのデータはアプリケーションソフトウェアに依存した 存在となる.したがって,ファイルとして保存されたデータはアプリケーションソフトウ ェア中心の視点で処理されることになる.

たとえば,多くのリソースとしての HTML ファイルもアプリケーションソフトウェア 中心の視点で処理される.HTML は W3C により標準化されたハイパーテキストを構成す るためのマークアップ言語である.したがって,その HTML 形式で記述されたテキスト データはハイパーテキストシステムというアプリケーションソフトウェアで処理するため に作られる.

一方,我々はそれらのファイルをデータ中心の視点で捉える.たとえば,ある小説家の 文書が HTML ファイルで保存されていれば,我々は Web ブラウザを使って HTML ファ イルを表示する.同じように,その小説家の文書が Microsoft Word ファイルで保存され ていれば,Microsoft Word を使ってそのファイルを表示する.

つまり、我々はデータの為にアプリケーションソフトウェアを選択するのではなく、フ ァイル形式の為にアプリケーションソフトウェアを選択する.我々にとってファイルとは, データのための単なる器である.それらのデータを活用するためにも,ファイルに格納さ れたデータをデータ中心の視点から捉えるべきである.

セマンティック Web はデータ中心の視点で捉えるための考え方やそのための技術と捉 えることができる.セマンティック Web の基盤技術である RDF はデータの構造を定義す る.ただし,RDF で記述されたデータはその RDF のルールに従えば処理することができ る.そのため RDF コンテンツはデータの相互運用性が高い.

これまでのファイルはソフトウェア中心の視点で処理されてきた.そのため,ファイル に保存されたデータの相互運用性は低かった.しかし,それらのデータを活用するために も、相互運用性の向上が求められる.

本研究では,コンピュータ環境にセマンティック Web の構築を試みる.つまり,ファ イルシステムに保存されてきたファイルのコンテンツをデータ中心の視点で捉える.その ために,ファイルのメタデータを RDF で表現する.

本論文では,ユーザはファイルではなく,そのファイルのコンテンツを必要とするとい う点に注目し、ファイルをデータ中心の視点で捉える。そして、そのデータ中心の視点で 捉えられたファイルコンテンツに対して,その利用方法をユーザの要求に応じて定義する 方法を示す.これらのことにより,ユーザ要件に基づく情報統合環境が実現できる.

## 第3章

# ユーザ要件に基づく情報統合環境のた めの準備

#### 3.1 はじめに

本章では,ユーザ要件に基づく情報統合環境を構築するために必要となる RDF コンテ ンツの作成手法について説明する. 先にも述べたように、RDF コンテンツの作成は、セマ ンティック Web の基盤構築に必要不可欠な工程である.特に,セマンティックデスクトッ プの実現には、全てのリソースを RDF コンテンツ化することが求められる[7]. しかしな がら、現実的に全てのファイル形式から RDF コンテンツを作成するのは困難である. な ぜなら,アプリケーションソフトウェア毎に独自のファイル形式が存在するし,新たなフ ァイル形式が今後も登場することも予想される.したがって,全てのファイル形式から RDF コンテンツを作成するのは困難である.そこで,本研究では認知症早期診断法開発研 究現場で利用されているファイル形式に対象を絞り, RDF コンテンツを作成する.

本研究が対象とする認知症早期診断法開発研究の現場では, MRI(Magnetic Resonance Imaging) 検査, MEG(Magnetoencephalography) 検査,健康診断・血液検査, MMSE(Mini-Mental State Examination)やタッチパネル式簡易認知機能検査などの各種 検査を実施している.そして,認知症早期診断法開発研究の現場の研究者達は各種検査結 果を蓄積し、それらを分析する. 各種検査結果データは各データに対応したアプリケーシ ョンソフトウェアで加工される.そして,各アプリケーションソフトウェアは,それぞれ 独自のファイル形式で検査結果データを格納する.そのようにして作成されたファイル群 は、認知症早期診断法開発研究を実施する研究者のパーソナルコンピュータからアクセス 可能なネットワーク対応ハードディスクドライブ保存される. パーソナルコンピュータに 保存されたそれらのファイル群は,認知症早期診断法開発研究を実施する研究者により, 第一次データ群(未加工の検査結果データ),第二次データ群(グラフデータや図データ), 第三次データ群(表形式データ)に分類される.研究者達は主に第三次データ群を使って, 研究を実施する.第一次データ群と第二次データ群は彼らの研究の中で必要なときにだけ 利用される.

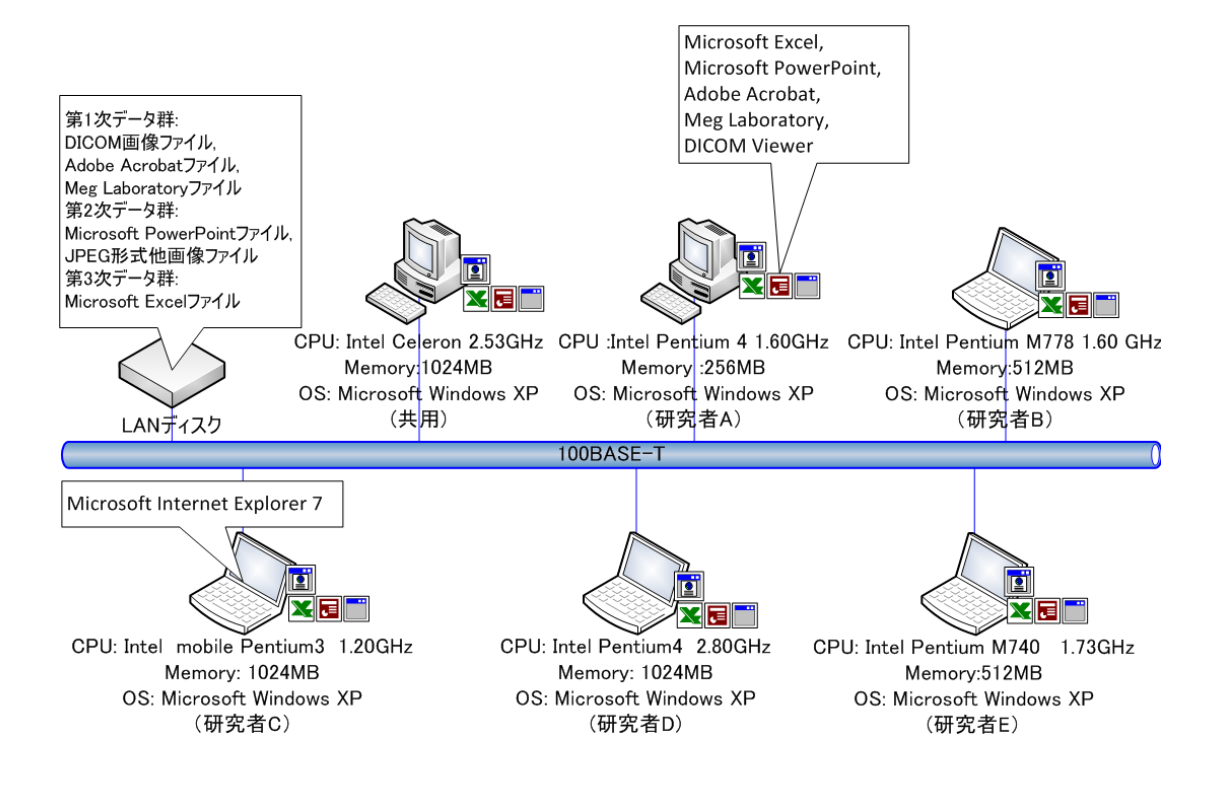

#### 図 3.1 認知症診断法開発研究現場の情報システム環境

図 3.1 に認知症診断法開発研究現場の情報システム環境の構成図を示す.この情報シス テム環境で利用されているファイル形式は、MRI 検査結果を格納する DICOM (Digital Imaging and Communications in Medicine) 画像形式, 健康診断・血液検査結果や各種 認知機能検査結果,各種検査データの分析結果を格納する Microsoft Excel 形式, 紙媒体 の検査結果を格納する Adobe Acrobat 形式,MEG 検査の結果を格納する Meg Laboratory 形式,そして被験者または患者への説明資料及び発表資料に使われるデータを格納した PowerPoint 形式である.

本論文では,これらのファイル形式の中から DICOM 画像形式,Microsoft Excel 形式, Adobe Acrobat 形式,そして XML ファイル形式からの RDF コンテンツの作成手法を説明 する.また,これらのファイル形式とは別に医療コード情報が格納された関係データベー スからのRDFコンテンツの作成と質問票調査を支援する情報システムによるRDFコンテ ンツの作成方法についても説明する.この両者は認知症早期診断法開発研究の現場で使わ れているものではない.しかしながら,RDF コンテンツの作成方法を議論する場合に,こ れらの検討は必要である.

### 3.1.1 DICOM 画像ファイルについて

DICOM は ACR(American College of Radiology) と NEMA(National Electrical Manufacturers Association)により定められた医療用画像機器のためのネットワーク規格 である[55].DICOM 画像形式は DICOM 規格の中で定められた医療用画像データのため のファイル形式で、広く医療用画像データのフイル形式として利用されている.

一般に CT(Computerized Tomography),MRI, そして PET(Positron Emission Tomography)で撮影された医療用画像は DICOM 画像形式に変換され, PACS(Picture Archiving and Communication System)で管理される.

しかしながら,PACS は一般に高価な機器であるため,導入できる医療機関は限られて くる.たとえば,K-PACS(無料で利用できる DICOM ビューワ)[56]と Conquest DICOM Software(パブリックドメインの DICOM サーバ)[57]等の無料のソフトウェアを組み合わ せることで,PACS 機能の実現は可能であるが,一般的ではない.そのため,撮影された 医療用画像データは,光ディスクや光学磁気ディスク,あるいはハードディスクドライブ に保存されることが多い. それらの環境では、DICOM 画像ファイルはディレクトリで分 類され,保存されている.これらの DICOM 画像ファイルから RDF コンテンツを作成す ることで,PACS と同等の医療用画像検索を実現できる.

そのDICOM画像ファイルのファイル形式は画像データが格納されたデータ部分と患者 情報と撮影機器情報からなるメタデータが格納されたヘッダ部分に分けられる. DICOM 画像のメタデータは,大量に撮影される医用画像の管理に不可欠な情報である.DICOM 規格ではこれらのメタデータをデータ要素という形式で定義している[58]. この定義をデ ータ辞書と呼ぶ.データ要素は,要素の識別に用いられるグループ番号,要素番号からな るデータ要素タグ(Data Element Tag), 値領域のデータ形式を定義する値表現(VR; Value Representation),値領域の個数を表す値複数度(VM; Value Multiplicity),そして実際の データ要素には含まれないが,データ要素の意味を表す名前(Name)から構成される(図 3.2 参照).

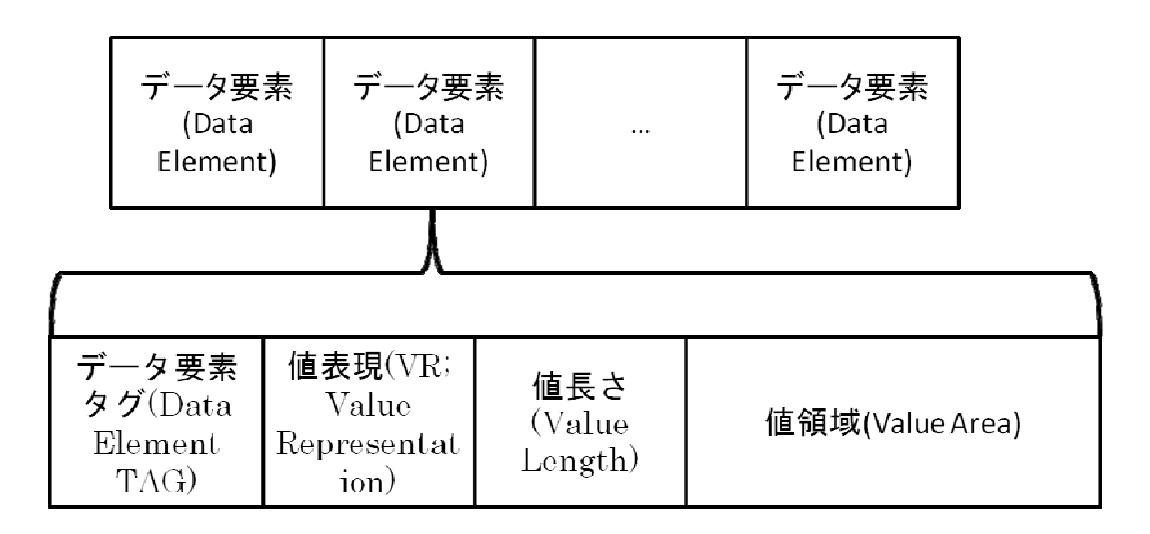

#### 図 3.2 DICOM データ要素の構造

表 3.1 はこのデータ辞書で定義された「患者の年齢(Patient's Age)」を表現するデータ 要素である.値表現「AS」は Age String の略称であり,AS で識別されるデータ形式は年 齢を表す数字と期間を示す D,M,Y の記号からなる文字列であることを意味する(28 歳な ら 28Y). また, 値複数度に1が設定されているため, このデータ要素の値は一つである. 本研究では、DICOM 画像ファイルに含まれるデータ要素を利用して RDF コンテンツを 作成する.

| グループ番<br>号<br>(Group<br>Number) | データ要素タグ<br>(Data element tag)<br>要素番号<br>(Element)<br>Number) | 値表現<br>(VR;Value<br>Representation) | 値複数度<br>(VM;Value<br>Multiplicity) | 名前<br>(Name)     |
|---------------------------------|---------------------------------------------------------------|-------------------------------------|------------------------------------|------------------|
| 0010                            | 1010                                                          | AS                                  |                                    | Patient's<br>Age |

表 3.1 データ要素形式(Data Element Format)の定義例
## 3.1.2 Microsoft Excel ファイルについて

Microsoft 社の製品 Excel は広く知られた表計算ソフトウェアの一つである(以降,Excel と記す).表計算ソフトウェアは,家計簿の管理や実験データの管理,そして医療用統計デ ータの管理など幅広く利用されている.

この Excel のファイルには、ワークブックという単位でデータが格納される. そのワー クブックは複数の行と列から構成されるワークシートと呼ばれる表形式データの集合であ る. ワークブックは、一種の関係データベースとしてみることができる. 実際に, ODBC(Open Database Connectivity)を利用することで、ワークブックを関係データベー

スとして扱われる場合もある.

本研究ではこの Excel ファイルから RDF コンテンツを作成することで、ワークブック の検索を実現する. Excel ファイルから RDF コンテンツを作成することで,複数の Excel ファイルを横断したデータ検索を実現できる.

## 3.1.3 PDF(Portable Document Format)ファイルについて

Adobe 社が開発した PDF は文書や図表を始めとしたドキュメントファイルの配布に広 く利用される.PDF は情報システム環境に依存せずにドキュメントファイルを提供するこ とができる. それを背景に、PDF で保存される文書データは増加の傾向にある.

一方, Adobe 社を中心に増加するメディアデータの管理を効率的に行うことを目的にメ タデータ埋め込み型コンテンツ管理環境 XMP(Extensible Metadata Platform)[61]の開 発が行われている.XMP ではメタデータを XMP パケットと呼ばれる形式でファイルのヘ ッダ部分に埋め込む[62]. XMP のメタデータには RDF が採用されている. 実際のメタデ ータは RDF/XML 形式[63]で記述する.

XMP は PDF を始めとした Adobe 社のソフトウェア製品での実装が進められている. また,XMP は JPEG(Joint Photographic Experts Group),PNG(Portable Network Graphics),TIFF(Tagged Image File Format)などの複数の画像ファイルにも対応してい る.図 3.3 に実際に PDF ファイルに埋め込まれた XMP パケット例を示す.表示にはバイ ナリエディタ BZ[64]を用いた.本研究では XMP の仕組みを利用することで RDF コンテ ンツの抽出を行う.

| <b>Bz</b> BZ - BlueSquare.pdf<br>IE. |           |       |          |          |          |          |          |                             |          |          |          |                          |                |          |          |                                              |                     |
|--------------------------------------|-----------|-------|----------|----------|----------|----------|----------|-----------------------------|----------|----------|----------|--------------------------|----------------|----------|----------|----------------------------------------------|---------------------|
| ファイル(E)                              |           | 編集(E) |          | 表示(V)    |          | 移動(」)    |          | ツール(工)                      |          | ヘルプ(H)   |          |                          |                |          |          |                                              |                     |
| ĉ<br>ы                               | 承         | 36    | eb.      | 旧        |          | m        | E        | Ш                           |          |          |          |                          |                |          |          | đФ<br>畫<br>∙<br>+=<br>っ                      |                     |
|                                      | +0        | $+1$  | +2       | $+3$     | $+4$     | $+5$     | $+6$     | $+7 +8$                     | $+9$     | +Å       |          |                          | +B +C +D +E +F |          |          | 0123456789ABCDEF                             | $\hat{\phantom{a}}$ |
| 0004E0                               | 0D        | 65    | 6F       | 64       | 6F       | 62       | 64       | $0D-39$                     | 20       | 30       | 20       | 6F                       | 62             | 6A       | 30       | .endobj.9 0 obj<                             |                     |
| 0004F0                               | 30        | 2Ε    | 4F       | 50       | 4Π       | 20       | 31       | 2F-42                       | 4D       | 2F       | 4F       | 6Е                       |                | 6D       | 61       | ≤/OPM 1/BM/Norma                             |                     |
| 000500                               | 60        |       | 43       | 41       |          | 31       | 2F       | 30-2F                       | 4F       | 50       |          | 74                       |                | 75       | 65       | L/CA.<br>1.0/0P true                         |                     |
| 000510                               | 2F        | 53    | 4Π       | Բ        |          | 6Β       | 2Ε       | 4F-6F                       | 6Ε       | 65       | 2F       | 63                       | 61             | 20       | 31       | /SMask/None/ca 1                             |                     |
| 000520                               | 2F        | 30    |          | Т.       | 49       | 53       | 20       | 66-61                       | 60       | 73       | 65       | 2F                       | 6F             | 70       | 20       | .0/AIS false/op                              |                     |
| 000530                               | 74<br>-61 |       | 75<br>65 | 65<br>2Ε | 2F<br>53 | 54       | 79<br>20 | 70-65                       | 2Ε<br>75 | 45       | 78<br>3F | 74                       |                | 53       | 74       | t rue/Tvpe/ExtGSt                            |                     |
| 000540<br>000550                     | 64        | 6F    |          | RΔ       |          | 41<br>31 | 20       | 74-72<br>30-20              | 6F       | 65<br>62 | 64       | 3Е<br>ЗC                 | 30             | 65<br>2Ε | 6Ε<br>43 | ate/SA true>>.en                             |                     |
| 000560                               | 6F        |       | 6F       | 74       |          | 31       | 2Ε       | 54-79                       | 70       | 65       | 2Ε       | 50                       | 61             | 67       | 65       | 0 obj<dobj.1<br>ount 1/Type/Page             |                     |
| 000570                               | 73        | 2Ε    | 4B       | 69       | 64       | 73       | 5Β       | 36-20                       | 30       | 20       | 52       | 5D                       | 3F             | 3F       | 0D       | s/Kids[6_0_R]>>.                             |                     |
| 000580                               | 65        | ĥF    | 64       | ĥF       |          | ĥΔ       | nη       | $32 - 20$                   | 30       | 20       | 6F       | 62                       | ĥA             | 30       | 30       | endobi.2 0 obi<<                             |                     |
| 000590                               | 2F        | 53    | 75       | 62       | 74       | 79       | 70       | 65-2F                       | 58       | 40       | 40       | 2F                       | 40             | 65       | 6Ε       | /Subtype/XML/Len                             |                     |
| 0005A0                               | 67        | 74    | 68       | 20       | 38       | 38       | 38       | 39-2F                       | 54       | 79       | 70       | 65                       | 2Ε             | 4D       | 65       | gth 8889/Type/Me                             |                     |
| 0005B0                               | 74        | 61    | 64       | 6        |          | 61       | 3F       | $3F-73$                     | 74       | 72       | 65       | 61                       | 6D             | ΩD       | ΩA       | tadata>>stream                               |                     |
| 0005C0                               | 30        | 3F    | 78       |          | 61       | 63       | 6B       | 65-74                       | 20       | 62       | 65       | 67                       | 69             | 6E       | BD       | K?xpacket begin <b>E</b>                     |                     |
| 0005D0                               | 22        | FF    | ВB       | ВF       | 22       | 20       | 69       | 64-3D                       | 22       | 57       | 35       | 4D                       | 30             | 4D       | 70       | ″id=″M5MOMp                                  |                     |
| 0005E0                               | 43        | 65    | 68       | 69       | 48       | 7۵       | 72       | 65-53                       | 7Δ       | 4F       | 54       | 63                       | 7Δ             | 6B       | 63       | CehiHzreSzNTczkc                             |                     |
| 0005F0                               | 39        | 64    | 22       | 3F       | 3F       | ΩA       | 30       | 78-3A                       | 78       | 6D       | 70       | 6D                       | 65             | 74       | 61       | 9d"?>. <x: td="" xmpmeta<=""><td></td></x:>  |                     |
| 000600                               | 20        | 78    | 6D       | ĥĤ.      |          | 73       | 3A       | 78-3D                       | 22       | 61       | 64       | 6Е                       | 62             | 65       | 3А       | xmlns:x="adobe:                              |                     |
| 000610                               | 6F        | 73    | ЗΑ       | 6D       | 65       |          | 61       | 2F-22                       | 20       | 78       | ЗΑ       | 78                       | 6D             | 70       | 74       | ns:meta/" x:xmpt                             |                     |
| 000620                               | 6B        | 3D    |          | 33       | 2F       | 31       | 2F       | 32-2D                       | 31       | 31       | 33       | 22                       | 3F             | ΩA       | 20       | k="3.1.2-113″>.                              |                     |
| 000630<br>000640                     | 20<br>ЗΑ  |       | 3С<br>64 | 66       | 3D       | 66<br>22 | ЗA<br>68 | 52-44                       | 46<br>70 | 20<br>ЗА | 78<br>2F | 6Π<br>2F                 | 60             | 6F<br>77 | 73       | <rdf:rdf td="" xmlns<=""><td></td></rdf:rdf> |                     |
| 000650                               | 2Ε        |       | 33       | 2Ε       | 6F       | 72       | 67       | 74-74<br>2F-31              | 39       | 39       | 39       | 2F                       | 77<br>30       | 32       | 77<br>2F | :rdf="http://www<br>.w3.org/1999/02/         |                     |
|                                      |           |       |          |          |          |          |          |                             |          |          |          | $\overline{\phantom{a}}$ |                |          |          |                                              | v                   |
| Ready                                |           |       |          |          |          |          |          | 0005C0-0005CF 0xF(15) bytes |          |          |          |                          |                |          |          | 0x2A36 bytes<br>ASCII<br>書禁                  |                     |

図 3.3 ファイルに埋め込まれた XMP パケット

## 3.1.4 関係データベースについて

健康診断データや検査データ、そして医用画像データなどの医療データの多くは、医療 機関ごとに保存されている. その大量に保存された医療データを活用するために、医療デ ータを管理する情報システムには単なるパターンマッチングによるデータ検索だけでなく, 医療用語シソーラスを用いた類似検索や意味的情報を基にした情報検索が求められている [65].これらのことを背景に,医薬品の規制に関する医学用語集からオントロジ(階層概 念定義とプロパティ属性定義)の構築が行われている[66].このような医学用語集に代表 されるデータベースやシソーラスのデータは、完全でないにしても、ある程度整理された 用語間の関係や属性情報を有している.したがって,これらから RDF コンテンツを作成 できれば効率がよい[66].

本研究では医療情報コードが格納された関係データベースから,RDF コンテンツを作成 する.本論文の提案手法は関係データベースのテーブル構造に依存しない.これまでにも 医療情報コードは医療データに意味付けに利用されている[67,68].ただし,これらの研究 ではメタデータの属性値としてそのコードの値を利用しているだけである.

## 3.1.5 XML(Extensible Markup Language)ファイルについて

XML ファイル形式は拡張可能なマークアップ言語である. XML ファイルは、その名の 通り拡張性が高いため,広くデータ交換用ファイル形式として利用されている.たとえば, Excel はデータの保存形式として XML 形式を選択することができる.このように,XML ファイルはその拡張性の高さから,多くのアプリケーションソフトウェアのファイル形式 として採用されている.XML ファイルから RDF コンテンツを作成できれば,XML を利 用した数多くのファイル形式に保存されたデータを利用できる.

このような背景のもと,W3C では XML ファイル形式から RDF コンテンツを取り出す ための方法を GRDDL としてまとめ,その標準仕様の公開を実施している[44].

GRDDL は XSL(Extensible Style Language)変換を利用して,XML ファイルから RDF コンテンツを作成する.GRDDL は最小限の手数で XML ファイルから RDF コンテンツ を作成することを可能にする.その GRDDL の概要を図 3.4 に示す.

GRDDL に対応した XML ファイルを作るのは容易である.まず、RDF コンテンツを作 成するための変換アルゴリズムを XSL ファイルに記述する. そして、その変換アルゴリ ズムを XML ファイルに関係付ける. 具体的には作成した XSL ファイルを XML ファイル の名前空間,または XHTML(Extensible Hypertext Markup Language)のメタデータプ ロファイル[69]に指定する.以上の手順で,GRDDL に対応した XML ファイルを作るこ とができる.

GRDDL に対応した XML ファイルから RDF コンテンツを作成する手順はつぎの通り である.まず,対象の XML ファイルが GRDDL に対応しているかを確認する.つぎに, XML ファイルに関連付けられた XSL ファイルを取得する.そして,その XSL ファイル を使って,対象の XML ファイルの XSL 変換を実行する.その XSL 変換処理後,RDF コ ンテンツが作成される.

本研究では GRDDL の機能を実装することで,XML ファイル形式からの RDF コンテ ンツの作成に対応する.

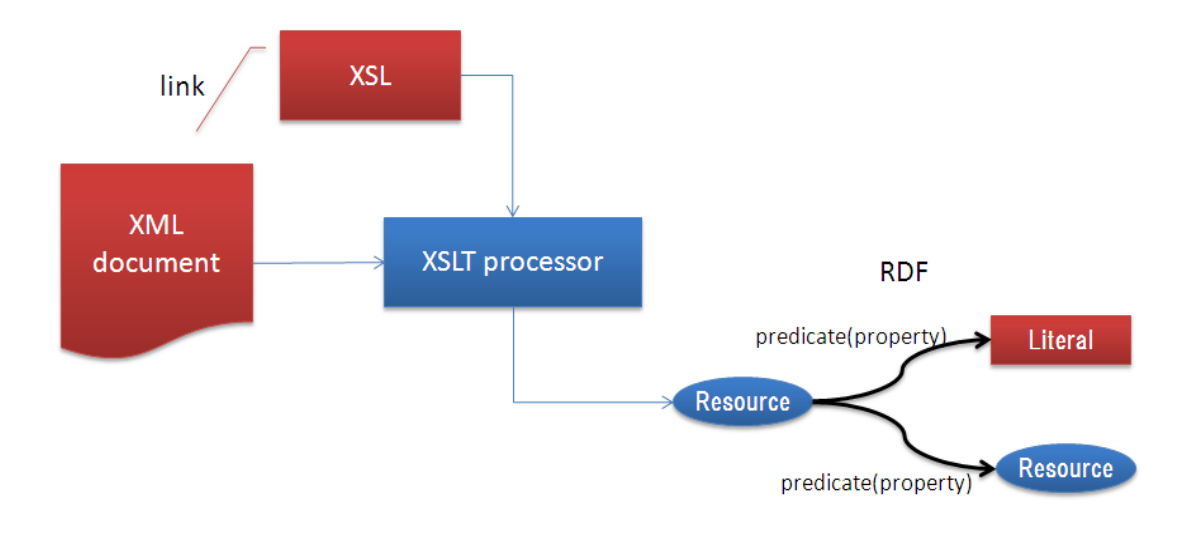

図 3.4GRDDL の概要

## 3.1.6 疫学調査における質問票調査支援システムについて

疫学調査では,地域を限定するなど特定の集団に対して長期間にわたって質問票調査な どを実施する.この質問票調査には,主に質問項目の設計,調査の実施,回収データの入 力・分析,調査報告書作成の作業工程がある(図 3.5 参照).そして調査実施者が調査開始 から調査目的と調査項目の因果関係を十分に納得できるまでには,質問項目の追加,修正, 削除が繰り返されることが多い.

このような事象に効率的に対応できる情報システムの構築は,質問票調査のデータ入力 や分析作業などにおける時間と費用面での効率化という観点から望まれている.

疫学調査は目的に応じて種々実施されている.このような調査は,単独の調査として意 味を持つばかりではなく、いくつかの調査結果が関連を持つことも考えられる.それにも 関わらず,そのような調査を支援する情報システムは,個々の調査だけを支援する観点か ら構築される.それゆえに,今後の情報システムには,関連を持った調査間のデータを柔 軟に取り扱うことができるような観点も要求される.

本研究では,このような観点を踏まえて,主に質問票調査の効率化を目指した情報シス テムを構築した.なおここで提案するアプローチは,いろいろな目的に応じた疫学調査へ 適用可能であり,そのような疫学調査間の連携を支援する技術への発展性も考慮している. 疫学調査の作業工程と質問票調査支援システムの概略図を図 3.5 に示す.

質問票調査支援システムは,疫学調査の一環として実施される質問票調査において,質 問項目の追加,修正,削除に対して耐性を持ち,これらの事象の発生に際し可能な限り柔 軟に対処できる情報システムを目指して構築された.このような情報システムでは,調査 項目の変更に対する情報システムの耐性や,調査項目の追加,修正,削除を考慮したデー タ分析の整合性の確保に配慮することが必要となる.

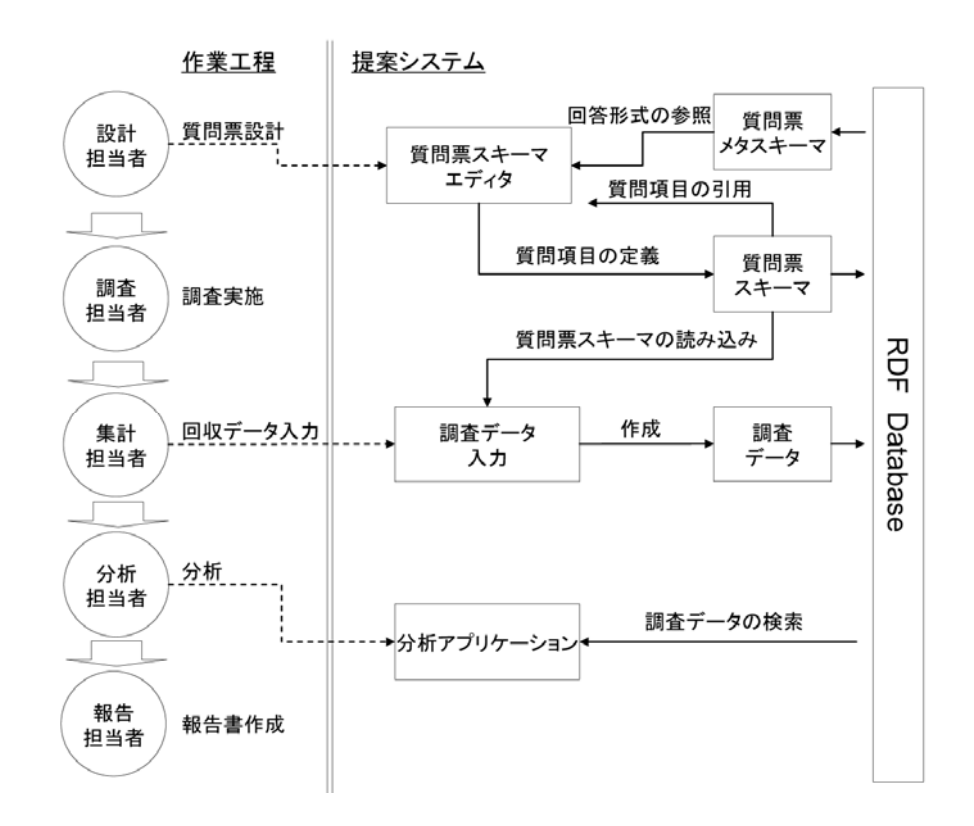

#### 図 3.5 疫学調査の作業工程と質問票調査支援システム

本研究では,これらの要件を満たすために,RDF を用いて,質問票で用いられる用語体 系とデータ構造を定義するアプローチをとる.この質問票調査支援システムは,対象とす る質問票調査を一つのドメインとして捉え,その調査で用いられる質問項目を RDF スキ ーマとして定義する.この RDF スキーマを質問票スキーマと呼ぶ.また質問票スキーマ を記述する際に利用される回答形式は RDF コンテンツとして保存される.この RDF コン テンツを質問票メタスキーマと呼ぶ.

これら質問票スキーマと質問票メタスキーマを利用することで,質問票調査を支援する 情報システムに耐性と柔軟性を持たせることが可能となる.このような情報システムは質 問票調査を効率化させ、さらにいろいろな質問票調査を支援し、連携させる基盤情報シス テムとして利用できるものと考えられる.

# 3.2 RDF コンテンツの作成方法

### 3.2.1 DICOM 画像からの RDF コンテンツの作成方法

一般的な PACS は,DICOM 画像ファイルに含まれるデータ要素を用いて DICOM 画像 の検索を行う.たとえばPACSではDICOMデータ要素に含まれる患者IDや患者の氏名, そして生年月日などの DICOM データ要素の問い合わせを行う(図 3.6).DICOM 画像を 検索する上で,DICOM データ要素は不可欠な情報である.

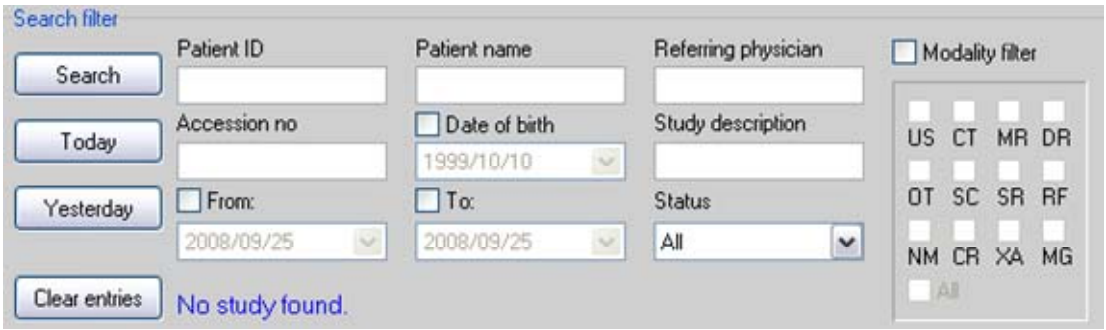

#### 図 3.6 PACS による DICOM 画像の検索

本研究ではこの DICOM データ要素を利用して RDF コンテンツを作成する. DICOM 画像ファイルに含まれる各データ要素から RDF トリプルを作成する (図 3.7 参照). 以下 に,DICOM 画像から RDF を作成する際の手順を示す.

- 1. Web またはディスク上の DICOM 画像の位置情報から URI を作成する.
- 2. 手順 1.で作成した URI を用いて RDF リソースを作成する.
- 3. DICOM 画像からヘッダ情報を抽出する.
- 4. 手順 3.で抽出したヘッダ情報から RDF プロパティと RDF リテラルを作成する.
- 5. 手順 2. 及び手順 4. で作成した RDF リソース, RDF プロパティ, RDF リテラル を用いて RDF トリプルを作成する.
- 6. 手順 3.から手順 5.をヘッダ部の最後まで繰り返す.

本来,RDF はリソースのメタデータを表現するための手法として定義されたものである. そのため扱われるファイルは URI で識別できなければならない.まず DICOM 画像ファ イルのリソース URI を作成する.本研究ではファイルを URL(Uniform Resource Locater )で識別できれば,その URL をリソース URI として利用する.しかし,URL で 識別できない場合,つまり Web で公開されていないファイルの場合には、File URL[70] を作成して,リソース URI とする(手順 1,2).

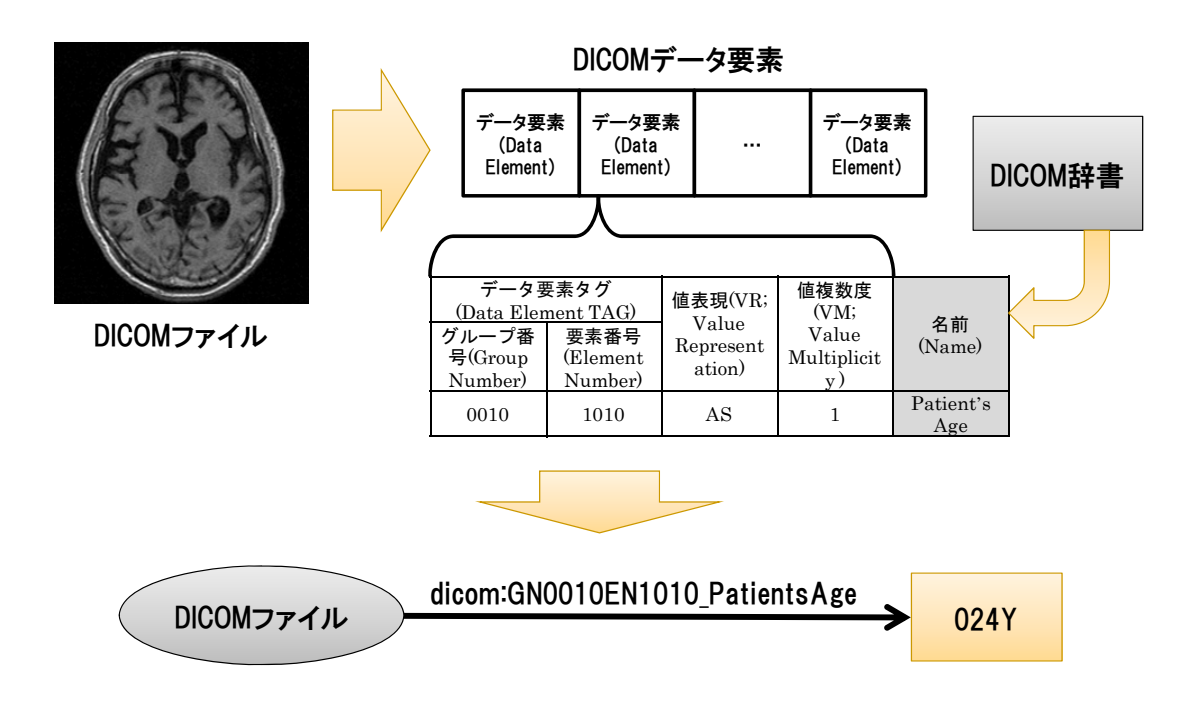

#### 図 3.7 RDF トリプル作成の概念図

つぎに DICOM 画像からファイルヘッダー部を読み込み,そこから DICOM データ要素 を取り出す (手順 3).その取り出した DICOM 要素を各データ要素タグに切り分ける.つ ぎに各データ要素のタグを検索キーとしてDICOM規格のデータ辞書からデータ要素の名 前を検索する.そして,データ要素タグと検索したデータ要素の名前から RDF プロパテ ィのための URI を作成する.データ要素タグはグループ番号と要素番号の組であるため, それを識別するために各番号の前にグループ番号の場合は GN,そして要素番号の場合は EN を付ける. さらに、データ要素タグとデータ要素の名前の間にはアンダーラインを挟 む.そして,データ要素の値領域から RDF リテラルを作成する(手順 4).

最後に、先ほど作成した RDF リソース, RDF プロパティ, そして RDF リテラルから RDFトリプルを作成する(手順5). これらの処理を DICOM 画像のヘッダ部に含まれる全 てのデータ要素を処理するまで繰り返す(手順6).

## 3.2.2 Excel ファイルからの RDF コンテンツの作成方法

本研究では Excel ファイルから RDF コンテンツを作成するために, Excel のワークブ ックやワークシートの構造と経験則から Excel ファイルの RDF モデルを開発した.図 3.8 の上部に, Excel ファイルの RDF モデルを示す. そこで新たに WorkBook, WorkSheet, Attributes, Attribute,そして Record の五つのクラスと hasWorkSheet, hasAttributes, hasAttribute,そして hasRecord の四つのプロパティを定義した.

これら五つのクラスはそれぞれ Excel のワークブック,ワークシート,属性,行(レコ ード)を表す.また、四つのプロパティは各クラスの関係を表す.なお、図中の接頭辞 xls はこれらのクラスとプロパティの名前空間を示す(その他の接頭辞については図3.8の右下 部参照).

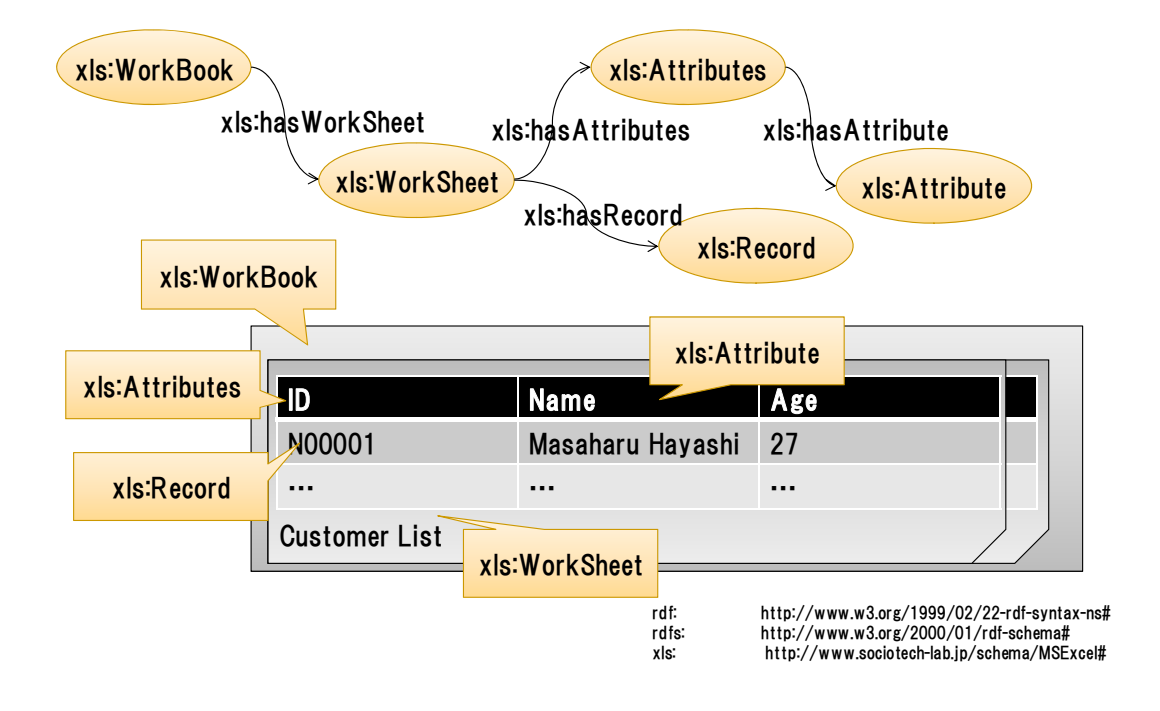

図 3.8 Excel のモデル

図 3.8 の下部にそれら五つのクラスと Excel ファイルとの関係を図示する.この五つの クラスの中でも特に Attribute クラスと Record クラスは Excel に格納されたデータを表 す重要なクラスである. 前者の Attribute クラスはワークシートの第一行目の値から作成 される. Excel を利用する場合, ワークシートの第一行目を属性の名前として用いる場合 が多い. 本論文では、その値を属性の名前と判断して、Attribute クラスを作成する. 後 者の Record クラスは第一行目以外の行を表現する.Excel は表計算ソフトウェアという特 性上,一つの行は一つのレコードとして扱うことができる.つまり,Record クラスは一つ のレコードを表す. これら Attribute クラスと Record クラスを使って, Excel のセルに格 納されたデータを表現する.具体的には,次のようなトリプルとして表現される.

<Record のインスタンス> <Attribute のインスタンス> "セルの値" .

このトリプル表現により、ワークシートの属性名を使って、レコードを特定することが 可能となる.

## 3.2.3 XMP を利用した RDF コンテンツの作成方法

XMP ではファイルのヘッダ部分に RDF コンテンツを XMP パケットとして埋め込む. 図 3.9 に XMP パケットの例を示す.ファイルのヘッダ部分に埋め込まれた XMP パケッ トは XML 形式の文字列である. XMP の仕様書には、XMP のデータモデル, XMP スキ ーマの定義情報,そして PDF を始めとしたファイル形式への埋め込み手法の実例が示さ れている[62].

本研究では XMP の仕様書[62]を参考に XMP パケットに抽出手法の実装を行う. また, XMP の特徴上, 埋め込まれた RDF コンテンツには明示的なリソース URI が指定されて いない.したがって,本研究では RDF コンテンツの抽出時にリソース URI を設定する. 以下に. XMP の什様書[62]に示された XMP の抽出手法を示す.

- 1. XMP パケットの開始を示す文字列"<?xpacket begin="を探索する.
- 2. バイト配列からエンコーディング形式を判定する.
- 3. XMP パケットの終了を示す文字列"<?xpacket end='w' ?>までの全文字列を取り出 す.
- 4. 取り出した文字列から RDF コンテンツを取り出す.
	- <?xpacket beginn="" id="W5M0MpCehiHzreSzNTczkc9d"?> 1.
	- $2.$ <x:xmpmeta xmlns:x="adobe:ns:meta/" x:xmptk="3.1.2-113">
	- $3<sub>1</sub>$ <rdf:RDF xmlns:rdf="http://www.w3.org/1999/02/22-rdf-syntax-ns#">
	- <rdf:Description rdf:about=""  $\overline{4}$ .
	- 5. xmlns:xapMM="http://ns.adobe.com/xap/1.0/mm/">
	- <xapMM:InstanceID>uuid:ce7a0ad8-c8d1-11da-9cb6-000d936b79c4</xapMM:InstanceID> 6.
	- $7.$ <xapMM:DocumentID>adobe:docid:indd:af62ddc6-213f-11da-ac18fe020baf4f13</xapMM:DocumentID>
	- 8. <xapMM:RenditionClass>proof:pdf</xapMM:RenditionClass>
	- 9. </rdf:Description>
	- <rdf:Description rdf:about=""  $10<sub>1</sub>$
	- $11.$ xmlns:xap="http://ns.adobe.com/xap/1.0/"
	- $12.$ xmlns:xapGImg="http://ns.adobe.com/xap/1.0/g/img/">
	- $13<sub>1</sub>$ <xap:CreateDate>2005-09-07T15:00:22-07:00</xap:CreateDate>
	- $14$ <xap:ModifyDate>2006-04-10T13:37:19-07:00</xap:ModifyDate>
	- $15.$ <xap:MetadataDate>2006-04-10T13:37:19-07:00</xap:MetadataDate>
	- 16. <xap:CreatorTool>Adobe InDesign CS2 (4.0)</xap:CreatorTool>

#### 図 3.9 XMP パケットの例(一部抜粋)

## 3.2.4 関係データベースからの RDF コンテンツの作成方法

関係データベースの構造情報をスキーマとして保持する. そのスキーマ には,データベースを構成するテーブルの構造,テーブルに含まれる属性,そしてそれら 属性の定義域の情報が含まれる(図 3.10).

本研究では関係データベースのスキーマに含まれるテーブル名や属性名,そして定義域 を利用して,RDF コンテンツを作成する.以下に関係データベースのスキーマ情報を利用 した RDF コンテンツ作成手法を示す.

- 1. RDF コンテンツを作成する対象テーブルを定める.その対象テーブルを RDF のク ラスとして定義する.
- 2. 対象テーブルのスキーマ情報を取得する.そのスキーマ情報からテーブルの属性を 取り出し、RDF のプロパティとして定義する.また、先に定義した RDF のクラス をプロパティの定義域として設定する.
- 3. それら定義した RDF のプロパティとクラスを用いて,テーブルのデータを RDF コ ンテンツに変換する.まず、データベースの URI とテーブル名、そして主キー項 目を組み合わせて URI を構築する.主キーが存在しないテーブルの場合は列番号 を利用する.そのリソース URI と先に定義しておいた属性と対応したプロパティ, そしてデータをリテラル値として,RDF のトリプルを作成する. 主キーがある場合のリソース URI の例: jdbc:postgresql://localhost/normaldb?symptom#S000548

主キーがない場合のリソース URI の例:

jdbc:postgresql://localhost/normaldb?interaction#RowNum32683

4. 3 の処理を全てのデータに対して行う.

以上の手順により,関係データベースのデータを RDF コンテンツ化できる.本手法は, 関係データベースのスキーマ情報を利用して RDF コンテンツを作成している. したがっ て,データベースの構造が変わっても,スキーマ情報がある限り対応可能である.

|         |     | データベース1のスキーマ |     |      |     |  |
|---------|-----|--------------|-----|------|-----|--|
| 表1のスキーマ |     |              |     |      |     |  |
| 属性1     |     | 属性2          |     | 属性3  |     |  |
| 定義域     |     | 定義域          |     | 定義域  |     |  |
| 表2のスキーマ |     |              |     |      |     |  |
| 属性4     |     | 属性5          |     | 属性6  |     |  |
| 定義域     |     | 定義域          |     | 定義域  |     |  |
|         |     |              |     |      |     |  |
|         | 表2  |              |     |      |     |  |
| 表1      | 属性4 |              | 属性5 |      | 属性6 |  |
| 属性1     |     | 属性2          |     | 属性3  |     |  |
|         |     |              |     |      |     |  |
| 值1.1    |     | 值1.2         |     | 值1.3 |     |  |
| 値2.1    |     |              |     |      |     |  |

図 3.10 関係データベースのスキーマ情報の例

# 3.2.5 GRDDL を利用した RDF コンテンツの作成方法

GRDDL[44]では,XML ファイルから RDF コンテンツを作成するために, XSL ファ イルを XML ファイルの名前空間またはメタデータプロファイルに指定する.

図 3.11 に XSL ファイルを名前空間に指定した XHTML ファイルの実例を示す.この例 では名前空間 grddl に定義された transformation 属性の値として XSL ファイル(test.xsl) を指定している.GRDDL 処理機構はこれらの記述から,変換アルゴリズムとして test.xsl を取得し,その変換アルゴリズムを利用して XHTML ファイルの XSL 変換を実施する.

- 1. <html xmlns="http://www.w3.org/1999/xhtml"
- 2. xmlns:grddl='http://www.w3.org/2003/g/data-view#'
- 3. grddl:transformation="test.xsl">

### 図 3.11 名前空間として XSL ファイルを指定する場合

- <head profile="http://www.w3.org/2003/g/data-view">  $1.$
- <link rel="transformation" href="http://www.test.org/test.xsl" />  $2.$
- $3.$  $<$ /head>

#### 図 3.12 メタデータプロファイルに XSL ファイルを指定する場合

XHTML 文書のメタデータプロファイルに変換アルゴリズムを指定することもできる. メタデータプロファイルを使った変換アルゴリズムの指定方法では link 要素を利用する. Link 要素の rel 属性の値に transformation と設定することで,その link 要素が GRDDL の変換アルゴリズムを指し示していることを表現する(図 3.12).

さらに GRDDL では名前空間またはメタデータプロファイルに直接変換アルゴリズム を指定するのではなく,参照先のファイルに変換方法を含めることも許可している.この ことにより,共通の RDF コンテンツ作成方法を共通の名前空間またはメタデータプロフ ァイルを持った GRDDL 対応 XML ファイルを作成することができる.以下に,文献[44] を参考にした GRDDL 処理手法を示す.

- 1. 対象文書の名前空間またはメタデータプロファイルに http://www.w3.org/2003/g/data-view が宣言されているかを確認する.
- 2. 名前空間にその URL が確認できれば、transformation 属性を探し出し、XSL ファ イル名を取得する.
- 3. メタデータプロファイルにその URL が確認できれば、transformation が設定され た rel 属性を持つ link 要素を探し出し,XSL ファイル名を取得する.
- 4. その URL を確認できない場合、名前空間やメタデータプロファイルに指定された 他のコンテンツを取得する.XSL ファイルを発見するまで,そのコンテンツに対し てこれまでと同じ処理を繰り返す.
- 5. 取得した XSL ファイルを用いて、対象文書から RDF コンテンツを作成する.

## 3.2.6 質問票調査支援システムの RDF コンテンツの作成方法

質問票調査支援システムは質問の回答形式として次の六つの形式を持っている[71]. こ れらは質問票メタスキーマとして RDF スキーマに定義される.ここで定義された回答形 式は枝分かれ質問として利用することができる.以下にそれらの回答形式を示す.

単一回答形式 性別(男・女)や年号(大正・昭和・平成)などの複数の選択項目から 単一の回答を選択する形式である.

複数回答形式 選択項目から複数の回答を選択する形式である.

順位回答形式 何らかの達成度を問う設問を想定している. 達成度に応じて回答者が選 択肢に順位を付ける形式である.

段階回答形式 何らかの達成度を問う設問を想定している。達成度を測る段階(1から 5など)が提示されており、そのどれかを回答者が選択する形式である.

自由回答形式 回答者が自由に回答を記述することが可能な形式である.

数字回答形式 年齢や身長など,回答として数字を求める形式である.

質問票調査支援システムでは,これら六つの回答形式を RDF クラスとして定義する. 具体的には,単一回答形式は SelectFormat RDF,複数回答形式は SelectMultipleFormat RDF, 順位回答形式は OrderFormat RDF, 段階回答形式は NStageFormat RDF, 自由 回答形式は FreeFormat RDF,そして最後の数字回答形式は NumericFormat RDF と定 義した.

図3.13にEntryItem クラスの定義を示す.このクラスは六つの回答形式クラスの基底ク ラスである.そして title, description, hasEntry の三つのプロパティを持つ.それぞれ title プロパティは回答項目の題目を description プロパティは回答項目の詳細を表す. そして 最後のプロパティ hasEnrty は回答項目の上下関係を表現する.

- 1. <rdfs:Class rdf:ID="EntryItem">
- 2. <rdfs:subClassOf rdf:resource="http://www.w3.org/2000/01/rdfschema#Resource"/>
- 3. </rdfs:Class>
- <rdf:Property rdf:ID="hasEntry">  $\overline{4}$ .
- $5<sub>1</sub>$ <rdfs:domain rdf:resource="#EntryItem"/>
- </rdf:Property> 6.
- <rdf:Property rdf:about="http://purl.org/dc/elements/1.1/creator">  $7.$
- <rdfs:domain rdf:resource="#Entryltem "/> 8.
- 9. </rdf:Property>
- 10. <rdf:Property rdf:about="http://purl.org/dc/elements/1.1/date">
- 11. <rdfs:domain rdf:resource="#Entryltem "/>
- 12. </rdf:Property>

### 図 3.13 EntryItem クラス

- 1. <rdfs:Class rdf:ID="NumericFormat">
- <rdfs:subClassOf rdf:resource="#EntryItem"/>  $2.$
- 3. </rdfs:Class>
- 4. <rdfs:Class rdf:ID="FreeFormat">
- 5. <rdfs:subClassOf rdf:resource="#EntryItem"/>
- $6.$ </rdfs:Class>
- <rdf:Property rdf:about="hasValueType">  $7<sup>1</sup>$
- 8. < rdfs: domain rdf: resource="#FreeFormat"/>
- 9. </rdf:Property>
- 10. <rdfs:Class rdf:ID="SelectFormat">
- 11. <rdfs:subClassOf rdf:resource="#EntryItem"/>
- 12. </rdfs:Class>
- 13. <rdfs:Class rdf:ID="NStageFormat">
- 14. <rdfs:subClassOf rdf:resource="#EntryItem"/>
- 15. </rdfs:Class>
- 16. <rdf:Property rdf:ID="hasStage">
- 17. <rdfs:domain rdf:resource="#NStageFormat"/>
- 18. </rdf:Property>

### 図 3.14 NumericFormat RDF クラス定義

六つの回答形式クラスは EntryItem クラスを継承して定義される. たとえば段階回答 クラス NStageFormat の定義を図 3.14 に示す.図 3.14 の二行目にて EntryItem RDF ク ラスのサブクラスであることが定義されている.

質問票支援システムでは, 質問票の語彙を事前に定義している質問票メタスキーマを参 照し、質問票スキーマを定義する. 質問票スキーマは Questionnaire クラスを継承した質 問票クラスを中心に定義される.各質問項目は六つの回答形式に対応するクラスを参照し て定義される.

# 3.4 実験と結果

本節では前述した RDF コンテンツ作成方法の実装と、その機能について説明する. ま た,結果として実際に作成した RDF コンテンツとその問い合わせ文を示す.

### 3.4.1 DICOM2RDF

DICOM2RDF は前述した DICOM 画像からの RDF コンテンツ作成手法を実装したプ ログラムである.セマンティック Web ライブラリ Jena[72]と画像処理ライブラリ ImageJ[73]を用い Java 言語による実装を行った.

DICOM2RDF は指定された URL から DICOM 画像を読み込み,その DICOM 画像の メタデータを RDF 形式で出力する.

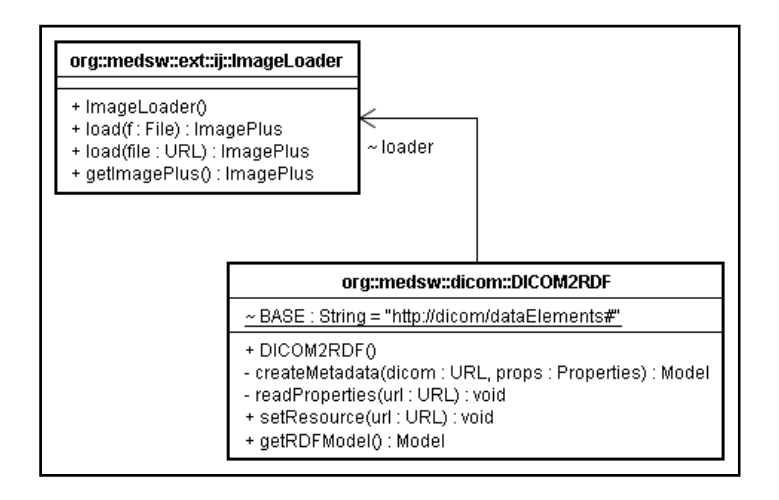

#### 図 3.15 DICOM2RDF クラス図

図 3.15 に DICOM2RDF のクラス図を示す. それぞれのクラスの説明を行う. まず ImageLoader クラスは DICOM 画像からヘッダ情報を読み込む.そして DICOM2RDF クラスは読み込んだヘッダ情報に含まれる DICOM データ要素を RDF 形式で出力する. 具体的には DICOM2RDF の setResource(URL)メソッドにセットされた URL を使って, readProperties(URL)メソッドを呼び出し、DICOM データ要素を取得する. 次に, createMetadata(URL,properties)メソッドを呼び出して、その DICOM データ要素(引数 properties)とリソース URI (引数 URL) から RDF コンテンツを作成する.

図 3.16 に実際に DICOM2RDF を使って、DICOM 画像から作成した RDF コンテンツ の一部を示す.

- <rdf:RDF xmlns:rdf="http://www.w3.org/1999/02/22-rdf-syntax-ns#"  $\mathbf{1}$ xmlns:dicom="http://dicom/dataElements#">
- <dicom:Dicom rdf:about="http://localhost/Masa.dcm">  $\overline{2}$
- <dicom:GN0008EN0022 AcquisitionDate  $\mathcal{R}$ rdf:datatype="http://www.w3.org/2001/XMLSchema#int">20020828</dicom:GN0008EN0022 Ac quisitionDate>
- <dicom:GN0021EN1082 unknown 4. rdf:datatype="http://www.w3.org/2001/XMLSchema#double">0.0</dicom:GN0021EN1082 unkno  $wn$
- $5<sub>1</sub>$ <dicom:GN0021EN0010 unknown>GEMS RELA 01</dicom:GN0021EN0010 unknown>
- <dicom:GN0020EN000E SeriesInstanceUID>1.2.840.113619.2.5.1762369908.1411.1030507379.586 6 </dicom:GN0020EN000E SeriesInstanceUID>
- <dicom:GN0019EN10AC unknown  $7<sub>1</sub>$ rdf:datatype="http://www.w3.org/2001/XMLSchema#double">0.0</dicom:GN0019EN10AC unkno  $wn>$
- 8. <dicom:GN0008EN0090 ReferringPhysiciansName></dicom:GN0008EN0090 ReferringPhysiciansNa  $m\rho$
- 9. <dicom:GN0018EN0050 SliceThickness rdf:datatype="http://www.w3.org/2001/XMLSchema#double">1.4</dicom:GN0018EN0050\_SliceT hickness>
- $10.$ <dicom:GN0010EN0030 PatientsBirthDate rdf:datatype="http://www.w3.org/2001/XMLSchema#int">19800112</dicom:GN0010EN0030\_Pat ientsBirthDate>
- <dicom:GN0020EN0052 FrameofReferenceUID>1.2.840.113619.2.5.1762369908.1435.1030507340.  $11.$ 980</dicom:GN0020EN0052 FrameofReferenceUID>
- <dicom:GN0021EN105B unknown  $12.$ rdf:datatype="http://www.w3.org/2001/XMLSchema#double">180.0</dicom:GN0021EN105B unk nown>

### 図 3.16 DICOM 画像から生成した RDF コンテンツ (抜粋)

PACS は DICOM のデータ要素を利用して DICOM 画像の検索を行う. 本手法で変換さ れた RDF コンテンツにたいしても、PACS と同様に DICOM 画像の検索が可能である.

たとえばデータ要素名 PatientID で検索する SPARQL 問い合わせ文を図 3.17 に示す. 問 い合わせ文の五行目でデータ要素のグループ番号,六行目でデータ要素の要素番号,七行 目でデータ要素の名前を指定することで、データ要素の選択を行っている. 八行目は選択 されたデータ要素の値を指定している. SPARQL 処理機構はこの問い合わせ文を処理し, これら問い合わせ文の条件に適合した DICOM 画像のリソース URL を結果として返す.

- 1. PREFIX rdf:<http://www.w3.org/1999/02/22-rdf-syntax-ns#>
- 2. PREFIX dcm: <http://dicom/dataElements#>
- 3. SELECT ?uri
- 4. WHERE {
- 5. ?prop dcm:GroupNumber "0010".
- 6. ?prop dcm:ElementBumer "0020".
- 7. ?prop dcm:Name "PatientID".
- 8. ?uri ?prop "XXX00049".
- $9. \}$

#### 図 3.17 SPARQL による DICOM 画像の問い合わせ例

## 3.4 .2 Excel l2RDF

Excel2RDF は前述した Excel RDF データモデル (図 3.8 参照) を実装した, Excel か ら RDF コンテンツを作成するプログラムである. Excel2RDF の構築には、 Excel を解析 するために POI ライブラリ[74]と Jena ライブラリ[72]を利用した. 図 3.18 に Excel2RDF のクラス図を示す.

Excel2RDF は readXLS メソッドにセットされた Excel ファイルの URL から, RDF コ ンテンツを作成する. ところで readXLS メソッドは二つの URL を引数にとるが, Excel ファイルの URL と RDF コンテンツのリソース URI が異なる場合があるためである. readXLS メソッドは,MS Excel のワークシートを順に捜査する.ワークシートを発見し た場合は、createProperty メソッドを呼び出し、そのワークシートの第一行目からプロパ ティを作成する. 第二行目以降は, createTypedLiteral メソッドがそれらの行の各セルか らリテラルを作成する。そして、先に作成しておいたプロパティとそのリテラル,そして その行の URI から,RDF トリプルを作成する.これらの処理を全てのセルを処理するま で続 ける.

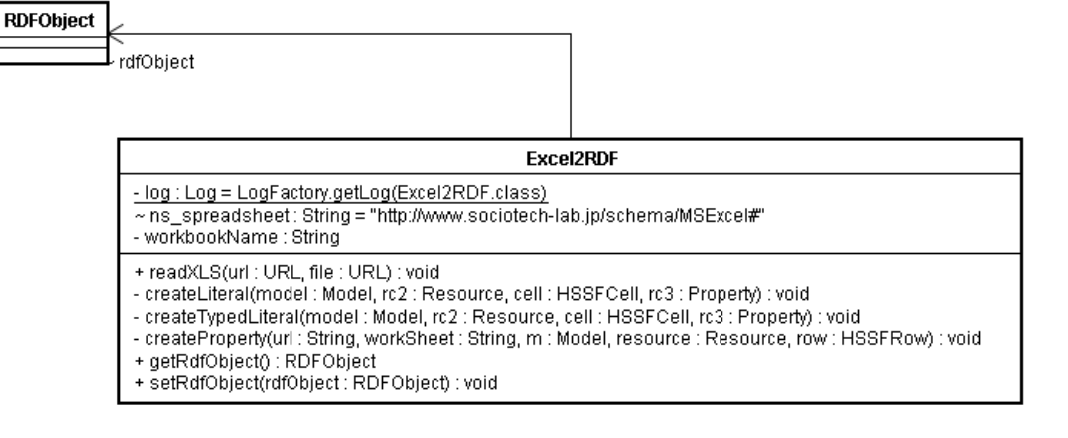

#### 図 3.18 Excel2RDF のクラス図

Excel2RDF が作成した RDF コンテンツの一部を図 3.19 と図 3.20 に示す. 図 3.19 は MS Excel ファイルのレコードを表現したものである. このレコードには合計七つのプロ パティが指定されている.そのプロパティの定義の例を図 3.20 に示す.Excel2RDF では 各 Ex xcel のセルは は一つのト リプルとして て表現される る.

このように Excel ファイルから RDF コンテンツを作成することで、 SPARQL による 問い合わせが可能となる. たとえば, 全てのワークシートを表示する場合は図 3.21 のよう に問い合わせ文を記述する. SPARQL 処理機構はこの問い合わせ文の条件に適合した Excel ワークブックのリソース URL とそのラベルを検索結果として返す.

また、SPARQLによる問い合わせ文を工夫することで、さらに複雑な検索ができる. 図 3.22 は MS Excel ファイルの項目 MMSE の値が 21 点以下の被験者の点数と被験者 ID, そしてこれらの値が含まれたレコード URI を表示するための問い合わせ文である.

このように Excel ファイルを RDF コンテンツ化することで、あたかもデータベースと して Excel ファイルを検索することができる. このことにより, たとえば複数の Excel フ ァイルを横断した問い合わせを実現できる.

- 1. <xls:Record rdf:about="http://localhost/nouang.xls#ws000001.row000007">
- 2. <i.0:ws000001.attribute000038
- rdf:datatvpe="http://www.w3.org/2001/XMLSchema#double">1.0</i.0:ws000001.attribute000038> 3. <i.0:ws000001.attribute000029
- rdf:datatype="http://www.w3.org/2001/XMLSchema#double">1.0</j.0:ws000001.attribute000029> 4. <i.0:ws000001.attribute000020
- rdf:datatype="http://www.w3.org/2001/XMLSchema#double">1.0</j.0:ws000001.attribute000020> 5. <i.0:ws000001.attribute000011
- rdf:datatype="http://www.w3.org/2001/XMLSchema#double">1.0</j.0:ws000001.attribute000011> 6. <j.0:ws000001.attribute000002
- rdf:datatype="http://www.w3.org/2001/XMLSchema#double">1.0</j.0:ws000001.attribute000002> 7. <j.0:ws000001.attribute000001
- rdf:datatype="http://www.w3.org/2001/XMLSchema#dateTime">2006-08-10T15:00:00Z</j.0:ws000001.attribute000001> 8. <j.0:ws000001.attribute000000
- rdf:datatype="http://www.w3.org/2001/XMLSchema#string">XXX000025</j.0:ws000001.attribute 000000>
- 9. </xls:Record>

### 図 3.19 レコードデータの変換例

- <xls:Attribute rdf:about="http://localhost/nouang.xls#ws000001.attribute000000">  $1.11$
- $2.$ <rdfs:label>No</rdfs:label>
- $3<sub>1</sub>$ </xls:Attribute>

### 図 3.20 属性の変換例

- $1<sub>1</sub>$ PREFIX rdfs: <http://www.w3.org/2000/01/rdf-schema#>
- PREFIX rdf: <http://www.w3.org/1999/02/22-rdf-syntax-ns#>  $2.$
- $3.$ PREFIX xls: <http://www.sociotech-lab.jp/schema/MSExcel#>
- 4. select  $\ast$
- 5. where **f**
- 6. ?worksheet rdf:type xls:WorkSheet .
- 7. ?worksheet rdfs:label ?worksheetLabel.
- 8.  $\overline{1}$

### 図 3.21 全てのワークシートを表示する問い合わせ文例

- 1. PREFIX rdf: <http://www.w3.org/1999/02/22-rdf-syntax-ns#>
- 2. PREFIX rdfs: <http://www.w3.org/2000/01/rdf-schema#>
- 3. PREFIX xls: <http://www.sociotech-lab.jp/schema/MSExcel#>
- 4. select distinct ?val\_id ?val\_mmse ?uri
- 5. where {
- 6. ?prop mmse rdfs:label "MMSE".
- 7. ?label\_row xls:hasLabel ?prop\_mmse.
- 8. ?row ?prop\_mmse ?val\_mmse.
- 9. filter  $('val_mmse < = 21)$ .
- 10. ?prop\_id rdfs:label "ID".
- 11. ?label\_row xls:hasLabel?prop\_id.
- 12. ?row ?prop id ?val id.
- 13. ?worksheet xls:hasRow ?row.
- 14. ?uri xls:hasWorkSheet ?worksheet .
- $15.$

### 図 3.22 複雑な問い合わせ例

## 3.4.3 ReadXMPFromFile

ReadXMPFromFile は前述した XMP から RDF コンテンツを抽出する手法を実装した プログラムである.図 3.23 に ReadXMPFromFile のクラス図を示す.

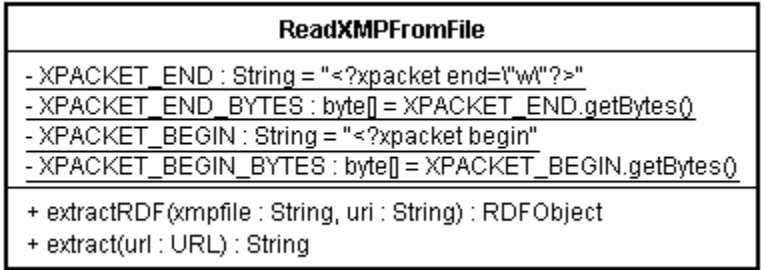

#### 図 3.23 ReadXMPFromFile クラス図

extractRDFメソッドでは,XMPに対応したファイルからRDFコンテンツを作成する. 実際に XMP パケットの抽出処理を行うのは extract メソッドである. なお, extractRDF メソッドの二つ目の引数 uri は抽出した RDF コンテンツにリソース URI を付与するため

に設けてある.XMP ではファイルに埋め込まれた RDF コンテンツにはリソース URI が 指定されていない.したがって,本メソッドにより抽出する際に明示的にリソース URI を指定している.

PDF に埋め込まれた XMP には, Dublin Core メタデータ[51]も含まれる(図3.24 参照). この Dublin Core メタデータにより、タイトルやキーワードといったプロパティを指定し た PDF ファイルの検索が可能となる.

図 3.25 は抽出された RDF コンテンツに対して,キーワード(Dublin Core メタデータ の subject)に Blue が含まれるファイルを問い合わせするための問い合わせ文例である. 条件文は図 3.25 の四行目から八行目までである.条件は複数個想定されるキーワード(図 3.25 の五行目と六行目)の中で文字列 Blue が含まれることである.

SPARQL 処理機構は,この問い合わせ文の条件に適合する RDF コンテンツのリソース URI とキーワードを結果として返す.

- 1. < rdf: Description rdf: about=""
- $2.$ xmlns:dc="http://purl.org/dc/elements/1.1/">
- <dc:format>application/pdf</dc:format>  $3.$
- 4. <dc:title><rdf:Alt><rdf:li xml:lang="x-default">Blue Square Test File -.pdf</rdf:li></rdf:Alt></dc:title>
- 5. <dc:description>
- <rdf:Alt> 6.
- 7. <rdf:li xml:lang="x-default">XMPFiles BlueSquare test file, created in InDesign CS2, saved as .indd and .pdf.</rdf:li>
- </rdf:Alt> 8.
- 9. </dc:description>
- <dc:subject><rdf:Bag><rdf:li>XMP</rdf:li><rdf:li>Blue 10. Square</rdf:li><rdf:li>test file</rdf:li><rdf:li>InDesign</rdf:li><rdf:li>.pdf</rdf:li></rdf:Bag></dc:subject>
- 11. </rdf:Description>

#### 図 3.24 XMP に含まれる DublinCore メタデータ

- 1. prefix dc: <http://purl.org/dc/elements/1.1/>
- 2. PREFIX rdfs: <http://www.w3.org/2000/01/rdfschema#>
- 3. select ?uri ?keyword
- 4. where  $\{$
- 5. ?uri dc:subject ?bag.
- 6. ?bag rdfs:member ?keyword.
- 7. filter regex(?keyword,'Blue','i').
- $8. \}$

#### 図 3.25 SPARQL 文例

### 3.4.4 RDBToRDFContents

RDBToRDFContents は,前述した関係データベースから RDF コンテンツを作成する 手法を実装したプログラムである.クラス図を図 3.26 に示す.RDBToRDFContents には 二つのメソッドがある.一つ目の createRDFS メソッドは,関係データベースのスキーマ 情報から,クラスやプロパティを抽出し,RDF スキーマを作成する.二つ目の createRDF メソッドは,作成した RDF スキーマを利用して,関係データベースのデータを RDF コン テンツに変換する.

#### **RDBToRDFContents**

+ RDBToRDFContents(properties\_file: String)

+ createRDFS(url: String, strTbl: String): void

+ createRDF(url: String, strTbl: String): void

#### 図 3.26 RDBToRDFContents のクラス図

createRDFS メソッドの概要を図 3.27 に示す. createRDFS メソッドは、スキーマ情報 を取り出すために,JDBC が提供する Connection クラスの getMetadata メソッドを利用 する. つぎに取り出したスキーマ情報 (DatabaseMetaData クラスのオブジェクト)の getColumns メソッドを利用して,属性の名前と定義域を取得する.テーブルの名前から

クラスを定義し、取り出した属性の名前と属性の定義域からプロパティを定義する.それ ら定義したクラスとプロパティを RDF スキーマに出力する.

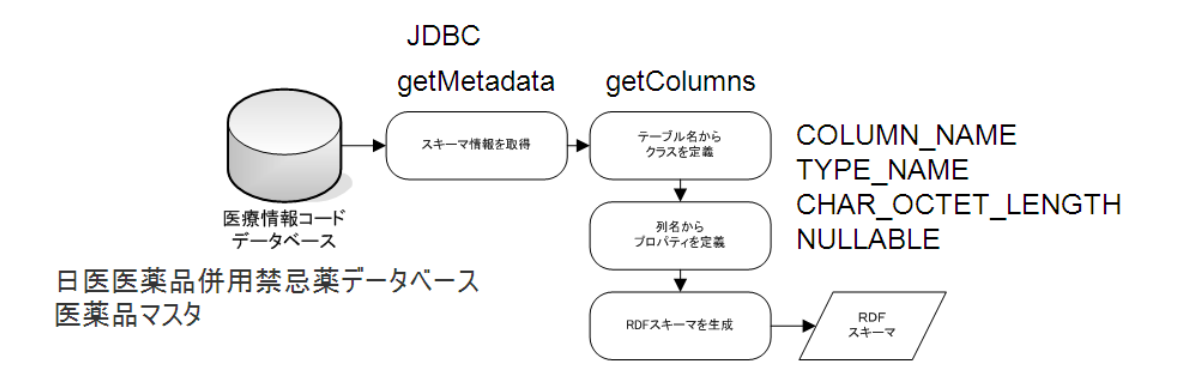

図 3.27 RDF スキーマを作成する

createRDF メソッドはデータベースのデータから RDF コンテンツを作成する(図 3.28). createRDF はデータベースに対して SELECT 文を発行しレコードを取得する. そして取 得したレコードに対して URI を割り振る. そして、そのリソース URI と、先に定義した RDF プロパティとそして取得したレコードのデータから RDF コンテンツ を作成する.

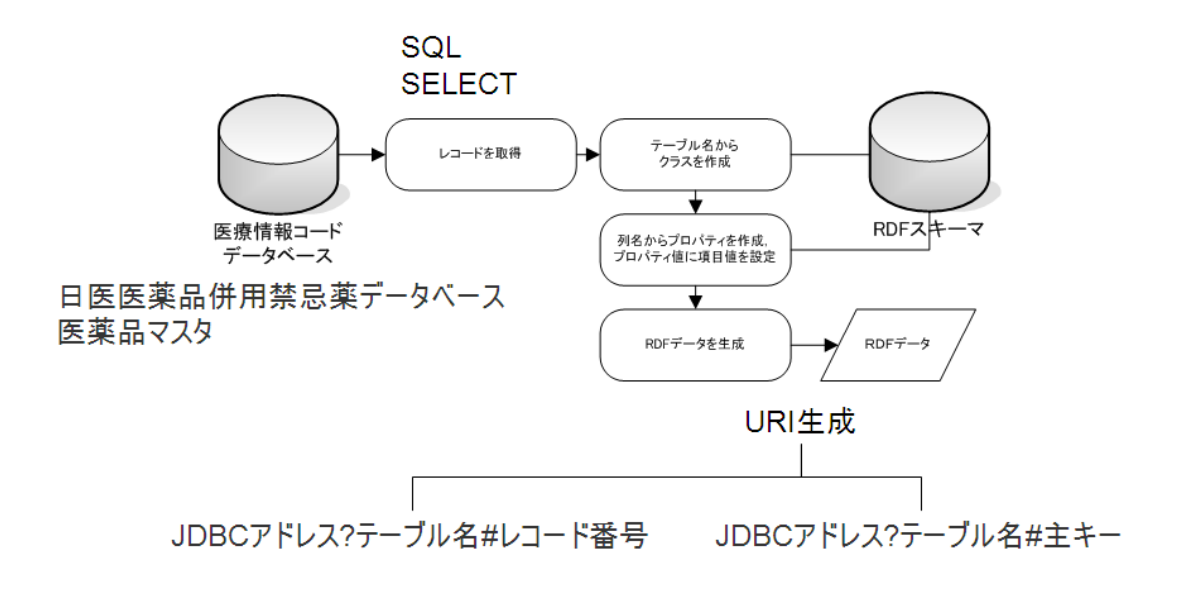

#### 図 3.28 RDF コンテンツを作成する

本研究では,RDF コンテンツ化するデータベースとして,医薬品コードや医薬品名など

が格納された医薬品マスタ[75]、医薬品の併用禁忌情報を格納した併用禁忌データベース [76]を選択する.

医薬品マスタと併用禁忌データベースから RDF コンテンツを作成することで、医薬デ ータを含んだ医療データに対して意味情報の付与に寄与することができる.

医薬品マスタのスキーマ構造を表 3.2,症状措置マスタと相互作用テーブルのスキーマ 構造をそれぞれ表 3.3,表 3.4 に示す.これら医薬品マスタと併用禁忌データベースの二 つは独立して構築されたが,併用禁忌データベースでは医薬品マスタの薬剤コードを参照 している(表 3.2 を参照).

| 属性名                   | 型                     |  |  |  |  |  |  |
|-----------------------|-----------------------|--|--|--|--|--|--|
| modification_category | varchar $(200)$       |  |  |  |  |  |  |
| master_category       | $\text{varchar}(200)$ |  |  |  |  |  |  |
| yakuzai_code          | varchar $(200)$       |  |  |  |  |  |  |
| 省略                    |                       |  |  |  |  |  |  |
| interim_measure_date  | $\text{varchar}(200)$ |  |  |  |  |  |  |

表 3.2 医薬品マスタのスキーマ構造(一部省略)

表 3.3 症状措置機序マスタのスキーマ構造

| 属性名              | 型                      | 主キー |
|------------------|------------------------|-----|
| symptom_code     | $\text{varchar}(200)$  |     |
| symptom          | $\text{varchar}(1000)$ |     |
| action_mechanism | $\text{varchar}(1000)$ |     |

### 表 3.4 相互作用テーブルのスキーマ構造

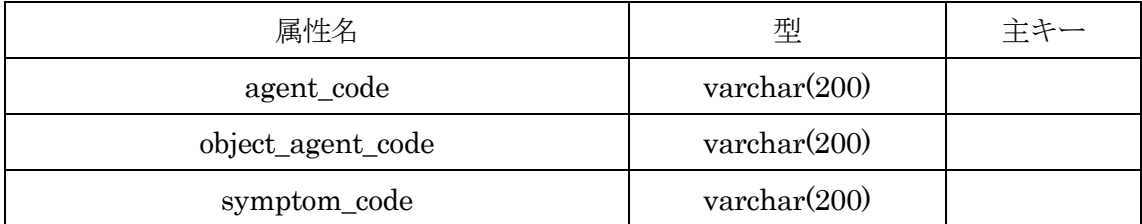

RDBToRDFContentsにより実際に作成したRDFコンテンツとそのRDFスキーマを示 す. 図 3.29 は症状措置機序マスタから作成した RDF コンテンツである. 症状措置機序マ スタでは, symptom code が主キーとなっている(表 3.3 参照). したがって, 図 3.29 の RDFコンテンツのリソースURIはその主キーの値とデータベース接続用URIとテーブル 名を利用した形になっている.この RDF コンテンツで利用している語彙は RDF スキーマ に定義されている(図 3.30 参照).

- $1.$   $\leq$ ?xml version="1.0"?>
- 2. <rdf:RDF xmlns:rdf="http://www.w3.org/1999/02/22-rdf-syntax-ns#" xmlns:symptom="idbc:postgresql://localhost/normaldb?symptom#">
- 3. <rdf:Description rdf:about="jdbc:postgresql://localhost/normaldb?symptom#S000193">
- 4. <symptom:action mechanism>塩化スキサメトニウムの血中カリウム増加 作用又はカテコールアミン放出が原因と考えられている。 </symptom:action mechanism>
- 5. <symptom:symptom>両剤の併用により重篤な不整脈を起こすおそれが ある。</symptom:symptom>
- 6. <symptom:symptom code>S000193</symptom:symptom code>
- 7. </rdf:Description>
- 8. </rdf:RDF>

#### 図 3.29 症状措置機序マスタから作成した RDF コンテンツ例

作成した RDF コンテンツは、関係データベースでの検索と同様に検索することができ る.図 3.31 は,薬剤名「サクシン注射液 2% 2mL」の併用禁忌薬の薬剤名とその症状, そして発生メカニズムを検索する問い合わせ文例である.この問い合わせ文では三つのテ ーブルを統合して検索している.医薬品マスタと相互作用テーブル統合のための指示は図 3.31 の八行目と九行目,そして十行目と十一行目で記述されている.相互作用テーブルと 症状措置機序マスタ統合のための指示は図 3.31 の十三行目と十四行目に記述されている.

- <rdf:RDF xmlns:rdf="http://www.w3.org/1999/02/22-rdf-syntax-ns#"  $1$ xmlns:rdfs="http://www.w3.org/2000/01/rdf-schema#">
- $2.$ <rdfs:Class rdf:about="jdbc:postgresql://localhost/normaldb?symptom#SYMPTOM">
- <rdfs:comment>symptom</rdfs:comment>  $\overline{3}$ .
- $\mathbf{\Delta}$ </rdfs:Class>
- 5. <rdf:Property rdf:about="jdbc:postgresql://localhost/normaldb?symptom#symptom">
- 6. <rdfs:domain rdf:resource="jdbc:postgresql://localhost/normaldb?symptom#SYMPTOM"/>
- <rdfs:comment>symptom varchar(1000)</rdfs:comment> 7.
- 8. </rdf:Property>
- <rdf:Property 9. rdf:about="jdbc:postgresql://localhost/normaldb?symptom#symptom code">  $10.$ <rdfs:domain rdf:resource="jdbc:postgresql://localhost/normaldb?symptom#SYMPTOM"/>
- 11. <rdfs:comment>symptom\_code\_varchar(200)</rdfs:comment>
- 12. </rdf:Property>
- 13. <rdf:Property
- rdf:about="jdbc:postgresql://localhost/normaldb?symptom#action\_mechanism"> 14 <rdfs:domain
- rdf:resource="jdbc:postgresql://localhost/normaldb?symptom#SYMPTOM"/>
- 15. <rdfs:comment>action\_mechanism\_varchar(1000)</rdfs:comment>
- 16. </rdf:Property>
- $17.$  </rdf:RDF>

#### 図 3.30 症状措置機序マスタから作成した RDF スキーマ

- 1. PREFIX yakuzaiMaster:<jdbc:postgresql://localhost/normaldb?yakuzaimaster#>
- 2. PREFIX interaction:<idbc:postgresql://localhost/normaldb?interaction#>
- 3. PREFIX symptom: <jdbc:postgresql://localhost/normaldb?symptom#>
- 4. select ?name ?object\_agent\_kanji ?symptom ?action\_mechanism
- 5. WHERE {
- 6. ?v vakuzaiMaster:kanii?name.
- 7. filter regex(?name,'サクシン注射液2% 2mL','i').
- 8. ?y yakuzaiMaster:yakuzai\_code?yakuzai\_code.
- 9. ?i interaction:agent\_code?yakuzai\_code.
- 10. ?i interaction:object\_agent\_code ?object\_agent\_code.
- 11. ?y2 yakuzaiMaster:yakuzai code ?object agent code.
- 12. ?y2 yakuzaiMaster:kanji ?object agent kanji.
- 13. ?i interaction:symptom\_code ?symptom\_code.
- 14. ?s symptom:symptom\_code ?symptom\_code.
- 15. ?s symptom:symptom ?symptom.
- 16. ?s symptom:action\_mechanism ?action\_mechanism.

 $17.$ }

#### 図 3.31 ある薬剤の併用禁忌薬を検索する SPARQL 文例

## 3.4.5 GRDDLPlugin

GRDDLPlugin は前述した GRDDL を実装したプログラムである.クラス図を図 3.22 に示す.

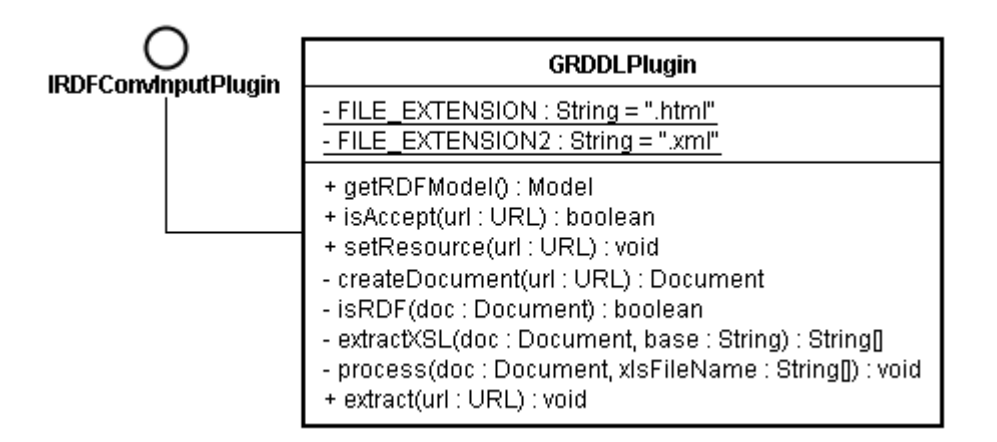

図 3.32 GRDDLPlug-in のクラス図

GRDDLPlugin クラスは extract メソッドに指定された XML ファイルの URL から, RDF コンテンツの抽出を行う. extract メソッドは, createDocument メソッド, extractXSL メソッド, process メソッドを呼び出す. createDocument メソッドは, XML ファイルの解析を行う.extractXSL メソッドは GRDDL の処理の中核となる XSL ファイ ルの抽出処理を担う.最後の process メソッドは抽出した XSL ファイルを用いて XML フ ァイルの変換処理を行う.

なお,GRDDLPlugin クラスは IRDFConvInputPlugin インタフェースを実装している ため、拡張可能なメタデータ抽出機構 Pluggable Metadata Extractor のプラグインとし ても利用可能である.Pluggable Metadata Extractor については後で説明する.

本研究では, GRDDL Test Cases[77] が提供するテストケースを利用して GRDDLPlugin の性能評価を実施した.表 3.5 に GRDDLPlugin のテスト結果を示す.

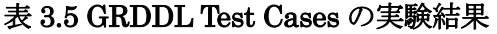

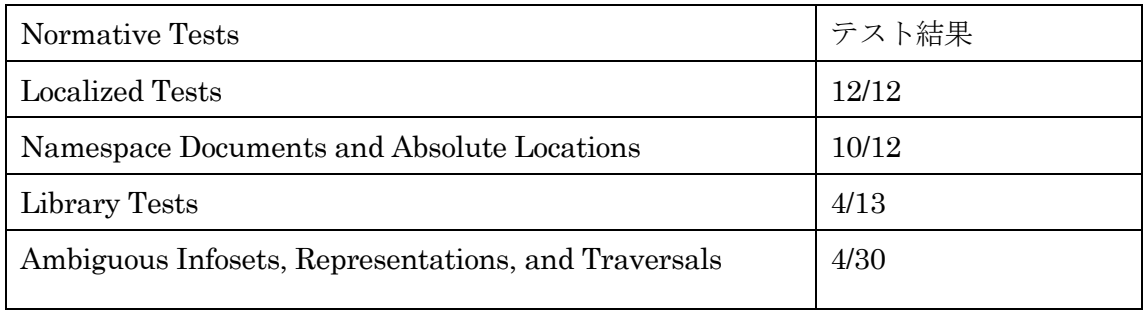

各テストの内容を説明する.Localized Tests は名前空間と絶対 URI を使わない単純な テストケースである. Namespace Documents and Absolute Locations は名前空間と絶対 URI を含めたテストケースでネットワークへの接続が必須となる.Library Tests は GRDDL Standard Transform Library[78]を利用したテストケースである. 最後に Ambiguous Infosets, Representations, and Traversals は特殊なケースを集めた堅牢性を 測るためのテストケースである.最後に P3P work-alike テスト[79]の結果を図 3.33 に示 す.

- <rdf:RDF  $1<sub>1</sub>$
- $2.$ xmlns:rdf="http://www.w3.org/1999/02/22-rdf-syntax-ns#"
- xmlns:j.0="http://www.w3.org/2002/01/">  $3<sub>1</sub>$
- <rdf:Description rdf:about=""> 4.
- 5. <i.0:P3Pv1expiry rdf:parseType="Resource">
- <j.0:P3Pv1max-age>604800</j.0:P3Pv1max-age> 6.
- $7.$ </j.0:P3Pv1expiry>
- 8. </rdf:Description>
- <i.0:P3Pv1Policy rdf:ID="public"> 9.
- 10. <j.0:P3Pv1discuri rdf:resource="http://www.w3.org/Consortium/Legal/privacystatement#Public"/>
- 11. </j.0:P3Pv1Policy>
- 12.  $\lt$ /rdf:RDF>

### 図 3.33 GRDDLPlug-in が抽出した RDF コンテンツ

## 3.4.6 QuestionnaireEditor

QuestionnaireEditor は,前述した質問票メタスキーマに定義された回答形式を利用し た質問票スキーマ作成用プログラムである.図 3.34 に QuestionnaireEditor の画面写真を 示す. QuestionnaireEditor では、六つの回答形式をベースにした質問票スキーマの設計 ができる.図 3.34 の左側は質問票の階層構造を表したツリービュー,画面の右側は設計し ている質問票のプレビュー画面である.

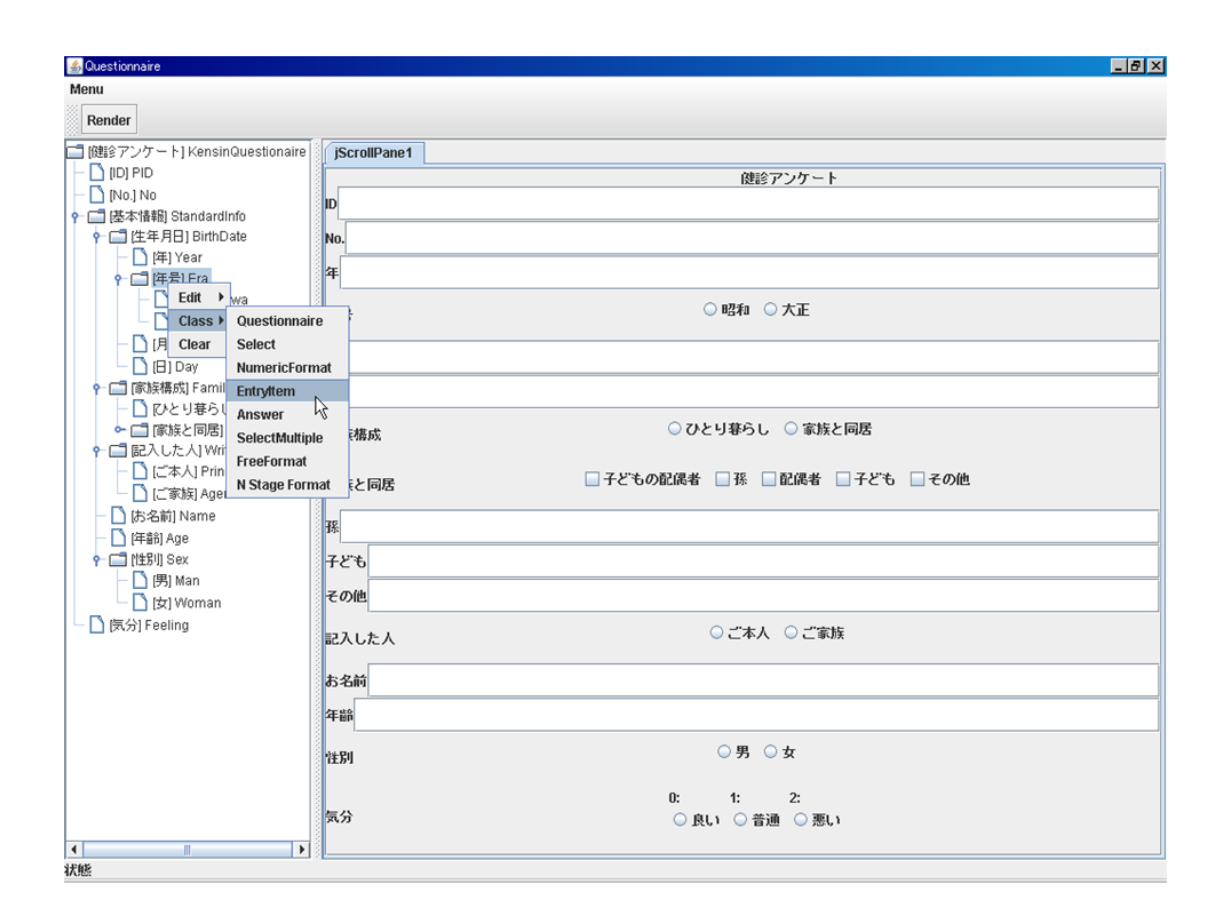

#### 図 3.34 QuestionnaireEditor の画面写真

図 3.35 は QuestionnaireEditor により作成された質問票スキーマ例を示している.この 質問票スキーマには「健康診断アンケート」が定義されており,質問項目として 「StandardInfo」,「No」,「PID」が定義されている.質問項目「No」の定義例を図 3.36 に示す. この「No」は NumericFormat クラスを参照しており,数字回答形式として定義 されている.QuestionnaireEditor により作成された質問票スキーマは RDF コンテンツと して保存される.保存された質問票スキーマは,次回の質問票作成時や同種の質問票を作 成するときに再利用することができる.図 3.37 は単一回答形式の質問項目で性別のタイト ルをもつ質問項目を検索するための問い合わせ文である.このようにして RDF コンテン ツとして保存された質問票スキーマは自由に検索可能である.

また、QuestionnaireEditor は作成した質問票データの入力画面としても利用すること ができる.入力された質問票データは QuestionnaireEditor で作成した質問票スキーマを 使用した RDF コンテンツとして保存できる.

- 1. <rdf:Description rdf:about="urn:QuestionaireTest">
- 2. < qem: has Entry rdf: resource="urn: StandardInfo"/>
- 3. < qem:hasEntry rdf:resource="urn:No"/>
- 4. < qem:hasEntryrdf:resource="urn:PID"/>
- 5. <dc:creator>山田 太郎</dc:creator>
- 6. < dc:date>1167996171712</dc:date>
- 7. <dc:description>健康診断アンケート</dc:description>
- 8. <dc:title>健康診断アンケート</dc:title>
- 9. <rdf:type rdf:resource="http://www.sociotechlab.jp/schema/Questionnaire.rdfs#Questionnaire"/>
- 10. <rdf:Description>

#### 図 3.35 質問票の定義例

- 1. <rdf:Description rdf:about="urn:No">
- 2. <dc:description>アンケート毎に振り分けられる番号 </dc:description>
- 3. <dc:title>No,</dc:title>
- 4. <rdf:type rdf:resource="http://www.sociotechlab.jp/schema/Questionnaire.rdfs#NumericFormat"/>
- 5. <rdf:Description>

#### 図 3.36 数字回答形式の定義例

- 1. prefix dc:<http://purl.org/dc/elements/1.1/>
- 2. prefix rdf: <http://www.w3.org/1999/02/22-rdf-syntax-ns#>
- 3. prefix gem: <http://www.sociotech-lab.jp/schema/Questionnaire.rdfs#>
- 4. prefix rdfs:<http://www.w3.org/2000/01/rdf-schema#>
- 5. select \*
- 6. where  $\{$
- 7. ?entry rdf:type qem:SelectFormat.
- 8. ?entry dc:title ?title.
- 9. Pentry dc:description ?desc.
- 10. filter regex(?title,'性別','i').
- 11. ?entry gem:hasEntry ?childentry.
- 12. ?childentry rdfs:member ?entries.
- 13. ?entries dc:title ?entries Title.
- $14.$ }

#### 図 3.37 質問票スキーマの検索

# 3.5 考察とまとめ

## 3.5.1 DICOM2RDF の考察とまとめ

一般的なPACSではDICOM画像のデータ要素をキーに画像を検索する.DICOM2RDF はその DICOM 画像のデータ要素から RDF コンテンツを作成する. その RDF コンテン ツを利用することで,PACS と同様の画像検索を実現できる.

これまでにも医療用画像データの検索に RDF コンテンツは利用されてきた[67,80]. 文 献[67]では,インターネットでの利用を想定した TCP/IP ネットワーク上の医療用画像デ ータ検索システム, MediSeek を提案している. MediSeek は JPEG 画像形式のヘッダ部 分に RDF コンテンツを埋め込むことで,医療用画像の検索精度を向上させている.埋め 込まれる RDF コンテンツは,医療従事者が Descriptor と呼ばれるシステムを用いて作成 する. しかしながら、JPEG 画像形式のヘッダ部分に RDF コンテンツを直接埋め込むた め,ファイル形式に大きく依存するという問題がある.そのため,医療用画像形式の標準 である DICOM 画像形式に対応できていない.

一方,文献[80]では RDF コンテンツと医療用画像データを関係付けることで,医師が記 述した症例データの共有支援を行う情報システムの提案を行っている. この研究では、読 影レポート文書を RDF コンテンツとして表現し,DICOM 画像形式データと関係付ける. RDF コンテンツ化された読影レポートを検索することで,医療用画像に関係した症例の共 有支援を実現している.文献[80]では RDF コンテンツの作成に DICOM のデータ要素の 一部を利用しているが,主に医学知識の蓄積に注目している.また,医用画像が保存され た環境として PACS が導入されていることを想定している.

本研究の DICOM2RDF ではハードディスクドライブに保存された DICOM 画像群を検 索可能にすることを目的としている. そして DICOM2RDF が作成した RDF コンテンツ は,DICOM 画像の基本情報を表現している.したがって,作成した RDF コンテンツに 対して文献[80]で示された医学知識を関係付ける手法を適用することも可能である.

## 3.5.2 Excel2RDF の考察とまとめ

Excel2RDF はバイナリ形式のワークブックから日本語と複数ワークシートに対応した RDF コンテンツを作成する.作成した RDF コンテンツは問い合わせ言語 SPARQL を用 いることでデータベースと同様の検索が可能である.

これまでにも Excel ファイルから RDF コンテンツを作成する取り組みは行われてきた  $[11~2~13]$ .

文献[11]では CVS 形式やワークブックに対してマッピングファイルを作成することで, RDF コンテンツの作成を行っている.

文献[12]では、Babel[81]と呼ばれる Web サービスを開発している. Babel はワークブ ックを含む複数のファイル形式から自動的にRDFコンテンツを作成する.しかしながら, これらの情報システムには日本語が扱えないことや,複数のワークシートに対応していな いため,機能面に不備がある.

文献[13]では GRDDL[44]と Microformats[82]を利用した RDF コンテンツの作成を提 案している. MS Excel は XML 形式でワークブックを出力することができる. あらかじめ ワークブックに Microformats によるアノテーションを付与することで,GRDDL による RDF コンテンツの作成を可能にする.しかしながら,XML 形式でワークブックを出力す る必要があることと、あらかじめアノテーションを付与しなければならない.

## 3.5.3 ReadXMPFromFile の考察とまとめ

ReadXMPFromFile は XMP が埋め込まれたファイル形式から RDF コンテンツを抽出 する.本研究では文献[62]を参考にして ReadXMPFromFile の XMP 抽出機能を実装した. また、ReadXMPFromFile により抽出された RDF コンテンツの検索例を示した.

XMP はファイルのヘッダ部に RDF コンテンツを埋め込むため、対応可能なファイル形 式は限られる. しかしながら, XMP の標準化が進めば, ファイルに対して自由にメタデ ータを付与することが可能となり,それらメタデータを利用したアプリケーションの登場 が期待される.

## 3.5.4 RDBToRDFContents の考察とまとめ

RDBToRDFContents は関係データベースのスキーマ情報から,RDF コンテンツを作成 する. これまでにも、セマンティック Web からデータベースを処理可能にする取り組みは 行われてきた[83,84].

文献[83]では RDF と関係データベースの構造をマッピングすることで,セマンティック Web からのデータアクセスを可能にしている.

文献[84]では,RDF コンテンツを検索する独自の言語を SQL 言語に変換することで, データアクセスを可能にしている.

文献[83]の手法では,あらかじめ RDF と関係データベースの関係を記述したマッピング 言語を予め定義する必要があり、手間がかかる.また文献[84]の手法では、独自の検索言 語を用いているため汎用的ではない. その点、本手法はデータベースの内容を RDF コン テンツに変換する. したがって、RDF コンテンツに変換した後は、SPARQL に代表され るセマンティック Web 技術を利用してデータアクセスが可能である.

ただし,本手法には RDF コンテンツ変換後にデータの更新要求が発生した場合は,RDF コンテンツを直接更新する必要性が生じるという課題が残る.

現在の SPARQL には, SELECT, CONSTRUCT, DESCRIBE,そして ASK 構文しか用 意されておらず,データの操作ができない.したがって,現状ではデータの更新するプロ グラムを用意する必要がある. しかしながら、SPARQL にデータ操作機能を追加する SPARQL Update[85]の提案が行われてきており,今後この課題は解決されることが期待 される.

## 3.5.5 GRDDLPlugin の考察とまとめ

GRDDL は XML ファイルから RDF コンテンツを作成するための標準化された手法で ある.W3C による標準化により,今後 GRDDL を利用した XML ファイルが増えてくる ことが想定される.

GRDDLPlugin はこの GRDDL の機能を実装したプログラムである.GRDDLPlugin は GRDDL の基本機能を実装することができた.

しかし,GRDDLPlugin には W3C が提供する GRDDL Test Cases[77]の全てのテスト をまだパスできていないという課題が残る.特に,Library Tests と Ambiguous Infosets, Representations, and Traversals のテスト結果は悪い.この結果から GRDDLPlugin は まだ実用に耐えうる性能を持っていないことが示された.

ただし,基本的なテストケースである Localized Tests と Namespace Documents and Absolute Locations はクリアしているため,実験システムとしては利用可能である.

## 3.5.6 QuestionnaireEditor の考察とまとめ

質問票調査では,その目的に応じた設問を工夫することになる.一方,継続的な調査研 究や他の調査との比較研究を考慮した場合,調査項目などの標準化が望まれる.

一般に医療情報システムにおける用語体系とデータ構造の重要性は以前から議論され ており、標準化活動が続けられている. このような標準化された用語体系として ICD[86] や SNOMED-CT[87]がある.そして標準化されたデータ構造として HL7[88],MML[89], そして DICOM [55]がある.さらに UMLS[90]では標準化された医学用語を統一的に扱う ために,ICD や SNOMED-CT などの用語集の統合作業を進めている.

このような用語体系やデータ構造の標準化は統一された概念表記やデータ表記を可能 にし,医療情報の交換や共有を促す.しかしながら標準化された用語体系およびデータ構 造も利用分野や利用形態によっては表現力が不足することがある.たとえば,利用形態に よる表現力不足の問題が指摘され,その問題に対して UMLS で提供される標準と病院な どの施設独自の用語体系を組み合わせた医学用語交換手法が提案されている[91].また健 診情報のみに適用分野を限定したデータ共有のための標準化の試みも行われているが、医 療機関ごとに用語の意味や表現の違いが存在し、標準化の妨げとなっている[92]. また保 険医療統計データを XML で定義し,Web 上で公開することにより共有しようという提案 もある[93].

疫学調査を情報システムによって支援する試みとして米国疾患予防管理センターが開 発し、提供している Epi Info[94]がある. このシステムではデータ入力画面の開発から, データ入力,簡易言語によるデータ分析,グラフ描画,レポート作成を支援する. そして データは関係データベースで管理される.

一方,質問票調査を支援する情報システムの試みとして,坂本らは大学の授業評価を対 象に階層的管理機能を持った質問票調査実施支援システムを提案している[95].そこでは 質問票データの所有権を階層化して管理することで,質問票のきめ細かい管理を容易にし ている.Tornqvist らは質問票調査のデータ構造を XML と DTD(Document TypeDefinition)で表現し,入力データの妥当性の確認や,スクリプトを利用した枝分か れ質問項目のナビゲーションを考慮したシステムを提案している[96].また楯は、選択式 と記述式の質問票構造を DTD として定義し,この DTD に従った妥当な XML データを 質問票調査に利用することで、質問票のデータ構造の柔軟性と汎用性を実現した[97]. た だし楯は DTD の汎用性とデータの表現能力にはトレードオフがあることを指摘している. すなわち汎用的な DTD はデータの仕様変更に対して耐性がある反面,データの表現能力 が低い. 逆にデータを詳細に表現した DTD は、データの仕様変更に対する耐性が低い.

質問票調査を支援する情報システムでは,データ構造の柔軟性も必要であるが,データ 処理の柔軟性が求められる.このような観点から田村らは,質問票調査ごとに異なる集計 方法を可能とするために,集計機能をプラグインとして追加できる質問票調査支援システ ムを提案している[98]. 三船らは、質問票の収集, 分析の処理能力を向上するために, P2P モデルに則り分散化したアンケート収集モデルを提案している[99]. 久保らは、調査項目 の共有を考慮した光学式マーク読み取りシステムと XForm 技術[100]を利用した分散型 質問票調査支援システム SQS (Shared Questionnaire System) を提案している[101]. そこでは, XForm と Dublin Core を組み合わせて質問票調査項目を定義し,意味に基づ く質問票調査項目の再利用と共有を実現している.またオープンソフトウェアを利用する ことにより,調査費用の抑制に成功している.

質問票調査を支援する情報システムに対して,プライバシーの保護も重要な機能として 要求される[102~104].横川らは質問票の回答の改ざん,捏造を防止しながら,匿名通信 を提供する情報システムを提案している.そこでは認証処理と集計処理を分離し,集計処 理では個人が特定できない仕組みを提供することでプライバシーの保護を実現している [102].中里らは,電子投票プロトコルを質問票調査支援システムに適用することで,暗号 化したデータを収集し,集計する方式を実現している[103].また北川らも同様に,電子投 票プロトコルを適用した大学の授業評価システムを構築している[104].
QuestionnaireEditor では,データの意味表現を得意とする RDF スキーマと RDF を 用いて質問票の調査項目を定義している.ここで RDF スキーマにはオブジェクト指向に おけるクラスの概念が取り込まれており,データ構造の汎用性と表現能力の両立が可能で ある.

### 3.6 おわりに

我々が普段から利用している情報源の殆どはまだ RDF に対応していない. セマンティ ック Web は"Web of Data"の構築を目指した取り組みであることは、先に述べた. セマン ティック Web では,URI で識別可能なリソースのメタデータを RDF で記述する.RDF はW3CのセマンティックWeb技術における基礎技術として位置づけられている[3]."Web of Data"は RDF コンテンツの集合といえる. つまり, セマンティック Web を実現する には、はじめに、この RDF コンテンツを作成する必要がある.

これまでにも、RDF コンテンツを作成するために様々な取り組みが行われてきた  $[11~2~16]$ .

文献[14]ではXHTMLに埋め込まれたmicroformatsやeRDF[106]をRDFa[107]に変換 することで, XHTML に埋め込まれた RDF コンテンツの作成を容易にする hGRDDL を 提案している.

文献[15]では Amazon や Yahoo!などが公開している REST サービスのデータを SPARQL から操作可能にしている.言い換えると,REST サービスのデータを RDF コン テンツ化している.

文献[16]では Web ブラウザ用セマンティック Web プラグイン Piggy Bank を提案して いる.Piggy Bank はページにタグを付与したり,XHTML に埋め込まれた RDF コンテン ツを収集したり,編集したりすることで,RDF コンテンツの作成を支援する.

一方,SIMILE プロジェクトの一つ RDFizer[108]では Web サービスによる RDF 形式 への変換ツールを公開している.また, ESW Wiki では RDF 形式への変換ツールのリン ク集を公開している[109].

本章ではユーザ要件に基づく情報統合環境のための準備として、パーソナルコンピュー タに保存された各種ファイル形式やデータソースから RDF コンテンツを作成する手法を 示した. 特に DICOM 画像ファイル, Microsoft Excel ファイル, Adobe PDF ファイル, そして XML 形式ファイルから RDF コンテンツを作成できることを示した.

また, 関係データベースから RDF コンテンツを作成する手段についても述べた. これ

らは RDF に対応していない情報源から RDF コンテンツを作成するための手法であった. 質問票調査を支援する情報システムでは、設計当初から RDF に対応した情報システム の例を示し、そこで作成された RDF コンテンツを示した. RDF コンテンツの作成はセマ ンティック Web の成立に関わる大きな課題である.

本研究が示した RDF コンテンツ作成手法はその課題の解決の一助になりうる. また, XMP と GRDDL 自体は本研究のアイデアではないが,標準的な RDF コンテンツ作成手 法はユーザ要件に基づく情報統合環境に必要である.

## 第4章

## ユーザ要件に基づく

## 情報統合環境の構築

### 4.1 はじめに

本研究の目的は,パーソナルコンピュータ上にユーザ要件に基づく情報統合環境を構築 することである.パーソナルコンピュータ環境に保存されていたファイルは,そのファイ ルをアプリケーションで読み込むまで中身のデータを確認することができない.情報シス テムがこのファイルの中身を把握する事ができるのなら,ファイル一つを提示するのにも 様々な手段を取ることができる.また、保存されたファイルの関係性を利用した情報処理 も可能になる.

第 3 章では,これらの環境を実現するユーザ要件に基づく情報統合環境の準備として, 電子海産期間教に保存されていたファイルから RDF コンテンツを作成した. 本章では, それら RDF コンテンツ作成手法を統合する拡張可能なメタデータ抽出機構 Pluggable Metadata Extractor と,ユーザ要件に基づく情報統合環境の基礎を成す RDFView につい て述べる.

Pluggable Metadata Extractor は第 3 章で述べ RDF コンテンツ作成手法を統合するこ とを目的に設計された.ユーザ要件に基づく情報統合環境はパーソナルコンピュータ上に 構築されたセマンティック Web の上に成り立つ.

すでに第 2 章でも述べたがセマンティック Web において RDF コンテンツはその基礎を 成す重要な要素である.理想はすべてのファイル群が RDF コンテンツ化されていること である. しかしながら,現実的にそれを実現するのは難しい. Pluggable Metadata ExtractorはプラグインによりRDFコンテンツ作成機能の拡張が可能な情報システムであ る.

RDFView は本研究において重要な役割を担う情報システムである.ユーザ要件に基づ く情報統合環境では,コンピュータ上に保存されたファイルコンテンツをユーザがどのよ うに表示して欲しいのかをユーザ要件とし,そのユーザ要件に基づいてそれらファイルコ ンテンツの統合を行う.RDFView はこの関係データベースのビューテーブルに相当する

機能を実現する.

RDFView では問い合わせ文をテンプレートとして保管しておく.そして,RDFView は それらのテンプレートを REST(Representational State Transfer)形式の Web サービスに 変換し,公開する.REST形式は文献[109]のHTTP本来の原則に従ったREST full とXML と HTTP を利用した簡易な RPC としての REST に分けられる. RDFView ではテンプレ ートの管理を REST full, RDFView が公開する Web サービスには簡易な RPC としての REST を使用する.

### 4.2 ユーザ要件に基づく情報統合環境の設計

本節ではユーザ要件に基づく情報統合環境の設計手法について述べる.ユーザ要件に基 づく情報統合環境では,ユーザの要求に応じて情報の統合を行う.本研究では,ユーザの 幅広い要求に耐えうるよう情報システムの設計を行った.

#### 4.2.1 Pluggable Metadata Extractor の設計

ユーザ要件に基づく情報統合環境を実現する上で、パーソナルコンピュータ環境に保存 されているファイル群に対して,統一したアクセス手法を提供することが求められる.情 報統合では,複数の異なる情報源(Source)に対し,統一的なアクセス手法(Wrapper)を提供 することで,それらの情報源を統合する(Mediator).情報統合において,統一的なアクセ ス手法は重要な要素である.

第 3 章で述べた RDF コンテンツの作成手法は,情報統合では Wrapper が担当する機能 である.本研究における Pluggable Metadata Extractor は,それら Wrapper としての RDF コンテンツ作成手法を統合する. さらに, Wrapper 部分はプラグイン機構により拡 張可能である. 図 4.1 に Pluggable Metadata Extractor のシステム概要図を示す.

Pluggable Metadata Extractor では URL またはファイルをアップロードすることで RDF コンテンツを作成する.アップロード機能を用意している理由は, URL が利用でき ない環境も想定したからである.そして URL またはアップロードされたファイルの名前 から、RDF コンテンツに変換するプラグインを検索する.

Pluggable Metadata Extractor はプラグインを発見後,そのプラグインの RDF コンテ ンツ変換機構を実行する.適合するプラグインが無い場合は,ファイルの名前,登録時間 情報を含んだ基本的な RDF コンテンツを作成する.

最終的に作成された RDF コンテンツをクライアントに送信する. その際、クライアン トから明示的に RDF コンテンツのリソース URI の指定がある場合は、その URI を RDF コンテンツに埋め込む.

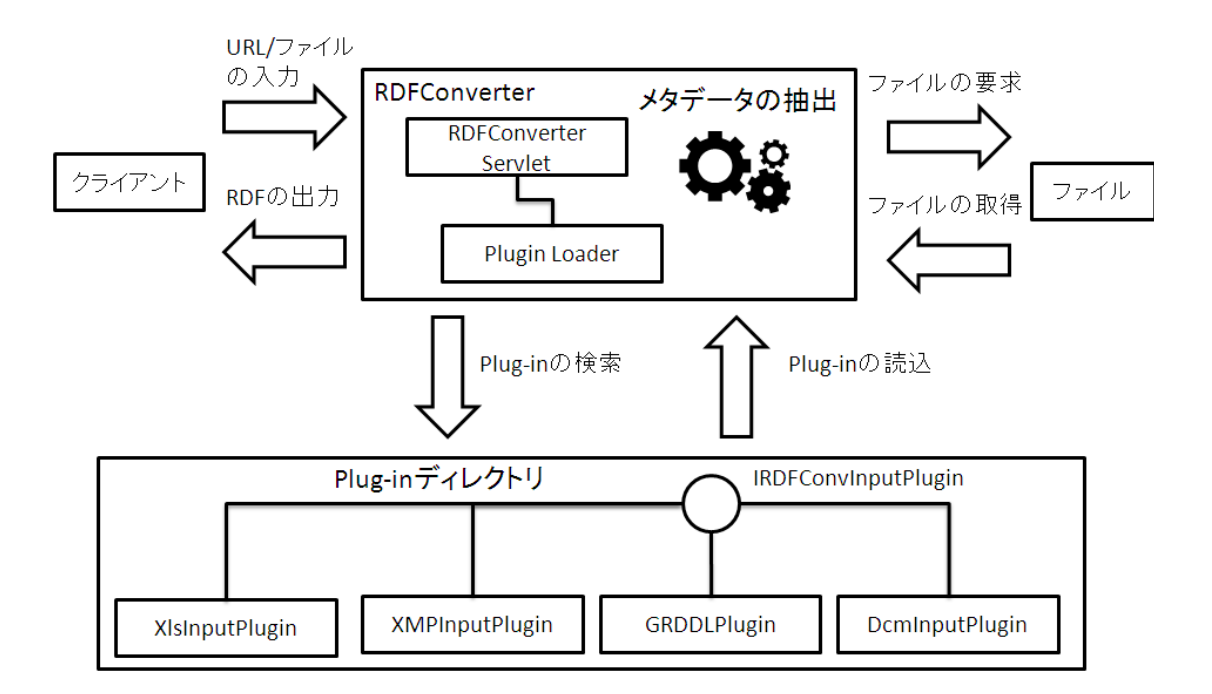

図 4.1 Pluggable Metadata Extractor システム概要

#### 4.2.2 RDFView の設計

セマンティック Web では RDF コンテンツにアクセスする手法として問い合わせ言語 SPARQL が提供されている.この SPARQL はトリプルの条件,つまり,どの語彙でトリ プルが構成されているかを指定することで,この条件に適合した RDF コンテンツの検索 を行う. このため SPARQL による問い合わせ文を記述するには、あらかじめ検索対象の RDF コンテンツにどの語彙が用いられているかを知らなければならない.つまり,RDF コンテンツの内容を把握している人でない限り,問い合わせ文を記述するのは難しい.

RDFView は SPARQL による問い合わせ文を記述することなく,セマンティック Web の検索を実現する情報システムである. RDFView では、SPARQL により記述された問い 合わせ文をテンプレートとして保管する.RDFView はそのテンプレートから REST イン タフェースを生成する.つまり,その生成された REST インタフェースを利用すれば, SPARQL による問い合わせ文を記述する必要なく,RDF コンテンツの検索が実現できる.

REST インタフェース生成に用いられるテンプレートは,RDF コンテンツの内容を把握 している人が作成する. 図 4.2 は単純なテンプレートの例である.テンプレートは SPARQL による問い合わせ文に外部変数定義を加えたものである.このテンプレートにタ イトルとラベルを付与する.RDFView ではこれをビューと呼ぶ.ビューは RDF コンテン ツを取得するための関数と考えると理解しやすい.

- 1. PREFIX rdfs: <http://www.w3.org/2000/01/rdfschema#>
- 2. select  $*$
- 3. where  $\{$
- 4. ?s rdfs:label"\$o".
- $5. \}$

#### 図 4.2 問い合わせ文テンプレート

関数を呼び出すには,リクエスト URL を作成して RDFView に GET メソッドを発行す る. Z 図 4.2 のテンプレートが保存されたビューを取得するリクエスト URL 例を以下に示 す.このビューには sample というラベルが付与されている.

#### http://.../MedSW/servlet/RDFView?label=sample&o=サンプル

上記のリクエスト URL を受け取った RDFView はラベル sample で識別されるテンプ レートを呼び出し,外部変数に値を代入する.ここでは文字列「サンプル」が代入される. この時点で問い合わせ文が完成する. RDFView はこの問い合わせ文を実行し, その結果 を返す.

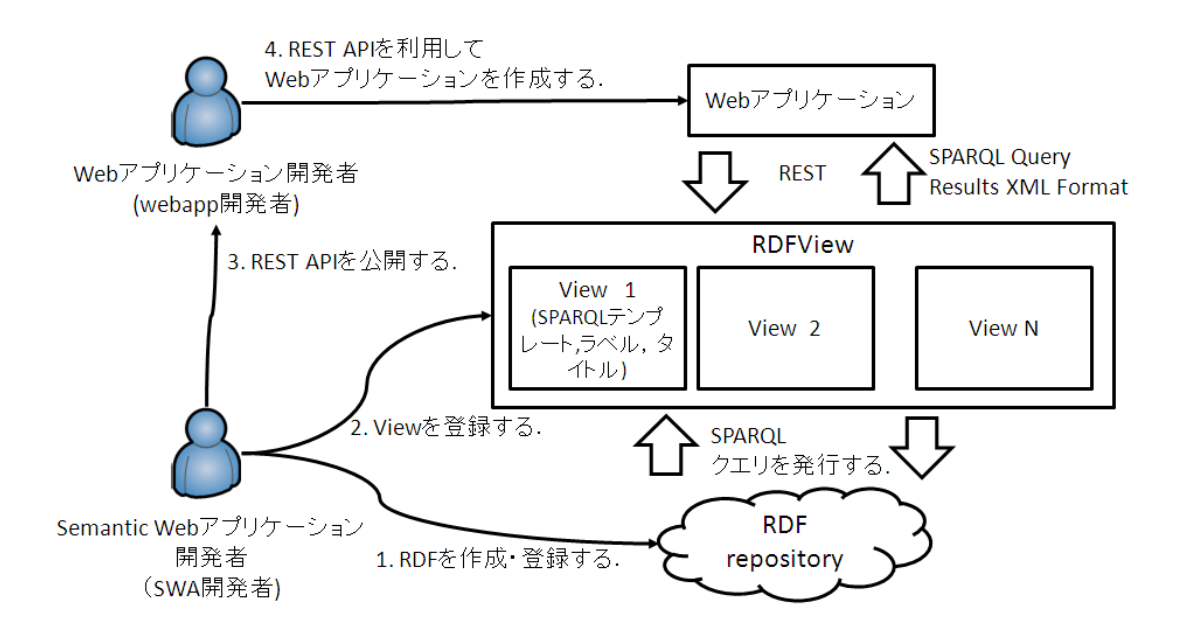

図 4.3 RDFView の概要

図 4.3 に RDFView の概要図を示す.図では RDF コンテンツの内容を把握している人 間を SWA(Semantic Web Application)開発者と表記し,REST インタフェースの利用者を Webapp(Web Application)開発者と表記する.

RDFViewはビューの取得機能,ビューの登録機能,ビューの削除機能をREST fullインタ フェースで提供する. 図 4.3 を用いて RDFView の利用形態を説明する.

まず, SWA 開発者は RDF コンテンツを RDF repository に登録する(図 4.3 の 1). つ ぎに、登録された RDF データのための問い合わせ文をテンプレートとして記述する. そ のテンプレートをビューとして RDFView に登録する(図 4.3 の 2).ビューには問い合わせ 文のテンプレートとそのタイトル,そして識別用のラベルが付与される.

つぎに RDFView は登録されたビューにしたがって REST インタフェースを作成する. 具体的には,テンプレートには外部変数が定義されており,その外部変数から REST イン タフェースを作成する.SWA開発者は生成されたRESTインタフェースを公開する(図4.3  $\mathcal{D}(3)$ .

つぎに webapp 開発者はそのビューを実行するために,リクエスト URL を組み立て, HTTP メソッドを発行する(図 4.3 の 4).

HTTP メソッドを受信した RDFView は指定されたビューからテンプレートを読み込む. そしてリクエストパラメータ変数をテンプレートに埋め込み,問い合わせを実行する.

RDFView は RDF コンテンツを検索後,検索結果を XML 形式で出力する.

最後に、Webapp 開発者は受け取った検索結果を用いて新たなアプリケーションを構築 する.

このように RDFView ではセマンティック Web を利用できないユーザの要求に応じて, セマンティック Web を利用できるユーザがセマンティック Web の統合条件をビューとし て定式化する.そして,RDFView はそのビューを REST 形式の Web サービスとしてビュ ーを公開する.その REST 形式の Web サービスはセマンティック Web を利用できないユ ーザでも利用するこができる.

### 4.3 ユーザ要件に基づく情報統合環境の実装

#### 4.3.1 Pluggable Metadata Extractor の実装

Pluggable Metadata Extractor は RDF コンテンツ作成機能をプラグイン機構により拡 張可能な Web サービスである. 本研究では Pluggable Metadata Extractor を Java サー ブレットとして実装した.

Pluggable Metadata Extractor には二通りの RDF コンテンツ作成手法がある.変換対 象ファイルのURLからRDFコンテンツを作成する手法とアップロードされた変換対象フ ァイルから RDF コンテンツを作成する手法である.

前者は既に Web 環境上に公開されており,URL による識別可能なファイルから RDF コンテンツを作成する場合に用いる.この場合,Pluggable Metadata Extractor は指定さ れた URL からファイルをダウンロードしてから RDF コンテンツを作成する. 後者は, URL で識別不能なファイルから RDF コンテンツを作成する場合に用いる. 図 4.4 に Pluggable Metadata Extractor のクラス図を示す.

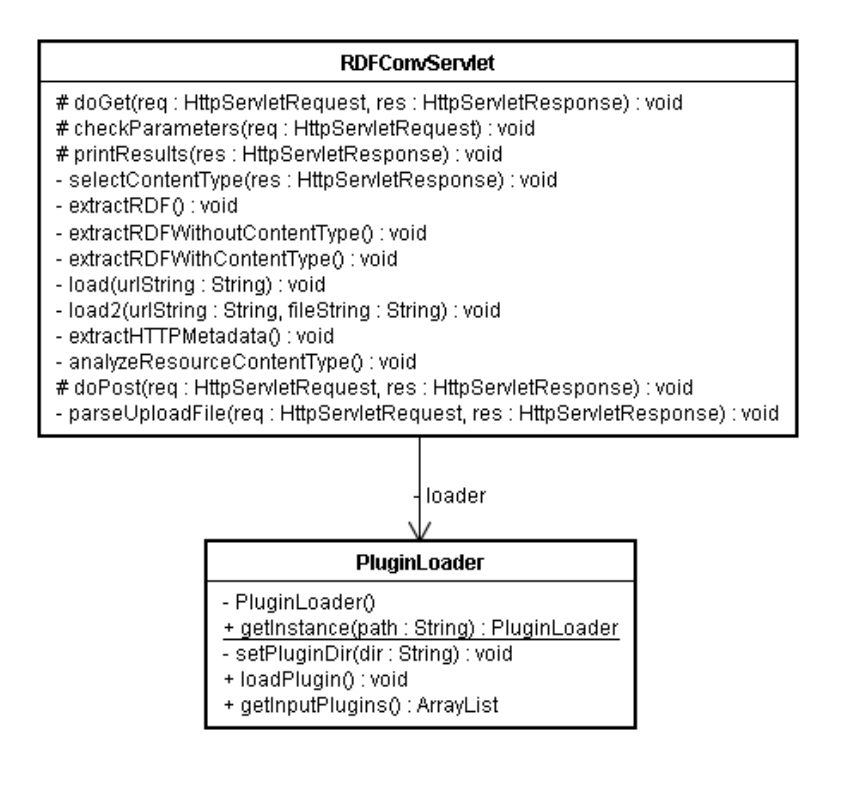

図 4.4 Pluggable Metadata Extractor のクラス図

まず始めに、Pluggable Metadata Extractor はファイルの種類に応じて RDF コンテン ツを作成するプラグインを選択する.ファイルの種類は HTTP の Content-Type ヘッダと ファイルの拡張子の両者を用いて特定する.ファイルの種類を特定後,対応したプラグイ ンを Plug-in Loader で呼び出す. 次に、呼び出したプラグインに対象ファイルの URL を 渡す.プラグインは受け取った URL で識別されるファイルから RDF コンテンツを作成す る. 最後に、プラグインが作成した RDF コンテンツを表示する.

Pluggable Metadata Extractor に対応したプラグインを作成するには,インタフェース IRDFConvInputPlugin を実装した Java クラスを作成する.

このインタフェースには四つのメソッド, extract, setResource, isAccept そして getRDFModel が定義されている. extract メソッドは指定された URL からファイルを取 得し, RDF コンテンツを作成する. 次の setResouce メソッドは RDF コンテンツにリソ ース URI を指定する場合に用いる.isAccept メソッドは指定された URL が変換対象であ るかを判定する.最後の getRDFModel は変換した RDF コンテンツを取得するためのメ

ソッドである.図 4.5 に Pluggable Metadata Extractor に対応した RDF コンテンツ作成 するクラス図を示す.

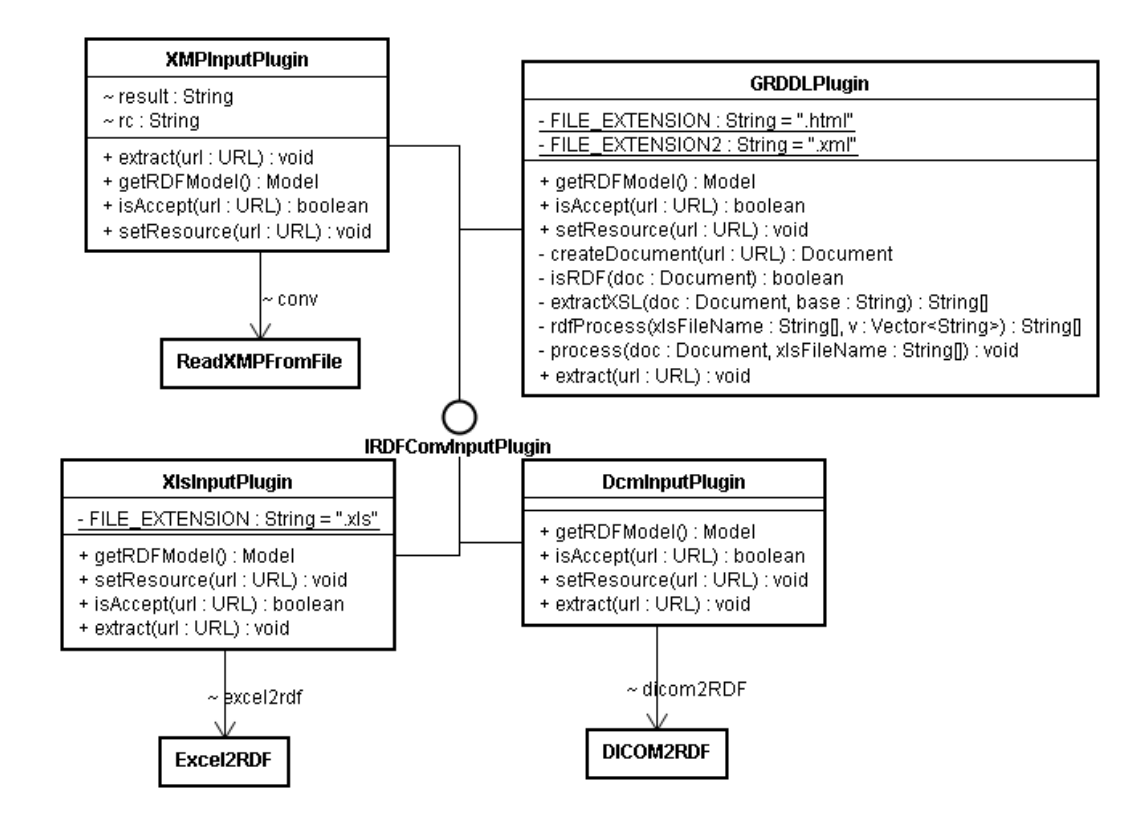

図 4.5 各 Plug-in のクラス図

#### 4.3.2 RDFView の実装

本研究では、RDFView は Java サーブレットして実装した. 図 4.6 に RDFView のシス テム概要図を示す.RDFView はセマンティック Web エンジンに Jena ライブラリをテン プレートエンジンに Apache Velocity[110]を利用する.RDF コンテンツを保存するデータ ベースには MySQL[111]を選択した.

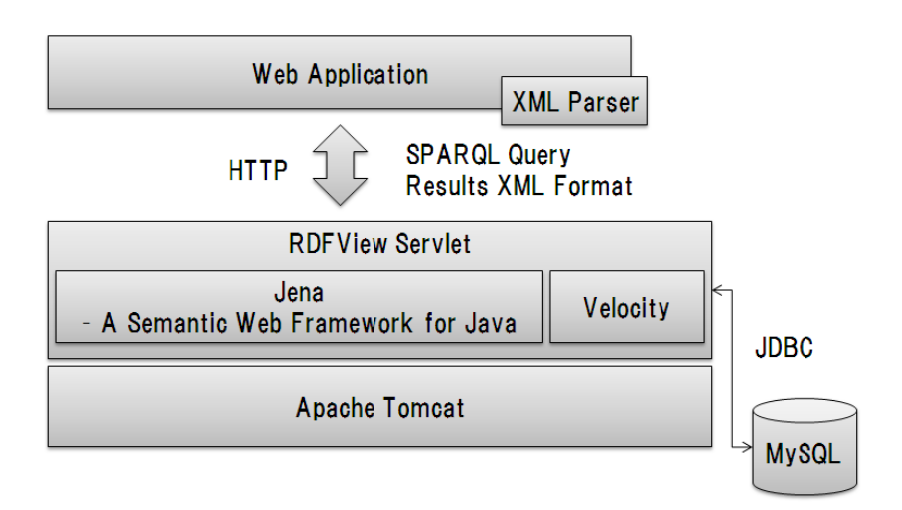

図 4.6 RDFView システム概要

RDFView は REST full なインタフェースを介してビューの管理を行う.したがって, RDFView は HTTP の各メソッドに対応した機能を呼び出す.GET メソッドの場合はビ ューの取得機能, POST メソッドの場合はビューの登録機能, DELETE メソッドの場合 はビューの削除機能を呼び出す. 表 4.1 に RDFView で利用できる URL 変数を示す.

表 4.1 RDFV View 共通で 利用できる 変数

| 変数名        | 説明           | <b>GET</b> | <b>POST</b> | DELETE |
|------------|--------------|------------|-------------|--------|
| label      | ビューの名前       | 必須         | 必須          | 必須     |
| query      | SPARQLテンプレート |            | 必須          |        |
| title      | タイトル         |            |             |        |
| stylesheet | スタイルシート URL  |            |             |        |
| reasoner   | 推論エンジン       |            |             |        |

RDFView はまたビューを操作できる Web 画面も用意している.図 4.7 に RDFView に おけるビューの登録画面である. 登録画面で送信ボタンを押すと, Web 画面はリクエスト URL を組み立てて,RDFView に対して POST メソッドを発行する.

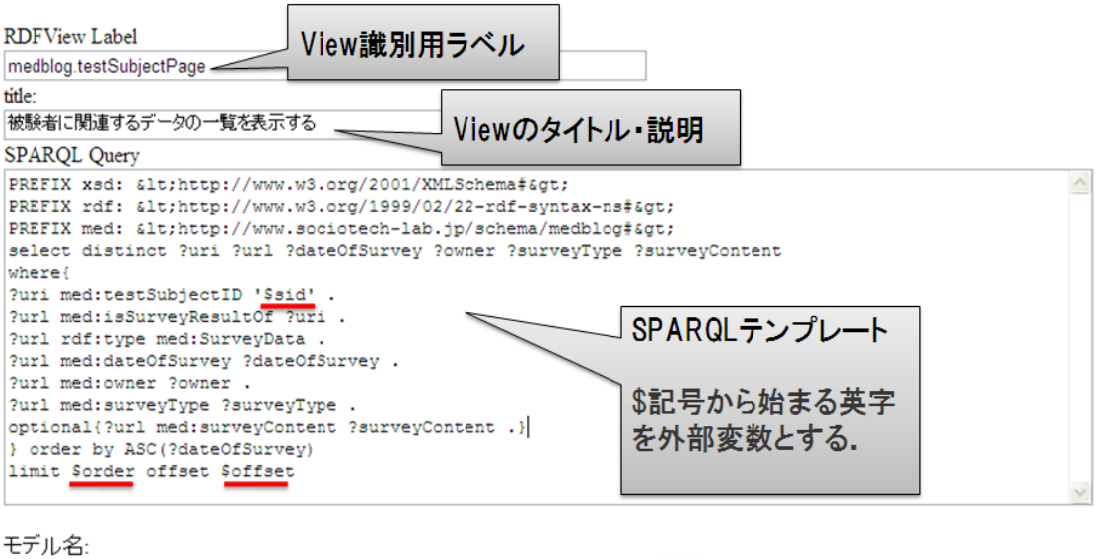

medblog

送信

#### 図 4.7 7 ビューの 登録画面

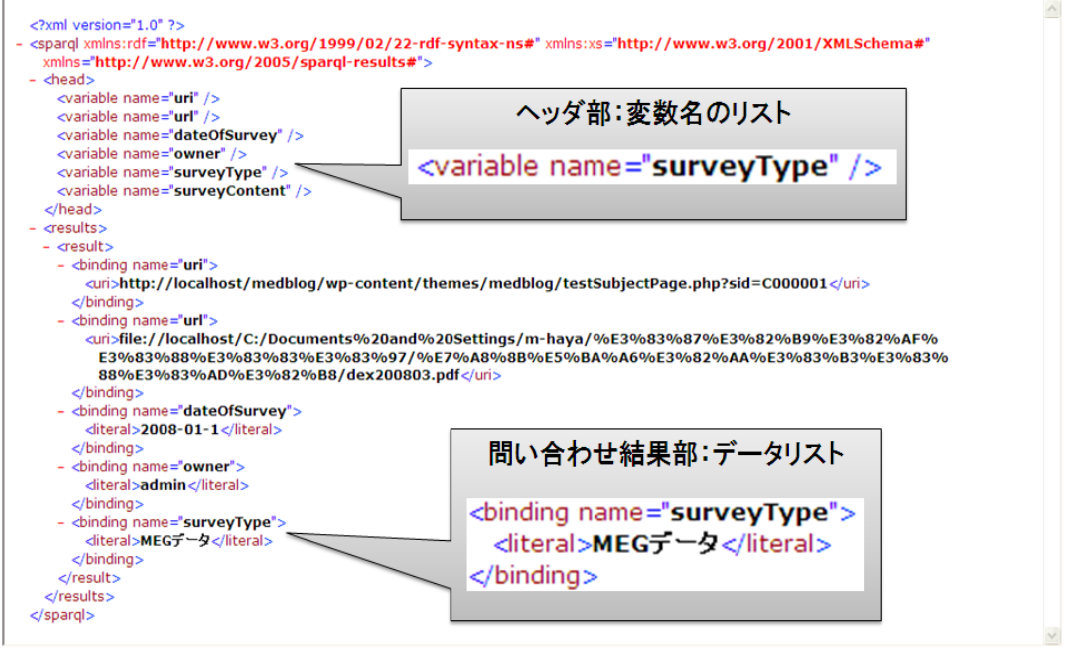

#### 図 4.8 ビューの実 実行結果例

RDFView はリクエスト URI を処理して, ビューをデータベースに登録する. 図 4.7 で登録されたビューの実行結果例を図 4.8 に示す. 実行結果は XML 形式で返されるので XSLT を使い自由に変換可できる.

#### 4.4. 評価

RDFView はセマンティック Web に関係データベースのビューの概念を導入する. RDFView によるビュー機能の提供は,関係データベースのビューと同様,ユーザの利便 性の向上が目的である.ビューを導入することでの利点は,データ独立性の確保とデータ ベースのマクロ的利用を支援できる点である.

 本研究では RDFView の利便性を評価するために,データ独立性とプログラミングの容 易性の評価を行った.評価項目には,データの独立性とプログラムの可読性である.ここ でのプログラムの可読性は直接プログラミングの容易性に繋がるものではない.しかしな がら,可読性を向上させることで,学習効率やプログラムの保全性を高めることができる. その結果,プログラミングの容易性にも関係してくる.

#### 4.4.1 評価方法

 まず,データ独立性の評価方法について説明する.本研究では,問い合わせ文の変更に より,プログラムの変更がどのくらい必要なのかを調べることでデータの独立性の評価を 行う. そのために、三つの問い合わせ文を用意し、問い合わせ処理を行うプログラムをそ れぞれの問い合わせ文に対して三種類用意した.

問い合わせ文の内訳は,(1) 基準となる問い合わせ文,(2)前の文に条件文を追加した問 い合わせ文,(3)そしてプログラムから変更される問い合わせ文である.

同じく準備したプログラムの内訳は,(1) RDFView 利用プログラム,(2) SPARQL Endpoint 利用プログラム, (3) Jena データベース利用プログラムである. これらのプロ グラムは全て Jena ライブラリを利用して作成され,問い合わせ文に対応して作られた. したがって,合計九つのプログラムを用意したことになる.本研究では,これらのプログ ラムの行数を計測することで,データ独立性の評価を行った.プログラム行数の計測には, Eclipse Metrics Plug-in[115]を利用した.

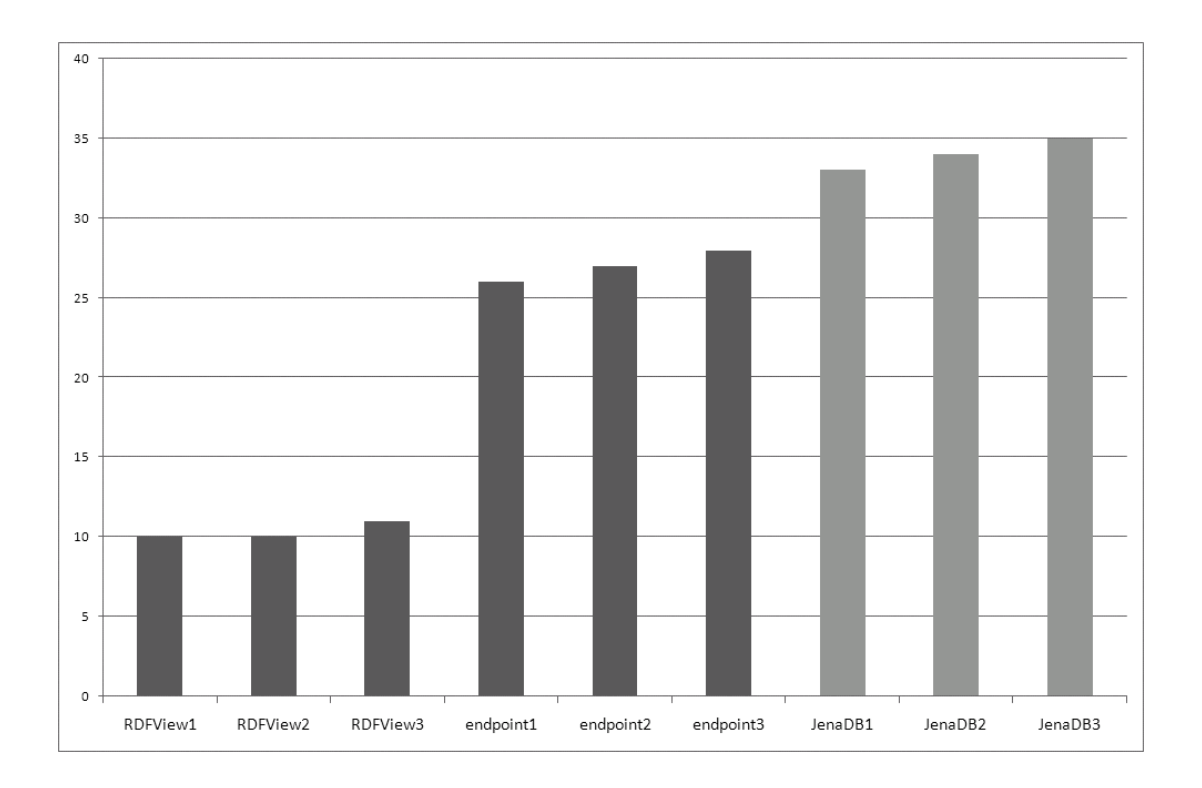

#### 図 4.9 プログラム行数(メソッド行数)の比較

棒グラフによる計測結果を図 4.9 に示す.図中のラベル RDFView が RDFView を利用 したプログラム,endpoint が SPARQL Endpoint を利用したプログラム,JenaDB が Jena データベースを利用したプログラムを表している.また,ラベルの後ろの数字は問い合わ せ文の種類を表す.

計測結果から RDFView を利用したプログラムでは基準となる問い合わせ文と条件を追 加した問い合わせ文によるプログラム行数の変化はみられない.一方,SPARQL Endpoint と Jena データベースを利用したプログラムでは問い合わせ文の変更によるプログラム行 数の変化がみられる.一方,三番目の問い合わせ文を利用したプログラムではプログラム 行数が全ての手法で増加している.

次にプログラムの可読性の評価を行った.本研究ではプログラム可読性の評価項目とし てメトリクスを利用する.メトリクスはプログラムの可読性を評価する尺度として一般的 に利用されている. メトリクスには、McCabe の循環複雑度[117]と Chidamber and Kemerer のオブジェクト指向メトリクス(C&K メトリクス)[118]を利用する.

これらメトリクスの計測には McCabe の循環複雑度を Eclipse Metrics Plug-in で,C&K メトリクスの計測には ckjm[116]を利用した.

計測の結果,McCabe の循環複雑度は全てのプログラムで同値で循環複雑度 3 であった.

C&K メトリクスの計測結果を表4.2に示す.表中のWMC(Weighted methods per class) はクラスにおけるメソッドの割合,DIT(Depth of Inheritance Tree)は継承の深さ, NOC(Number of Children)はクラスの子の数, CBO(Coupling between object classes)は 他クラスとの関連度,RFC(Response for a Class)は他クラスのメソッドの関連度, LCOM(Lack of cohesion in methods)はクラス内のメソッド数を表す.C&K メトリクスの 計測結果から, CBO と RFC に値に各手法の変化が現れた. なお、実験に利用した問い合 わせ文,プログラムは付録 A に示す.

| Program         | <b>WMC</b> | <b>DIT</b> | <b>NOC</b>   | <b>CBO</b> | <b>RFC</b> | <b>LCOM</b> |
|-----------------|------------|------------|--------------|------------|------------|-------------|
| <b>RDFView1</b> | 3          | 1          | 0            | 4          | 11         | 3           |
| <b>RDFView2</b> | 3          | 1          | 0            | 4          | 11         | 3           |
| <b>RDFView3</b> | 3          | 1          | $\Omega$     | 4          | 15         | 3           |
| endpoint1       | 3          | 1          | 0            | 8          | 13         | 3           |
| endpoint2       | 3          | 1          | $\mathbf{0}$ | 8          | 13         | 3           |
| endpoint3       | 3          | 1          | 0            | 8          | 16         | 3           |
| JenaDB1         | 3          | 1          | $\mathbf{0}$ | 15         | 18         | 3           |
| JenaDB2         | 3          | 1          | 0            | 15         | 18         | 3           |
| JenaDB3         | 3          | 1          | 0            | 15         | 21         | 3           |

表 4.2 C&K メトリクスの計測結果

### 4.5. 考察とまとめ

#### 4.5.1 Pluggable Metadata Extractor の考察とまとめ

Pluggable Metadata Extractor はプラグイン機構を備えた拡張可能な RDF コンテンツ 作成 Web サービスである. Pluggable Metadata Extractor は非常に Babel[112]と似たシ ステムである.Babel も同様に Web サービスとして RDF コンテンツを作成する.異なる 点として,Babel ではユーザが変換対象であるファイルを指示した後に RDF コンテンツ を作成するが,Pluggable Metadata Extractor は自動的に対象ファイルを判断する.そし て,もう一つはプラグイン機構により拡張可能な点である.

ユーザ要件に基づく情報統合環境ではこの拡張可能な点が大きな利点となる.本研究の 情報統合環境ではパーソナルコンピュータ上に保管されたファイルから RDF コンテンツ を作成し,ファイルの検索を可能にする.始めから全てのファイル形式に対応することは 難しいが,プラグインで拡張可能になったことで,必要なときに機能を加えることが可能 である.

#### 4.5.2 RDFView の考察とまとめ

データ独立性の評価実験の結果から、RDFView はこれまで利用されてきた SPARQL Endpoint や Jena データベースを利用していた場合よりも,データの独立性の向上がみら れた.この結果は,RDFView の場合問い合わせ文を外部定義するため自明である.しか しながら,セマンティック Web という不安定なデータ群の集合を利用したアプリケーショ ンを構築する場合には,データ独立性は高いほど良い.

 一方,プログラムの可読性評価実験の結果からは,RDFView を導入した事による可読 性の向上は見られなかった.しかしながら、逆にこの結果は RDFView の導入がこれまで のプログラミングスタイルを阻害することは無いことを示している. C&K メトリクスの CBOとRFCからRDFViewは外部クラスとの依存度が低いことが解る.このこともまた, RDFViewはデータベースの接続や問い合わせ文のオブジェクト化をWebサービスとして 実行していることから当然の結果である. ただし、RDFView の外部クラスとの依存度の 低さは、他のプログラミング言語での利用も容易であることを示す. 実際, RDFView を 利用するには,HTTP の GET メソッドの発行と XML 解析処理が可能なプログラミング 言語であれば環境を選ぶことはない.

RDFView は本研究において重要な役割を担う情報システムである.ユーザ要件に基づ く情報統合環境では,パーソナルコンピュータ上に保存されたファイルコンテンツをユー ザがどのように表示して欲しいのかというユーザの要件を,この RDFView のビューとし て実装する.

パーソナルコンピュータ環境上に保管されたファイル群は先に述べた Pluggable Metadata Extractor により、RDF コンテンツに変換される. しかしながら、ユーザはそ れら RDF コンテンツを統合する術を知らない. ユーザからどの情報が欲しいのか, 必要 ないのかを要件として引き出し、それをテンプレートとして表現し、ビューに保管する. ユーザ要件に基づく情報統合環境では,そのようなビューをいくつも用意する. それらの ビューを必要なときに呼び出し,ユーザが求める形で情報を提供する.これが RDFView の役割である.

また RDFView はセマンティックマッシュアップ[20]の実現も支援する.Web から RDF コンテンツを収集し,目的に応じたビューを定義する.RDFView はそれらのビューを Web サービスとして公開する.それらの Web サービスを使ってセマンティックマッシュアップ を実現する.たとえばその FOAF メタデータの名前, GEO メタデータの位置情報を検索 するビューを定義する.そして RDFView と Yahoo! Pipe を使ってそれらの情報を地図上 にマッピングする.図 4.10 はこの例を実現した Yahoo! Pipe の画面写真である.

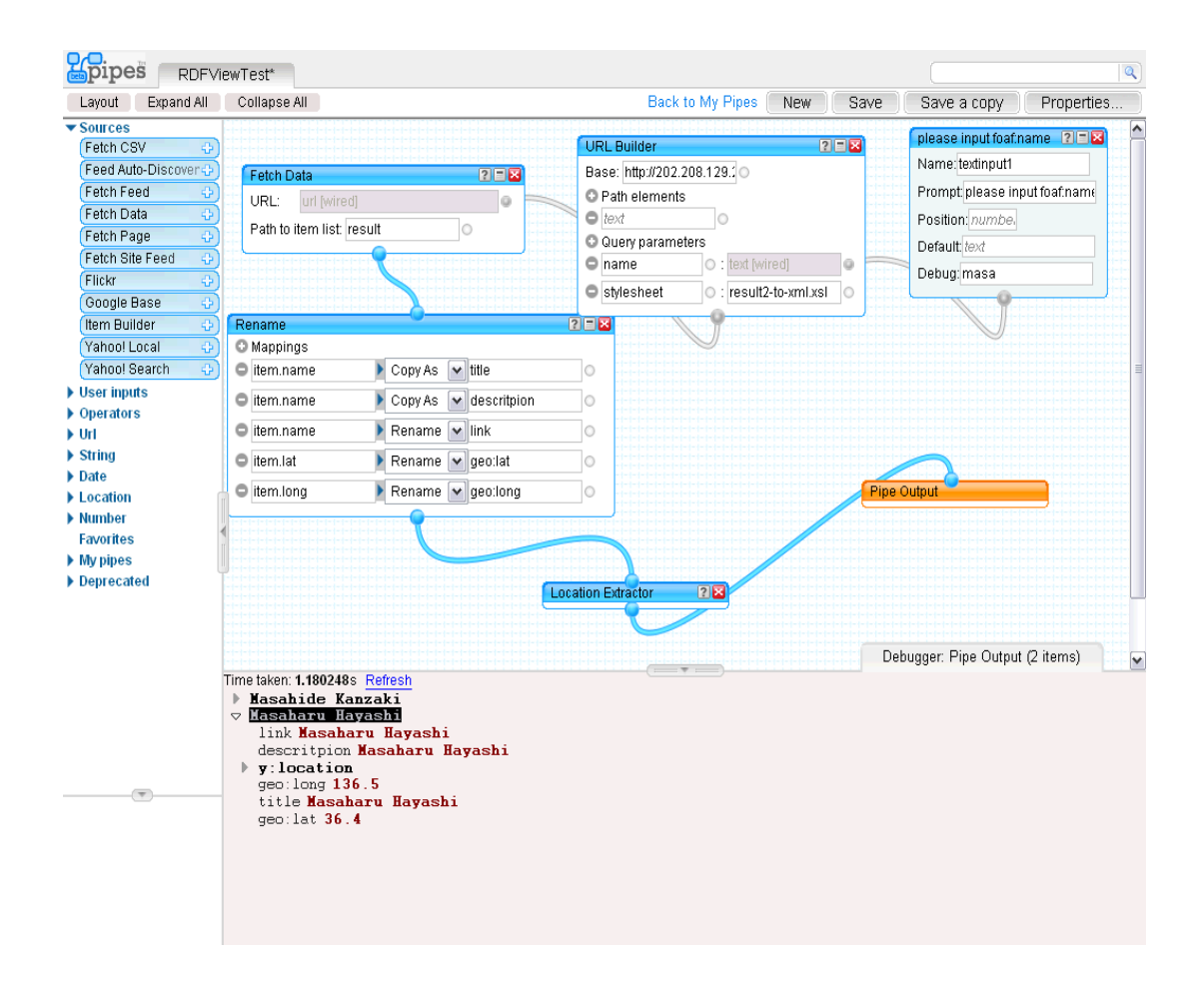

図 4.10 セマンティックマッシュアップの例(RDFView と Yahoo! Pipe)

### 4.6. おわりに

本章ではユーザ要件に基づく情報統合環境の中心機能となる Pluggable Metadata Extractor と RDFView について述べた.

Pluggable Metadata Extractor はパーソナルコンピュータ環境上に保存されたファイ ル群を RDF コンテンツ化する. Pluggable Metadata Extractor は RDF コンテンツ作成 機能の拡張性を確保するために,プラグイン機構を備える.本章では,そのプラグイン機 構を利用して,DICOM 画像ファイル形式,Microsoft Excel ファイル形式,XML ファイ ル形式そして Adobe XMP ファイル形式から RDF コンテンツを作成するプラグインを示 した.Pluggable Metadata Extractor と類似する SIMILE プロジェクトの Babel もまた, RDF コンテンツを作成する Web サービスを提供する.しかしながら,プラグイン機構は 備えていない.Web には RDF コンテンツ化されていないファイルが多く存在する. Pluggable Metadata Extractor が備えるプラグイン機構は将来の拡張性を有するという 点で有用である.

一方, RDFView は Pluggable Metadata Extractor が作成した RDF コンテンツや, ト リプルストアに保存された RDF コンテンツを予め用意しておいたビューを利用して統合 する.

Web に存在する RDF コンテンツを活用できる人間は少ない. なぜなら, RDF コンテン ツを活用するには,その RDF コンテンツが何を表しているかを知っている必要があるか らである.つまり,その RDF コンテンツで利用されている語彙についての知識が求めら れる.つまり,RDF コンテンツの中で Dublin Core や FOAF のように広く知られた語彙 が使われていない限り,その RDF コンテンツは利用可能な状態にない.

RDFView は利用可能な状態にない RDF コンテンツに対して,あらかじめ定式化した SPARQL 問い合わせ文より Web サービスを提供することで,その RDF コンテンツの利 用手段を提供する.RDFView は RDF コンテンツを作成した人間が,その RDF コンテン ツの活用方法をその他の人間に提供するための一手法である.また,RDF コンテンツを利 用したい人間の要求にしたがって,その RDF コンテンツに対するインタフェースを提供 する役割を担うこともできる.

また, Yahoo! Pipe の例で示したように, RDFView のこの仕組みはセマンティックマッ シュアップ実現の一つの手法になりうる.RDFView は現在の Web とセマンティック Web との橋渡しを実現するという点においても有用な仕組みである.

Pluggable Metadata Extractor はプラグイン機構を備えた RDF コンテンツ作成機構で ある.Pluggable Metadata Extractor はファイルのコンテンツに対して,統一されたアク セス手段を提供するために,ファイルから RDF コンテンツを作成する.一方,RDFView はそれら RDF コンテンツをユーザの要件に合わせて事前に用意したビューによる統合手 段を提供する.これら二つの仕組みはユーザの要求に応じてファイル内の情報を自由に統 合するための環境を提供する.次章では,このユーザ要件に基づく情報統合環境を利用し て構築した認知症早期診断法開発研究におけるファイル管理を行う情報システムについて 説明する.

81

## 第5章

# ユーザ要件に基づく情報統合環境を利 用したファイル管理支援システム

### 5.1. はじめに

認知症診断法の研究開発では膨大な量の検査データを分析し,その評価を行う.それら 検査データは,コンピュータに保管され,管理されている.しかし被験者の増加に伴い, 検査データの量やそれらを保持しているファイル数が増える.またこれらの検査データか ら加工生成されるファイルや、その他、加工途中で生成される一時ファイルなどが混在す ることになる.また研究開発の特徴として,取り扱うデータ項目が研究の進展に伴い変化 するため,それらを管理する定型的なアプリケーションソフトウェアの開発が困難である. このようなことを背景として,これらのファイルは,ファイル名及びそれらの保管場所と してのディレクトリ名に一種の命名規則を設定し、管理されることになる. そして検査チ ームの各人がそれらの命名規則を理解することで対応する.しかしながらこのデータ管理 方法は,検査等データの増加やディレクトリの追加や削除などに伴い,検査チームが特定 のデータをアクセスする作業に混乱を引き起こすことになる.

なお,第 3 章でも述べたが,本研究が対象とする認知症早期診断法開発研究の現場では, MRI 検査, MEG 検査,健康診断·血液検査, MMSE やタッチパネル式簡易認知機能 検査などの各種検査を実施し、それら検査の結果のファイルの蓄積を行っている. それら のファイルは研究者により、第一次データ群(未加工の検査結果データ),第二次データ群 (グラフデータや図データ),第三次データ群(表形式データ)に分類される.認知症診断 法開発研究現場の情報システム環境で(図 3.1 参照)で利用されているファイル形式は, MRI 検査結果を格納する DICOM 画像形式,健康診断・血液検査結果や各種認知機能検 査結果,各種検査データの分析結果を格納する Microsoft Excel 形式,紙媒体の検査結果 を格納する Adobe Acrobat 形式, MEG 検査の結果を格納する Meg Laboratory 形式, そ して被験者・患者への説明資料及び発表資料に使われるデータを格納した PowerPoint 形 式である.

これらのファイルは被験者 ID や検査方法によりディレクトリに分類され,管理されて

いた(図 5.1 参照). また、各検査データは一つのファイルにまとめられ(表データ.xls), 通常はその一つのファイルを加工しながら,作業が行われていた.ただ,各検査値の元デ ータを確認する場合も多く,ディレクトリに分類されたファイルを探し出し,元データの 確認を行う作業が頻繁に生じていた.

本研究の目的はこれらの作業を支援することである.その為に解決すべき課題が二つあ る.まず,認知症早期診断法開発研究現場に存在するファイル群を研究者達が発見しやす い形にすること,そして,それら発見しやすい形にしたファイル群を研究者達が要求する 形で提示することである.

本研究では,これらの課題を解決するために,ユーザ要件に基づく情報統合環境を応用 する.具体的には,ファイルの発見を容易にするために,ファイルのメタデータを作成す る.そして,そのメタデータを統合するビューを RDFView に定義する.ファイル管理支 援システムは RDFView の処理結果を利用した.研究者達はそのファイル管理支援システ ムを介してファイルにアクセスできる.

> $>$  JB  $\triangleright$  etc  $\triangleright$  ankt  $\blacktriangleright$ edin  $\triangleright$  memo  $\blacktriangleright$ mmse > c99\_mmse.PDF  $\triangleright$  MEG data ➤  $c99$  $\triangleright$  raw\_data  $\triangleright$  c99\_eye\_close\_1.con work  $\triangleright$  data\_work(c99).xls > 磁場強度分布(c99).ppt ▶ c99\_eye\_close\_miss\_oddの加算平均.sqd ▶ 患者用お土産(c99).ppt  $\triangleright$  MRI\_data  $\triangleright$  C99 > oc001-835.290380.1183352430  $\triangleright$  PT ▶ 表データ.xls

図 5.1 ディレクトリ構造抜粋

### 5.2 ファイル管理支援システムのメタデータ

ファイル管理支援システムでは,研究者達のファイル発見を支援するために,メタデー タを活用する.メタデータに研究者達がファイルを識別する際に用いる情報を含めること で,ファイル発見の機会を増加させる.そこで,研究者達と打ち合わせを行い,ファイル の識別に必要な情報を明らかにし,メタデータの設計を行った.

認知症早期診断法研究開発現場では,ID により管理された被験者毎に検査が実施される. そして,検査毎にファイルが作成される.ファイルは研究者達が作成したディレクトリ構 造(図 5.1 参照)に分類され保管される.研究者達は,そのディレクトリ構造から被験者の ID と検査方法をキーにファイルを探す.これらのことから,ファイルの発見には被験者 ID と検査方法に関する情報が必要である.また,研究者達は,被験者 ID 以外に,年齢や 利き腕,そして病歴などの被験者に関する基礎情報と,検査日時や検査の概要などの検査 情報も重要であることが明らかとなった.また,これらの情報以外に必要になる情報が発 生する可能性も明らかとなった.

そこで本研究では明らかになった情報を基に,被験者の基礎情報を表現する「基礎メタ データ」と検査情報を表現する「検査メタデータ」の設計を行った.まず,被験者を表現 する被験者クラスと,検査データを表現する検査データクラスを定義した.つぎに各クラ スに対して、打ち合わせの中で必要とされた項目をプロパティとして定義した. 本研究で は、これらの定義情報は RDF スキーマとして記述した.

被験者クラスは被験者 ID,性別,年齢,計測日,利き手,病歴,被験者タイプ,HDS-R(改 定長谷川式簡易知能評価スケール), MMSE という被験者を識別するためのプロパティを 所有する.これらのプロパティを利用して,被験者の基礎情報を表す基礎メタデータを作 成する. 図 5.2 に基礎メタデータの例を RDF グラフで示す.

検査データクラスは検査日時,担当者,検査方法,ラベル,概要,検査対象という検査 データを識別するためのプロパティを所有する.ここでの検査対象プロパティは被験者ク ラスを参照することで,被験者と検査データの関係を表現する.これらのプロパティを利 用して,検査情報を表す検査メタデータを作成する. 図 5.3 に検査メタデータの例を RDF グラフで示す.

研究者達は被験者毎に基礎メタデータを作成し,ファイル管理支援システムに登録する. 同じように,検査メタデータは,ファイルをファイル管理支援システムに登録するときに, 研究者達が作成する.研究者達は被験者 ID や性別,そして検査方法などの条件をファイ ル管理支援システムに設定することで,ファイルを検索することが可能となる.

また,ファイル管理支援システムでは,ファイルから抽出したメタデータも同じように, ファイル検索に利用する.このことにより,さらに詳細な情報を利用したファイル検索を 提供することができる.

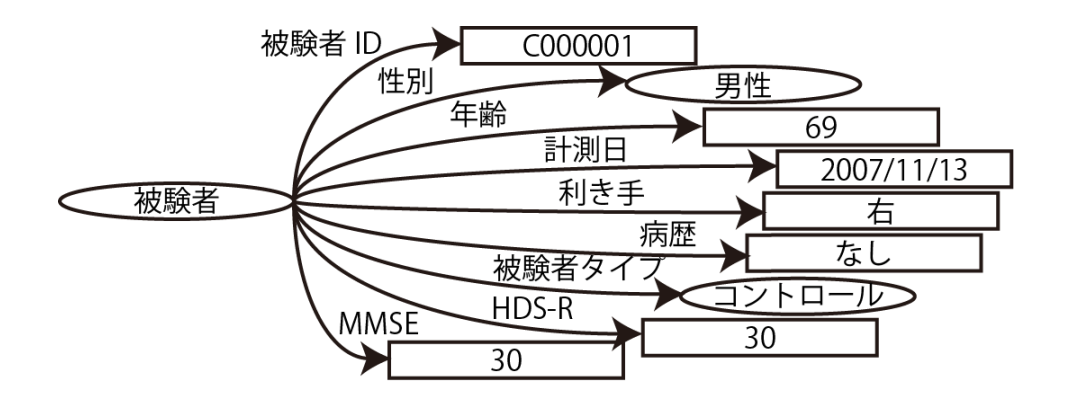

図 5.2 基礎メタデータ

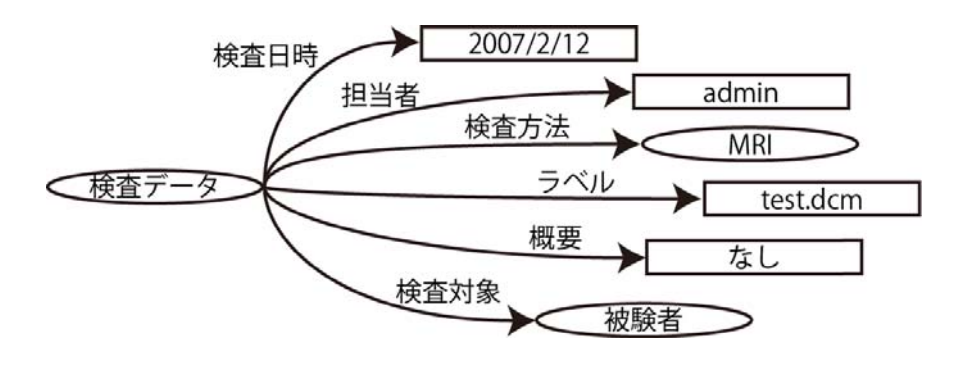

図 5.3 検査メタデータ

## 5.3 ファイル管理支援システム

ファイル管理支援システムでは、ファイルにメタデータを関係付けることで、詳細なフ ァイル検索を実現する.ファイル管理支援システムは Web アプリケーションとして構築し た.Web ブラウザがインストールされているパーソナルコンピュータであればシステムを 動作させることが可能な点と,ファイル管理に必要な情報をサーバで一元管理できるから である.また,近年の Web アプリケーションは AJAX(Asynchronous JavaScript and XML)の登場により,その操作系も改善されてきている.さらに,Web ブラウザは研究者 達が普段から慣れ親しんでいるインタフェースの一つであり,ファイル管理支援システム の操作時の負担を下げることも期待できる.

ファイル管理支援システムは Google Web Toolkit (GWT) [113]を利用して作成した. GWTでは,AJAXベースのWebアプリケーションをJava言語で記述することができる. GWT の利点に,Web ブラウザの違いを GWT 自体が吸収することがあげられる.したが って,Web ブラウザ毎に異なるコードを書かなくても,GWT が対応する複数の Web ブラ ウザで Web アプリケーションを動作させることが可能となる.

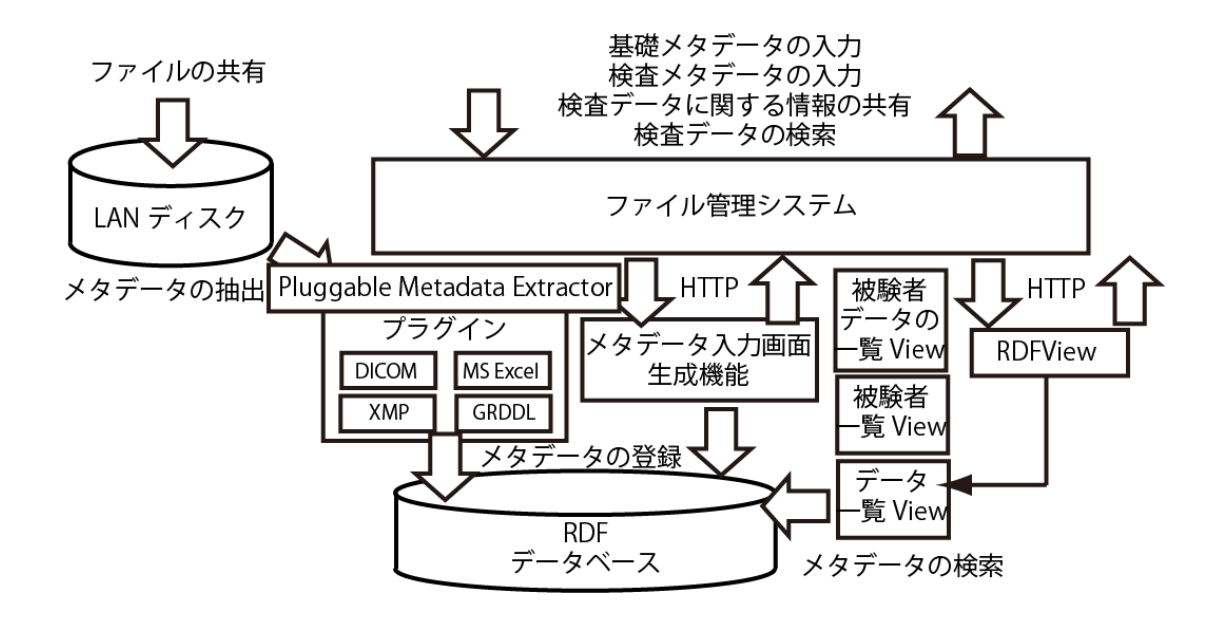

図 5.4 システムの概要図

図 5.4 にファイル管理支援システムの概要を示す. ファイル管理支援システムは、Web アプリケーションとして構築したファイル管理支援システム本体と,ファイルからメタデ ータの抽出を行う Pluggable Metadata Extractor,そしてメタデータが格納された RDF デ ータベースからの情報統合を担う RDFView から構成される.このファイル管理支援シス テムを認知症早期診断法開発現場のシステム環境に導入した(図 5.5 参照).具体的には, 図 5.5 の MIMS Server と名付けられたパーソナルコンピュータにファイル管理支援シス テムを導入した.このパーソナルコンピュータには Pluggable Metadata Extractor と RDFView も導入されている.

ファイル管理支援システムは,認知症早期診断法開発研究現場の情報システム環境に保

存されたファイル群にたいしてメタデータを関係付けることで,研究者達のファイル管理 を支援する.ファイル管理支援システムは,基礎メタデータと検査メタデータの作成及び 編集,メタデータを利用したファイル検索,そしてメタデータを利用したファイルブラウ ジング機能を提供する.これらの機能はファイル管理支援システムにログインすることで 利用可能となる(図 5.6 参照).

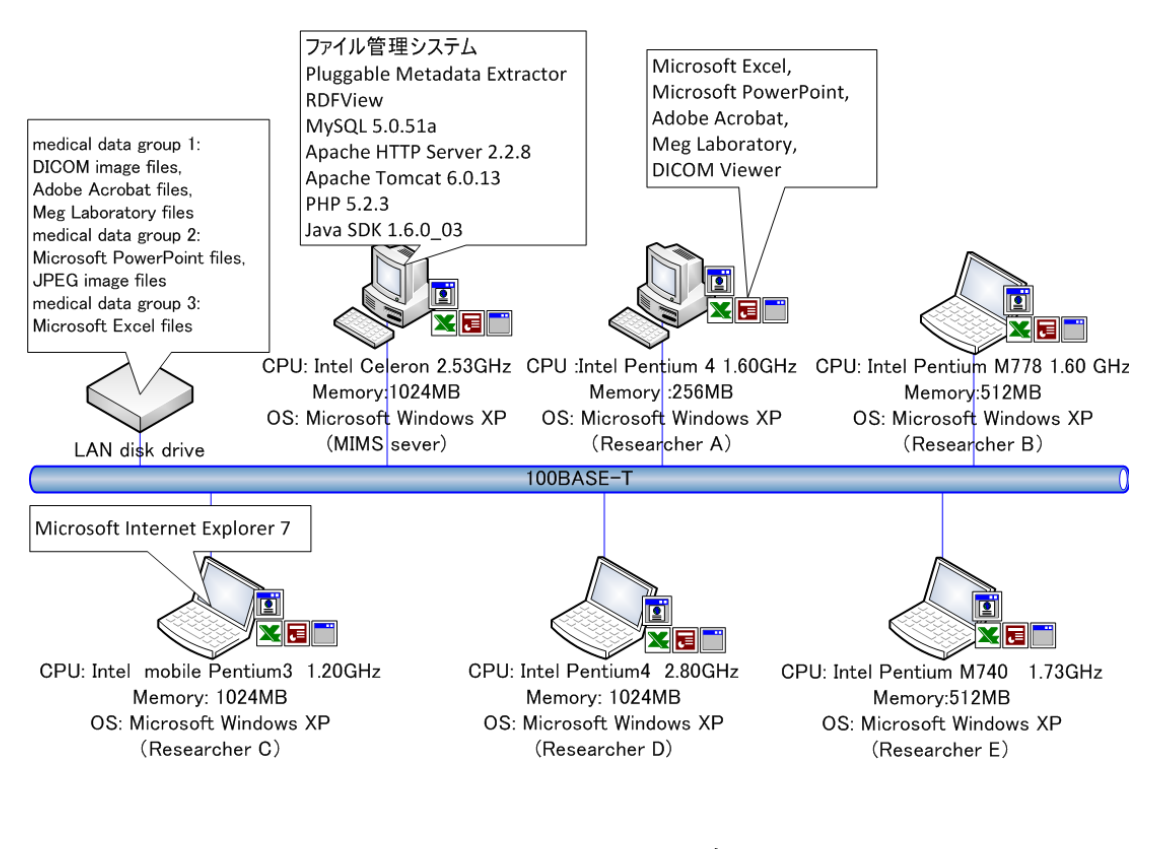

図 5.5 システム環境

|                     |             |                                                                    |      |                                    | <b>A Medcal Information Management System</b> |    |      |             |        |      |     |
|---------------------|-------------|--------------------------------------------------------------------|------|------------------------------------|-----------------------------------------------|----|------|-------------|--------|------|-----|
| Next<br>$\mathbb D$ | Add<br>Back | ホーム 基礎アータの管理 調査アータの管理 Logout<br>Select All<br>$\blacktriangledown$ |      | UnSelect All<br>Delete<br>検索<br>戻る | reload                                        |    |      |             |        |      |     |
| url                 | 被験者ID       | 佳別                                                                 | 年齡   | 計測日                                | 利き手                                           | 病歴 | MMSE | <b>HDSR</b> | 被験者タイプ |      |     |
| П                   | C01         | 男佳                                                                 | 87.0 | $2007 - 11 - 13$                   | 右                                             | なし | 23.0 | 22.0        | コントロール | Edit | Add |
| П                   | P01         | 男性                                                                 | 78.0 | 2008-07-27                         | 右                                             | なし | 23.0 | 23.0        | 未定     | Edit | Add |
| П                   | P02         | 女性                                                                 | 89.0 | 2008-07-23                         | 右                                             | なし | 24.0 | 22.0        | コントロール | Edit | Add |
| П                   | <b>P05</b>  | 男性                                                                 | 89.0 | 2008-07-28                         | -Login Form<br>User                           |    |      |             | ケース    | Edit | Add |
| П                   | P06         | 女性                                                                 | 86.0 | 2008-07-29                         | Password                                      |    |      |             | 未字     | Edit | Add |
| П                   | <b>P07</b>  | 男性                                                                 | 78.0 | 2008-07-29                         |                                               |    |      |             | 未定     | Edit | Add |
| П                   | c02         | 男性                                                                 | 88.0 | 2007-11-13                         | Login                                         |    |      |             | コントロール | Edit | Add |
| П                   | c03         | 男性                                                                 | 90.0 | $2007 - 11 - 13$                   | 右                                             | なし | 22.0 | 23.0        | コントロール | Edit | Add |
| П                   | c04         | 女性                                                                 | 88.0 | $2007 - 11 - 13$                   | 右                                             | なし | 22.0 | 24.0        | ケース    | Edit | Add |
| п                   | c05         | 女性                                                                 | 92.0 | $2007 - 11 - 13$                   | 右                                             | なし | 20.0 | 23.0        | ケース    | Edit | Add |
| Next<br>footer      | Back        |                                                                    |      |                                    |                                               |    |      |             |        |      |     |
|                     |             |                                                                    |      |                                    |                                               |    |      |             |        |      |     |
|                     |             |                                                                    |      |                                    |                                               |    |      |             |        |      |     |
|                     |             |                                                                    |      |                                    |                                               |    |      |             |        |      |     |
|                     |             |                                                                    |      |                                    |                                               |    |      |             |        |      |     |

図 5.6 ログイン画面

#### 5.3.1 基礎メタデータと検査メタデータの作成及び編集

ファイル管理支援システムを利用するには,ファイルのメタデータを登録する必要があ る. そのために、まず被験者の基本情報をファイル管理支援システムに入力する. その後 に,その被験者の基本情報と検査データを関係付ける.ファイル管理支援システムはその ための基礎メタデータと検査メタデータの作成及び返球機能を提供する.

基礎メタデータと検査メタデータの作成及び編集機能は,それらの定義情報を記述され た RDF スキーマから作成されるメタデータ入力画面を介して提供される.具体的には, RDF スキーマに定義されたクラスとそのクラスを rdfs:domain に持つプロパティを利用 して Web 画面を作成する.メタデータ入力画面作成手順を図 5.7 の RDF スキーマを例に 説明する.まず、RDF スキーマに定義されたクラスを読み込みクラスのプロパティと制約 条件を列挙する. 図 5.7 の例では TestSubject クラスを読み込み, rdfs:domain に TestSubject クラスが指定された testSubjectID プロパティを列挙する.また、制約条件と して testSubjectID プロパティに出現回数(owl:cardinalty の値)が指定されている(図 5.7 の六行目から九行目まで).つぎに列挙されたプロパティの rdfs:range の値を調べる.

rdfs:range の値がリテラルであればテキストフィールドを作成する.rdfs:range の値がリ ソースであれば、そのリソースのインスタンスを選択項目としたセレクトボックスを作成 する.図 5.7 では,testSubjectID プロパティの rdfs:range にはリテラルが指定されてい るため, テキストフィールドを作成する.

最後に制約条件がある場合はスクリプト言語を作成し入力の制御を行う.図 5.7 では, testSubjectID プロパティの出現回数に関する制約条件が設定されている. そのため, testSubjectID プロパティの入力を強制するスクリプトを作成する.

以上の手順を踏まえて作成された入力画面を介して入力されたメタデータをファイル 管理支援システムはデータべースに保管する.また,メタデータの編集作業も同じ入力画 面で行う.図 5.8 に基礎情報の入力画面写真を,図 5.9 に検査情報とファイルの入力画面 を示す す.

なお、ファイル管理支援システムはファイル登録の際に、Pluggable Metadata Extractor を呼び出し、登録されたファイルからメタデータの抽出を行う. 抽出したメタ データは検査メタデータと同様, RDFデータベースに保管される.

- 1. <rdfs:Class rdf:about="http://www.sociotech-lab.jp/schema/medblog#TestSubject">
- 2. <rdfs:isDefinedByrdf:resource="http://www.sociotech-lab.jp/schema/medblog#"/>
- 3. <rdfs:label>被験者</rdfs:label>
- 4. <rdfs:subClassOf rdf:resource="http://xmlns.com/foaf/0.1/Person"/>
- 5. <rdfs:subClassOf>
- 6. < owl: Restriction>
- 7. <owl:onProperty rdf:resource="http://www.sociotech-lab.jp/schema/medblog#testSubjectID"/>
- 8. < owl: cardinality>1</owl: cardinality>
- 9. </owl:Restriction>
- 10. </rdfs:subClassOf>
- 11. <rdf:type rdf:resource="http://www.w3.org/2002/07/owl#Class"/>
- $12. < rdfs:Class$
- 13. <rdf:Property rdf:about="http://www.sociotech-lab.jp/schema/medblog#testSubjectID">
- 14. <rdfs:isDefinedBy rdf:resource="http://www.sociotech-lab.jp/schema/medblog#"/>
- 15. <rdfs:label>ID</rdfs:label>
- 16. <rdfs:domain rdf:resource="http://www.sociotech-lab.jp/schema/medblog#TestSubject"/>
- 17. <rdfs:range rdf:resource="http://www.w3.org/2000/01/rdf-schema#Literal"/>
- 18. <rdfs:subPropertyOf rdf:resource="http://www.w3.org/2000/01/rdf-schema#label"/>
- 19. </rdf:Property>

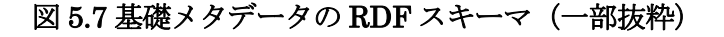

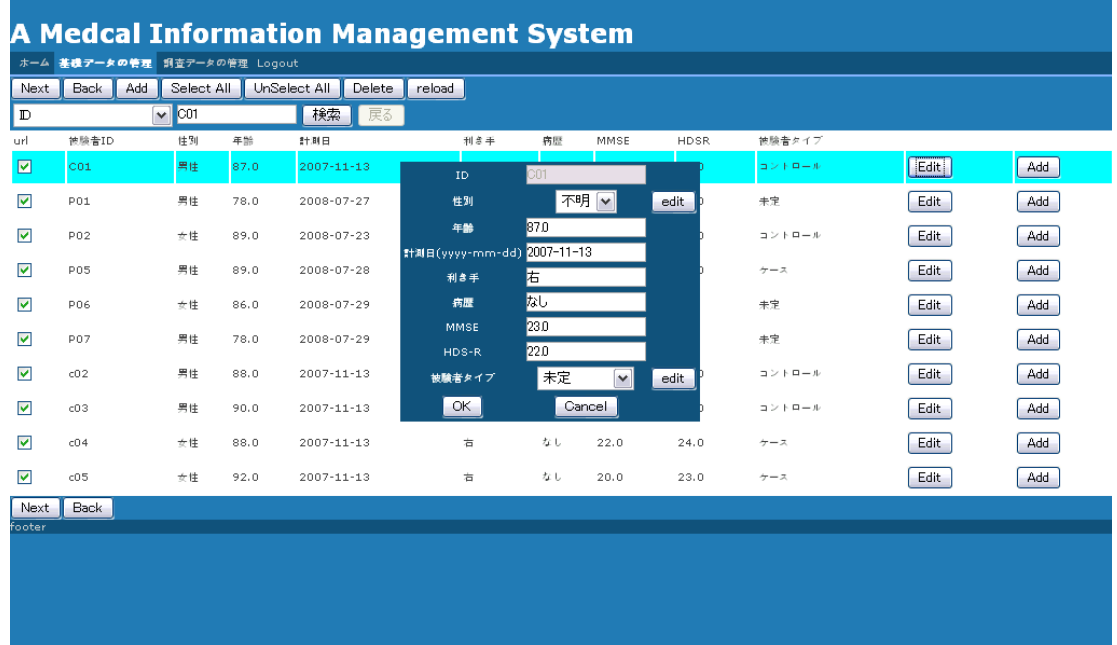

#### 図 5.8 基礎情報の登録

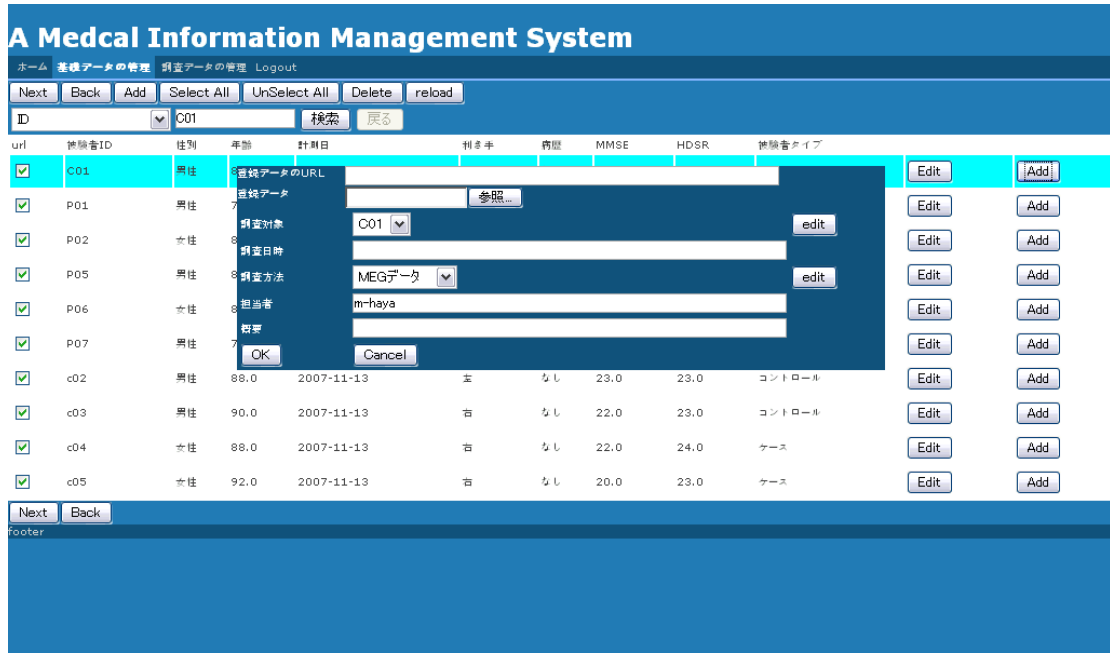

図 5.9 検査情報の登録

#### 5.3.2 メタデータを利用したファイルの検索

RDF データベースに保存されたファイルのメタデータはファイル管理支援システムの 提供する検索機能を介して利用できる.ファイル管理支援システムの検索機能は, RDFView を利用して提供される.

本研究では、認知症早期診断法開発研究現場の研究者達の意見を聞きながら RDFView のビューの定義を行った.ファイル管理支援システムで利用するビューは被験者一覧を表 示するためのビュー,検査データの一覧を表示するためのビューである.図5.10に検査デ ータを表示するためのビューを示す.

RDFViewはこれらのビューに定義された外部変数を利用したWebサービスインタフェ ースを作成する.ファイル管理支援システムはこれらの Web サービスインタフェースを呼 び出すことで,条件に沿った検査情報の表示を実現する.たとえば,被験者 ID を指定し て検査データの一覧を表示するビューを呼び出せば,その被験者 ID の検査データの一覧 が表示される.

ファイル管理支援システムは RDFView のビューと変数の組み合わせでファイルのメタ データ検索機能を提供する.ファイルのメタデータの検索結果にはそのファイルの検査メ タデータのそのファイルへのリンクが含まれている.研究者はそのリンクを開くことで, 目的のファイルへアクセスすることができる.

- <i.0:RDFView  $1.$ 
	- rdf:about="http://localhost/MedSW/servlet/SPARQLComponentServlet?label=medblog.testSubjectDat  $a^{\prime\prime}$
- $2.$ <rdfs:label>medblog.testSubjectData</rdfs:label>
- $3.$ <j.0:title>medblog.testSubjectData</j.0:title>
- $4.$ <i.0:label>medblog.testSubjectData</i.0:label>
- 5. <j.0:query>select?url?調査日時?担当者?調査方法?ラベル?概要
- 6. where {
- 7. ?url<http://www.w3.org/1999/02/22-rdf-syntax-ns#type&gt; &lt;http://www.sociotechlab.jp/schema/medblog#SurveyData>.
- 8. ?url <http://www.w3.org/2000/01/rdf-schema#label&gt; ?ラベル.
- 9. optional{?url<http://www.sociotech-lab.jp/schema/medblog#dateOfSurvey&gt;?調査日時}
- $10.$ optional{?url<http://www.sociotech-lab.jp/schema/medblog#owner&gt;?担当者}
- optional{?url<http://www.sociotech-lab.jp/schema/medblog#surveyContent&gt;?概要}  $11.$
- 12. optional{?url<http://www.sociotech-lab.jp/schema/medblog#surveyType&gt; ?surveyType.
- 13. ?surveyType <http://www.w3.org/2000/01/rdf-schema#label&gt; ?調査方法.}
- 14. **Sfilter**
- 15. } order by desc(?調査日時) limit \$limit offset \$offset</j.0:query>
- </i.0:RDFView> 16.

#### 図 5.10 検査情報を表示するためのビュー

#### 5.3.3 メタデータを利用したファイルブラウジング機能

ファイル管理支援システムでは,ファイルメタデータの検索の他に,ファイルのメタデ ータのブラウジング機能を提供する.研究者達は,ファイルのメタデータをブラウジング することで,目的のファイルを発見できる.図 5.11 と図 5.12 にファイルブラウジング機 能の画面写真を示す.ファイルブラウジング機能では,画面右側に表示されたメタデータ の構造を選択しながら,ファイルを特定していく.条件に合ったファイルは画面左側にア イコンとして表示され,そのアイコンに関係付けられたリンクを開くことで,そのファイ ルにアクセスすることができる.図 5.11 では Excel ファイルから抽出されたメタデータを 利用して,ファイルの特定を行っている.たとえば,ワークシートの名前から Excel ファ イルを特定することや,Excel ファイルの属性名前から目的の Excel ファイルを特定する ことができる.図 5.12 は DICOM 画像ファイルのメタデータを利用して,ファイルの特 定を行っている.図 5.12 では DICOM 画像ファイルのデータ要素をブラウジングして, DICOM 画像ファイルを特定することができる.

また,認知症早期診断法開発研究では Excel ファイルの利用頻度が多い. そのため,フ ァイル管理支援システムでは,Excel ファイル専用のブラウジング画面も用意している.

図5.13にそのExcelファイル専用のブラウジング画面を示す.このブラウジング画面では, ブラウジング結果を利用して,研究者達が必要なデータだけを新たな表データとして表示 することができる.

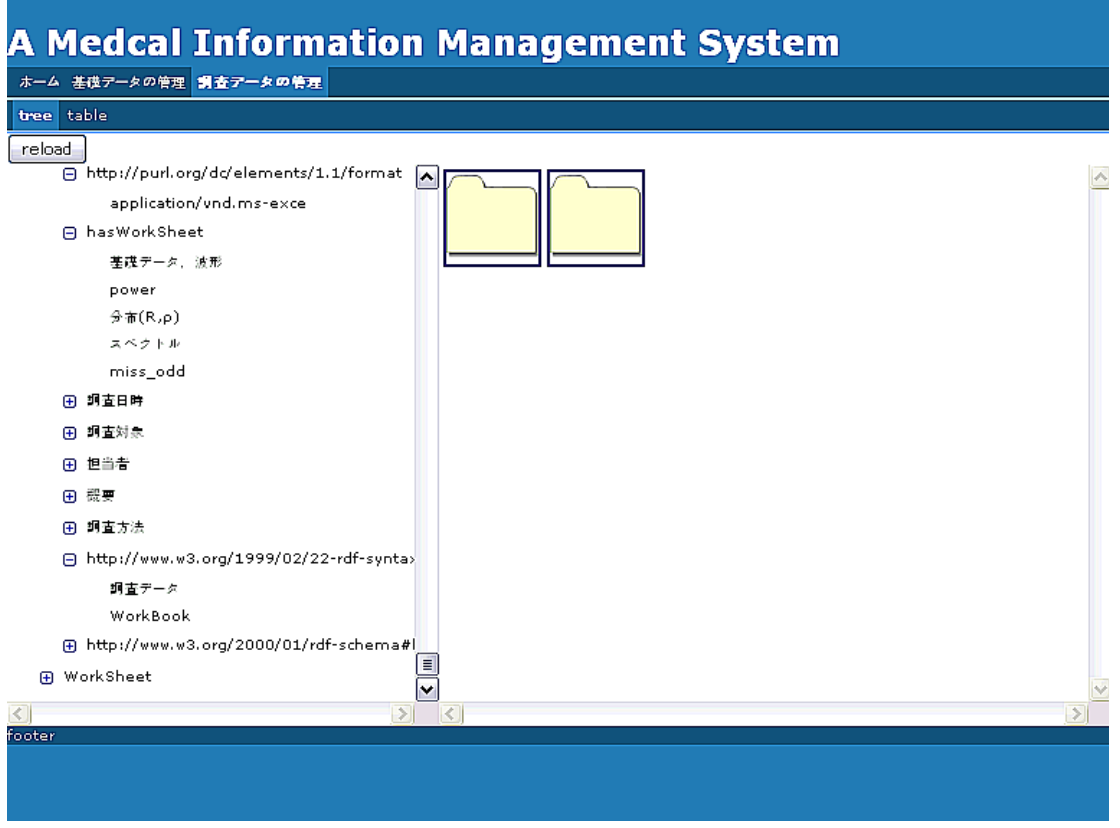

図 5.11 Excel ファイルのブラウジング画面

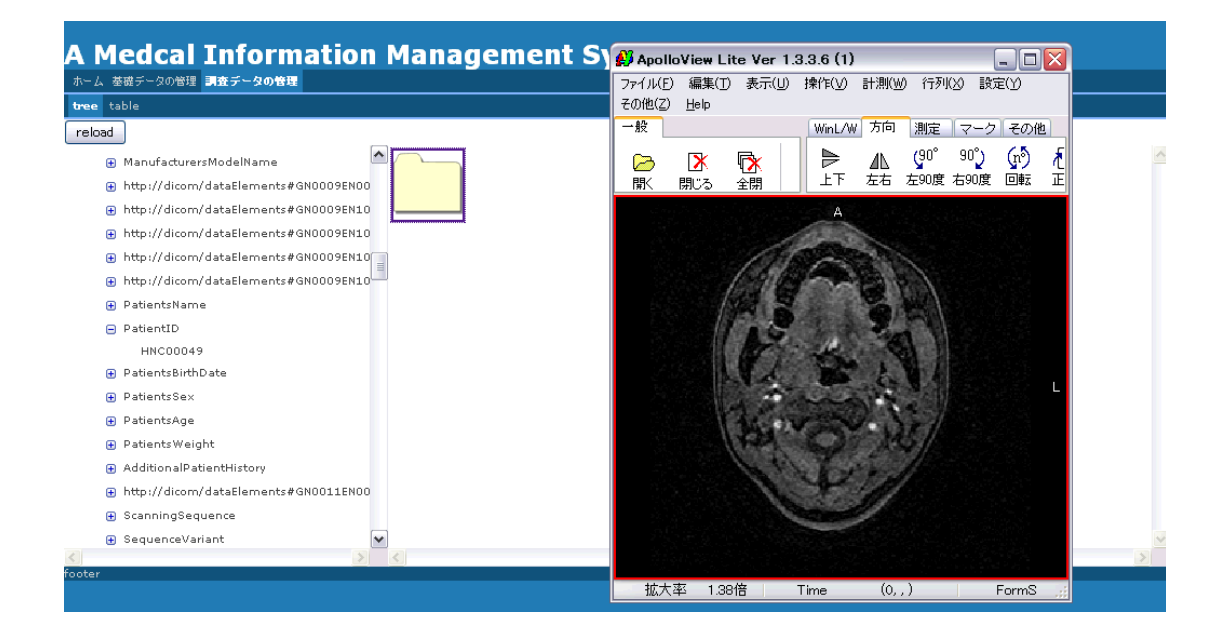

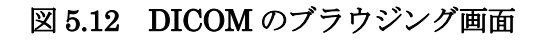

| tree table dicom excel |         |      |                    |                                                                                                    |                |      |              |  |
|------------------------|---------|------|--------------------|----------------------------------------------------------------------------------------------------|----------------|------|--------------|--|
| -WorkBook-             |         |      |                    |                                                                                                    |                |      |              |  |
| 調査日時                   |         |      |                    | "2008-08-07"^^ <http: 2001="" www.w3.org="" xmlschema#string=""><br/><math>\checkmark</math></http:> |                |      |              |  |
| ← WorkSheet-           |         |      |                    |                                                                                                    |                |      |              |  |
| 基礎データ,波形               |         |      |                    |                                                                                                    |                |      | $\checkmark$ |  |
| -Attributes            |         |      |                    |                                                                                                    |                |      |              |  |
| hand                   |         |      |                    |                                                                                                    | $\check{ }$    | Add  |              |  |
|                        |         |      |                    |                                                                                                    |                |      |              |  |
|                        |         |      |                    |                                                                                                    |                |      |              |  |
| ID                     | $HDS-R$ | MMSE | age                | group                                                                                                | $s$ e $\times$ | hand | ∧            |  |
| C01                    | 30      | 30   | 64                 | NC                                                                                                   | F              | R    |              |  |
| CO2                    | 29      | 29   | 58                 | NC.                                                                                                  | F              | R.   | $\equiv$     |  |
| C03                    | 27      | 27   | 70                 | $\times$                                                                                             | M              | R    |              |  |
| CO <sub>4</sub>        | 29      | 27   | 68                 | NC                                                                                                   | F              | R.   |              |  |
| C05                    | 27      | 23   | 68                 | NC.                                                                                                  | M              | R    |              |  |
| C06                    | 30      | 30   | 64                 | NC.                                                                                                  | F              | R    |              |  |
| C <sub>07</sub>        | 29      | 30   | 71                 | NC.                                                                                                  | м              | R.   |              |  |
| C08                    | 30      | 27   | 70                 | NC                                                                                                   |                | R    |              |  |
| C <sub>09</sub>        | 28      | 27   | 74                 | $\times$                                                                                             |                | R.   |              |  |
| C10                    | 29      | 27   | 72                 | NC                                                                                                   |                | R    |              |  |
| C11                    | 29      | 29   | 68                 | NC                                                                                                   | М              | R.   |              |  |
| C12                    | 30      | 30   | 63                 | $\times$                                                                                             |                | R.   |              |  |
| C13                    | 30      | 30   | 64                 | NC                                                                                                   |                | R90  |              |  |
| C14                    | 30      | 27   | 61                 | NC.                                                                                                  |                | R90  |              |  |
| C15                    | 30      | 30   | 61                 | NC                                                                                                   | F              | R.   |              |  |
| C16                    | 29      | 25   | 67                 | NC.                                                                                                  | F              | R.   |              |  |
| 017<br>footer          | 29      | 20.  | $=$ $\overline{ }$ |                                                                                                    |                |      | M            |  |

図 5.13 Excel ファイルのブラウジング

#### 5.4 評価

 本研究では RDFView の機能実証とともに,ファイル管理支援システムをファイル探索 の効率化を目的に開発した.ここではファイル探索の効率化が実現できたかの評価を行う. 評価方法は,作業工程の複雑度と作業工程の数をファイル管理支援システム導入前と導入 後の UML のアクティビティ図を記述することで比較した.認知症早期診断法開発研究現 場でよく発生する作業シナリオをアクティビティ図で表現した.その際,ファイル管理支 援システムを利用するために必ず必要な作業工程以上のシナリオを作成し,アクティビテ ィ図を記述した.そして,そのアクティビティ図を利用して McCabe の循環複雑度の計算 を行った. McCabe の循環複雑度はグラフの複雑度の尺度として利用される. その計算式 は次の通りである.

#### $G (v) = e - n + p$ .

ここで, G(v)が循環複雑度, e は辺の数, n は頂点の数, p はグラフの中のパスの数を意 味する.計算したアクティビティ図は「MMSE 認知機能テストの点数が 21 点以下の被験 者の DICOM ファイルを開く作業」である.計算に利用したアクティビティ図は付録の B に示す.これらのアクティビティ図の循環複雑度計算の結果,ファイル管理支援システム の導入前の複雑度が8ポインに対し、導入後の複雑度は3ポイントであった. ファイル管 理支援システム導入後の方が作業工程の複雑度が減っていることが示された.

#### 5.5 考察とまとめ

本章では,認知症早期診断法開発研究現場におけるファイルの管理を支援するファイル 管理支援システムについて述べた.このファイル管理支援システムは,ファイルに関係付 けられたメタデータを利用したファイル検索及びブラウジング機能を提供する.ファイル 管理支援システムによる被験者情報を表現する基礎メタデータと検査情報を表現する検査 メタデータ,そして Pluggable Metadata Extractor によるファイルのメタデータは RDFView によるビューにより統合され,ファイル管理支援システムはその統合結果を表 示する.

本研究ではファイル管理支援システムをアクティビティ図の複雑度により評価した. 卓 上ベースの評価方法であり,作業工程の選定やアクティビティ図の妥当性に課題が残るが,

ファイル管理支援システムにより作業工程の複雑度が低くなったことを示すことで,ファ イル探索における作業効率の向上が可能であることを示した.

ファイル管理システムは RDFView の機能の有効性を検証するために構築された情報シ ステムである. 本研究では, セマンティック Web を一つのデータベースとして捉え, RDFView は外部スキーマをビューとして定義した. そして、そのビューが作成する Web サービスを利用して本システムは作られた. これにより、SPARQL の課題を解決し、セマ ンティック Web アプリケーションの構築例を示した.

本ファイル管理支援システムは金沢工業大学先端電子技術応用研究所の樋口正法助教 授の研究室の情報システム環境に導入された.これまでハードディスクに保存されたファ イルを探し出す場合は,ディレクトリを探索する必要があったが,ファイル管理支援シス テムにより,ハードディスクに保存されたファイル群と患者情報や検査情報を関連付けて 検索することが可能とになったとの評価を頂いた.

#### 5.5.1 関連研究

文献[29]のSFSは本研究と同様にファイル種類特有Transducer によりメタデータの自 動抽出を行っているが、抽出したメタデータは独自形式で記録されており、SFS 以外から 利用することができない.このことは将来のデータ構造の変更時に対応することや,他シ ステムとの連携を困難とし,機能拡張が困難になることが考えられる. その点, Pluggable Metadata Extractor では汎用的なメタデータ抽出手法と RDF 形式によるメタデータの蓄 積を行っているため,他のシステムから蓄積されたメタデータを利用することが容易であ る.また RDFView が提供する REST によるシステム間の接続も将来のデータ構造やシス テムの変更時に対応するための工夫点である.

文献[31]の手法はディレクトリ構造で管理されたファイルに対して,一つ以上のキーワ ードを付加し,ファイルの発見の効率化を実現している.ファイルに対して複数の属性を 付けるという点では本研究も同様である.しかし本研究では被験者の ID, 調査日時, 調査 方法といった明確な属性を付与し,検索時に有効利用している点で異なる.

文献[30]はファイル名やディレクトリ名を利用して検索可能性を高めている.しかし本 研究の適用分野のように,研究活動で作成されるファイルに対して的確にファイル名を付 与し、適切なディレクトリ構造で分類することは困難である.

文献[34]は情報システム側からみたファイル間の関連に注目している.一方,本研究で はユーザからみたファイルに関する情報に注目して研究を行っている点で異なる. 本研究 では,被験者 ID をもとにした調査データ管理を行っていた脳磁計を用いた検査チームに 対して、被験者の基本情報と調査データを関係付けたデータ管理システムを提供した. 本 研究では問題に特化するのではなく,RDF スキーマから入力画面を作成し,ファイルから メタデータを抽出することで,汎用性を考慮した設計及び実装を行っている.

文献[12]でもファイルのコンテンツからメタデータを抽出することで、ファイル検索の 効率を向上させている.本研究の被験者の基本情報と検査データの基本情報の関係のよう に,ファイルのコンテンツには含まれない情報もパーソナルコンピュータにおけるファイ ル検索には必要である.本研究では,ファイル を登録する際にそれらのメタデータを入力 してもらうことで,ユーザの文脈をファイルに関係付けた.

## 第6章

## 結論

#### 6.1. 本研究のまとめ

本論文では,新たにユーザ要件に基づく情報統合環境を提案し,コンピュータ環境上に 保存されたファイルのコンテンツをユーザの要件に基づいて統合する手法について述べた.

第1章では、本研究の目的と背景について述べるとともに、論文の構成を示した.

第2章では、メタデータを用いたファイル管理研究,セマンティック Web 研究,そし てセマンティックデスクトップ研究と比較し,ユーザ要件に基づく情報統合環境の研究と しての位置づけを示した.

第 3 章では,ユーザ要件に基づく情報統合環境の準備として,RDF コンテンツの作成手 法について述べた.特に、認知症早期診断法開発現場におけるファイル群に注目した RDF コンテンツ作成手法を述べた.

第 4 章では,本研究における重要なアイデアであるユーザ要件に基づく情報統合環境を 開発した.ユーザ要件に基づく情報統合環境は Pluggable Metadata Extractor と RDFView から構成される.Pluggable Metadata Extractor はプラグイン機構により拡張 性を確保した RDF コンテンツ作成する Web サービスである.RDFView はこれまでの Web 環境からセマンティック Web 検索を実現する Web サービスである.また,RDFView を導入することでデータの独立性の確保が可能であることを確認した.

第5章では、ユーザ要件に基づく情報統合環境を実証するために、認知症早期診断法開 発研究におけるファイル管理支援システムを構築した.アクティビティ図を利用した評価 の結果,作業効率の向上の可能性を確認した.また,ファイル管理支援システムは実際の 認知症早期診断法開発研究を実施している金沢工業大学先端電子技術応用研究所の樋口正 法助教授の研究室への導入された.
本論文の成果は,以下の3つである.

- (1) これまでのWeb環境からセマンティックWeb検索を実施することの難しさを示し, セマンティック Web にビューの概念を導入したこと. 具体的には、SPARQL のテ ンプレートを利用したセマンティック Web のビュー定義手法とビューの利用手法 を提案した.
- (2) これまで単一であった RDF の作成方法をまとめて,コンピュータに保存されたフ ァイルからセマンティック Web を構築したこと.
- (3) 上記の二つの成果を組み合わせたファイル管理支援システムを構築することで、認 知症早期診断法開発現場におけるファイルの詳細な検索を可能にしたこと.

#### 6.1.1 RDF の利用について

RDF を用いなくともメタデータを表現することは可能である.たとえば,DICOM 画 像にはデータ要素というメタデータが存在し,画像情報や撮影機器に関するデータが記録 されている.DICOM 画像だけを考えた検索システムであれば,わざわざ DICOM 画像の データ要素を RDF に保存しなくても、データ要素を読み込むプログラムを用意すればよ い.

しかしながらメタデータをRDFとして表現することのメリットはその再利用性にある. RDF を処理可能な処理系であれば,DICOM 画像を処理できないプログラムでも RDF で 記述されたデータ要素を利用したデータ処理が可能となる. 汎用的な RDF を利用するこ とは,他のメタデータと関連付けることができ,またデータを検索可能にするだけでなく, 将来にわたってメタデータへの接続を実現するといった意味でも有用である.

#### 6.2. 今後の展望

今後の展望として,以下の 3 点がある.

- (1) セマンティック Web のビューのあり方をより深く考察したい.名前付けグラフを利 用したビューと本研究のビューの比較検討を行いたい.
- (2) メタデータの付与方法を工夫したい.たとえば OS の機能にメタデータの付与手段 を組み込む,インタフェースを改良するなど,より容易に付与できる仕組みが必要

である.

- (3) ファイルから抽出した RDF の利用方法を工夫したい.それらの RDF は処理可能で あり、SPARQL を用いた検索もできる. たとえば、OS の検索機能の一つに RDF を利用した検索機能を組み込む.
- (4) 語彙間の関係性を自動的に構築したい.たとえば,オントロジアライメント研究を 詳しく調査して,それを実践する.膨大な数の RDF で作られたネットワークを自 動的に繋げることは重要である.

# 謝辞

本研究を博士論文としてまとめるにあたり、多くの方に多大なご支援を賜りました.こ の場を借りてお世話になった方々にお礼を申し上げます.

まず主指導教員である北陸先端科学技術大学院大学知識科学研究科の吉田武稔教授に は,博士前期課程および後期課程において,研究に関して様々なご指導,ご鞭撻を賜りま した. また研究環境をはじめとして様々なご支援を頂きました. 深く感謝致します.

北陸先端科学技術大学院大学知識科学研究科の中森義輝教授,小坂満隆教授,金井秀明 准教授,そして関西大学総合情報学部堀雅洋教授には本論文を審査して頂き,研究に関し て種々の懇切なるご助言を賜りました. 厚く感謝いたします.

また、金沢工業大学先端電子技術応用研究所の樋口正法教授には、認知症早期診断法開 発現場におけるファイル管理支援システムの研究開発に際して,多大な協力を賜りました. 心より感謝致します.

北陸先端科学技術大学院大学知識科学研究科の堀井洋助教には常日頃から研究に対す る助言や議論を頂きました.また、研究活動以外の面に関しましても、大変お世話になり ましたことを感謝しております.

北九州工業高等専門学校電子制御工学科の松久保潤助教には研究生活に関しての助言 を頂きました. 深く感謝しております.

また,いろいろと支えて頂いた友人や吉田研究室の皆様に心から感謝致します.そして, これまでの多くの困難の中、私を辛抱強く支えてくださった祖父母や母、そして妹や親戚 の皆様に深く感謝します.

最後に,学部の先生であり,北陸先端科学技術大学院大学への進学の機会を作って頂いた, 四日市大学環境情報学部の井岡幹博教授に感謝致します.そして,これまでお世話になっ た多くの人に深く感謝します.

# 参考文献

- [1] Tim Berners-Lee, James Hendler and Ora Lassila, The Semantic Web, Scientific American, vol.284, no.5, pp.34-43, 2001.
- [2] World Wide Consortium, W3C Semantic Web Activity, http://www.w3.org/2001/sw/, accessed on Oct. 16, 2008.
- [3] Frank Manola and Eric Miller, RDF Primer W3C Recommendation 10 February 2004, http://www.w3.org/TR/rdf-primer/, accessed on Oct. 12, 2008.
- [4] Marja-Riitta Koivunen and Eric Miller,W3C Semantic Web Activity, Proceedings of the Semantic Web Kick-off Seminar in Finland, 2001, http://www.w3.org/2001/12/semweb-fin/w3csw, accessed on Nov. 10, 2008.
- [5] Feigenbaum, Lee, Ivan Herman, Tonya Hongsermeier, Eric Neumann, and Susie Stephens, The Semantic Web in Action, Scientific American, vol. 297, no.6, pp. 90-97, 2007.
- [6] David Huynh, Dennis Quan, and David Karger Huynh , Haystack: A Platform for Creating, Organizing and Visualizing Information Using RDF, In Proceedings of the Semantic Web Workshop, The Eleventh World Wide Web Conference 2002 (WWW2002), Honolulu, Hawaii, USA, May 7-11, 2002.
- [7] Leo Sauermann, Ansgar Bernardi, Andreas Dengel,Overview and Outlook on the Semantic Desktop, Proceedings of the 1st Workshop on The Semantic Desktop at the ISWC 2005 Conference, Galway, Ireland, November 6-1,2005 , available at http://www.dfki.uni-kl.de/~sauermann/papers/Sauermann+2005d.pdf .
- [8] Stefan Decker and Martin Frank, the Social Semantic Desktop, DERI Technical Report 2004-05-02, 2004.
- [9] Jörg Richter , Max Völkel and Heiko Haller, DeepaMehta A Semantic Desktop, Proceedings of the 1st Workshop on The Semantic Desktop at the ISWC 2005 Conference, Galway, Ireland, November 6-1,2005, available at http://www.deepamehta.de/ISWC-2005/deepamehta-paper-iswc2005.pdf.
- [10] Tim Berners-Lee, Design issue: Linked Data, http://www.w3.org/DesignIssues/LinkedData.html, accessed on Oct. 7, 2008.
- [11] Jennifer Golbeck, Michael Grove, Bijan Parsia, Adtiya Kalyanpur and James A. Hendler, New Tools for the Semantic Web, In Proceedings of the 13th international Conference on Knowledge Engineering and Knowledge Management. Ontologies and the Semantic Web (October 01 - 04, 2002), Lecture Notes in Computer Science, vol. 2473, Springer-Verlag, London, UK, pp.392-400, 2002.
- [12] David F. Huynh, David R. Karger and Robert C. Miller, Exhibit: lightweight structured data publishing, In Proceedings of the 16th international Conference on World Wide Web (Banff, Alberta, Canada, May 08 - 12, 2007), WWW '07, ACM, New York, NY, US, pp.737-746, 2007.
- [13] Charles Eames, Adding Semantics to Excel with Microformats and GRDDL, http://www.mnot.net/blog/2005/08/13/excel\_microformats, accessed on Oct. 3, 2008.
- [14] Ben Adida, hGRDDL: Bridging microformats and RDFa, Web Semantics: Science, Services and Agents on the World Wide Web, vol.6,pp.54-60,2008.
- [15] Robert Battle and Edward Benson, Bridging the semantic Web and Web 2.0 with Representational State Transfer (REST), Web Semantics: Science, Services and Agents on the World Wide Web, vol.6, pp.61-69,2008.
- [16] David Huynh, Stefano Mazzocchi and David Karger, Piggy Bank: Experience the Semantic Web inside your web browser, Web Semantics: Science, Services and Agents on the World Wide Web vol.5,pp.16-27,2007.
- [17] DBpedia, http://dbpedia.org/, accessed on Oct. 3, 2008.
- [18] Tim O'Reilly, What Is Web 2.0: Design Patterns and Business Models for the Next Generation of Software, http://www.oreillynet.com/pub/a/oreilly/tim/news/2005/09/30/what-is-web-20.html, accessed on Dec. 30, 2008.
- [19] Robert Battle and Edward Benson, Bridging the semantic Web and Web 2.0 with Representational State Transfer (REST), Web Semantics: Science, Services and Agents on the World Wide Web, vol.6, pp.61-69,2008.
- [20] Anupriya Ankolekar, Markus Krotzsch, Thanh Tran, Denny Vrandecis, The two cultures: Mashing up Web 2.0 and the Semantic Web, Web Semantics: Science, Services and Agents on the World Wide Web , vol.6,pp.70-75,2008.
- [21] Eric Prud'hommeaux and Andy Seaborne, SPARQL Query Language for RDF W3C Recommendation 15 January 2008, http://www.w3.org/TR/rdf-sparql-query/, accessed on Oct.19, 2008.
- [22] Nigel Shadbolt, Tim Berners-Lee and Wendy Hall, The Semantic Web Revisited, IEEE Intelligent Systems,vol.21, no.3,pp.96-101,2006.
- [23] 武田 英明,上位オントロジー,人工知能学会誌,vol.19, no.2, pp.172-186,2004.
- [24] Aditya Kalyanpur, Bijan Parsia, Evren Sirin, Bernardo Cuenca Grau and James Hendler, Swoop: A Web Ontology Editing Browser, Web Semantics: Science, Services and Agents on the World Wide Web , vol.4, pp.144-153,2006.
- [25] Protégé Ontology Editor and Knowledge Acquistion System, http://protege.stanford.edu/, accessed on Nov. 10, 2008.
- [26] Pavel Shvaiko, Jerome Euzenat, Ten Challenges for Ontology Matching, Ten Challenges for Ontology Matching. Technical Report DISI-08-042, Ingegneria e Scienza dell'Informazione, University of Trento, 2008.
- [27] 都司達夫,宝珍輝尚:IT TEXT データベース技術教科書,CQ出版社.
- [28] Stonebraker, M: Implementation of Integrity Constraints and Views by Query Modification, Proc. ACM SIGMOD, pp.65-78,1975.
- [29] David K. Gifford, Pierre Jouvelot, Mark A. Sheldon and James W. O'Toole, Jr., Semantic File Systems, In Proceedings of the thirteenth ACM symposium on Operating systems principles(Pacific Grove, California, United States), ACM, New York, NY, USA, pp.16-25 ,1991.
- [30] 阿部 淳也,出石 大志,杉上 裕一,堀 幸雄,今井 慈郎,タグ情報に基づくファイ ル管理システム,情報処理学会研究報告「データベースシステム」,vol..2007, no.6, pp.97-102,2007.
- [31] 轟木 伸俊,多田 知正,樋口 昌宏,谷口 健一, 階層的キーワードに基づく名前 管理手法とそれに基づくファイル共有手法,情報処理学会研究報告「グループウェアと ネットワークサービス」, vol..2000, no.97, pp.49-54, 2000.
- [32] Stephan Bloehdorn, Olaf Goerlitz, Simon Schenk and Max Voelkel, TagFS Tag Semantics for Hierarchical File Systems, In Proceedings of the 6th International Conference on Knowledge Management (I-KNOW 06),Graz, Austria, September 6-8, 2006.
- [33] Alexander Ames,Nikhil Bobb,Scott A. Brandt,Adam Hiatt,Carlos Maltzahn,Ethan L. Miller,Alisa Neeman and Deepa Tuteja, Richer File System Metadata Using Links and Attributes, In Proceedings of the 22nd IEEE / 13th NASA Goddard Conference on Mass Storage Systems and Technologies, IEEE Computer Society , Washington, DC, USA ,pp. 49-60 ,2005.
- [34] 三森 裕一郎,森嶋 厚行,メタデータを利用した高度ファイル操作のためのミドルウ ェアの提案, 情報処理学会研究報告「データベースシステム」vol.2007, no. 65, pp. 189-194,2007.
- [35] Paul Alexandru Chirita, Rita Gavriloaie, Stefania Ghita, Wolfgang Nejdl, and Raluca Paiu, Activity Based Metadata for Semantic Desktop Search, In Proceedings of the 2nd European Semantic Web Conference, Heraklion, Greece, May 29- June 1, 2005.
- [36] Onne Gorter, Database File System An Alternative to Hierarchy Based File Systems, Master's thesis, University of Twente, 2004.
- [37] Zhichen Xu, Magnus Karlsson, Chunqiang Tang, Christos Karamanolis, Towards a Semantic-Aware File Store, In Proceedings of the 9th Conference on Hot Topics in Operating Systems - Volume 9 (Lihue, Hawaii, May 18 - 21, 2003) , USENIX Association, Berkeley, CA, USA, pp.31-31,2003.
- [38] Google, http://www.google.co.jp, accessed on Oct.3, 2008.
- [39] Yahoo!検索,http://search.yahoo.co.jp/, accessed on Oct.3, 2008.
- [40] Live Search, http://search.live.com/, accessed on Oct. 3, 2008.
- [41] Powerset, http://www.powerset.com/, accessed on Oct. 7, 2008.
- [42] Wikipedia, http://en.wikipedia.org, accessed on Oct. 7, 2008.
- [43] 浦本 直彦, Webにおける情報統合·セマンティックWebとWebサービス, IPSJ Magazine, vol.44, no.7,pp.707-712, 2003.
- [44] Dan Connolly, Gleaning Resource Descriptions from Dialects of Languages (GRDDL) W3C Recommendation 11 September 2007, http://www.w3.org/TR/2007/REC-grddl-20070911/, accessed on Nov. 10, 2008.
- [45] Aimilia Magkanaraki, Val Tannen, Vassilis Christophides and Dimitris Plexousakis, Viewing the semantic web through RVL lenses, Web Semantics: Science, Services and Agents on the World Wide Web, vol.1, no.4, pp.359-375, 2004.
- [46] Simon Schenk and Steffen Staab, Networked Graphs: A Declarative Mechanism for SPARQL Rules, SPARQL Views and RDF Data Integration on the Web, WWW '08: Proceeding of the 17th international conference on World Wide Web(Beijing, China, April 21-25, 2008), pp.585-594, 2008.
- [47] Amazon web services, http://aws.amazon.com/, accessed on Oct. 8, 2008.
- [48] Google AJAX Search API, http://code.google.com/intl/ja/apis/ajaxsearch/, accessed on Oct. 8, 2008.
- [49] Google Maps API ,http://code.google.com/intl/ja/apis/maps/, accessed on Oct. 8, 2008.
- [50] Pipes: Rewrite the web, http://pipes.yahoo.com/pipes/, accessed on Oct. 8, 2008.
- [51] Dublin Core Metadata Initiative,Dublin Core Metadata Element Set, Version 1.1, http://dublincore.org/documents/dces/, accessed on Nov. 10, 2008.
- [52] Google $\vec{\tau} \times \vec{\tau} \times \vec{\tau}$ , http://desktop.google.com/ja/, accessed on Oct. 3, 2008.
- [53] Windowsデスクトップサーチ, http://www.microsoft.com/japan/windows/desktopsearch/default.mspx, accessed on Oct.3, 2008.
- [54] Beagle, http://beagle-project.org/Main\_Page, accessed on Oct.3, 2008.
- [55] National Electrical Manufacturers Association, Digital Imaging and Communications inMedicine(DICOM), http://medical.nema.org/, accessed on Nov.10, 2008.
- [56] K-PACS, http://www.k-pacs.de/index.html, accessed on Oct.3, 2008.
- [57] Conquest DICOM software, http://www.xs4all.nl/~ingenium/dicom.html, accessed on Oct.3, 2008.
- [58] National Electrical Manufacturers Association. Digital Imaging and Communications in Medicine (DICOM) Part 6: Data Dictionary. PS 3.6-2007 edition, 2007.
- [59] Delicious, http://delicious.com, accessed on Oct.3, 2008.
- [60] フリー百科事典『ウィキペディア (Wikipedia)』:フォークソノミー, http://ja.wikipedia.org/wiki/フォークソノミー, accessed on Oct.3, 2008.
- [61] Adobe Extensible Metadata Platform (XMP), http://www.adobe.com/xmp, accessed on Oct. 8, 2008.
- [62] ADOBE SYSTEMS INCORPORATED, XMP Specification September 2005, 2005.
- [63] RDF/XML Syntax Specification (Revised) W3C Recommendation 10 February 2004, http://www.w3.org/TR/rdf-syntax-grammar/, accessed on Nov. 9, 2008.
- [64] バイナリエディタ Bz ver 1.62 ,http://www.zob.ne.jp/~c.mos/soft/bz.html, accessed on Nov. 9, 2008.
- [65] 独立行政法人 情報処理推進機構, 医療分野における情報技術ロードマップ, 2005, available at http://www.ipa.go.jp/SPC/data/200401/200401bb.pdf.
- [66] 鈴木 博道 ,清水 昇, 足立 和夫,セマンティックWeb を用いたMedDRA オントロ ジの開発とその利用方法の研究,医療情報学, vol.25, no.6, pp.447-455, 2005.
- [67] Silvio Carro Antonio and Jacob Scharcanski, A framework for medical visual information exchange on the WEB, Computers in Biology and Medicine, vol.36,no.4,pp. 327-338, 2006.
- [68] Maged N. Kamel Boulos, AbdulV. Roudsari, Ewart R. Carson, Towards a semantic medical Web: HealthCyberMap's tool for building an RDF metadata base of health information resources based on the qualified Dublin Core metadata set, Med Sci Monit, vol.8, no.7, pp.24-36, 2002.
- [69] HTML 4.01 Specification: metadata profiles,

http://www.w3.org/TR/1999/REC-html401-19991224/struct/global.html#profiles,acce ssed on Nov. 8, 2008.

- [70] RFC 1738: Uniform Resource Locators (URL), http://www.ietf.org/rfc/rfc1738.txt, accessed on Nov. 8, 2008.
- [71] 内田 治,醍醐 朝美,実践 アンケート調査入門,日本経済新聞社, 2003.
- [72] Jena A Semantic Web Framework for Java, http://jena.sourceforge.net/, accessed on Nov. 10, 2008.
- [73] ImageJ: Imaging Processing and Analyzing in Java, http://rsb.info.nih.gov/ij/, accessed on Oct.3, 2008.
- [74] Apache POI Java API To Access Microsoft Format Files ,http://poi.apache.org/, accessed on Oct.3,2008.
- [75] 厚生労働保険局,診療報酬情報提供サービス:医薬品マスター,2006.
- [76] 日本医師会,併用禁忌データベース,

http://www.orca.med.or.jp/orca/tec/heiyoukinkidb/heiyoukinkidb.rhtml, accessed on Nov. 10, 2008.

[77] Chimezie Ogbuji, GRDDL Test Cases W3C Recommendation 11 September 2007, http://www.w3.org/TR/grddl-tests/, accessed on Nov. 10, 2008.

- [78] GRDDL Standard Transform Library ,http://www.w3.org/2001/sw/grddl-wg/library, accessed on Oct. 19, 2008.
- [79] GRDDL Test Cases ,P3P

work-alike ,http://www.w3.org/TR/grddl-tests/#xmlWithGrddlAttribute, accessed on Oct. 19, 2008.

- [80] 川上 洋一,松村 泰志,笹井 浩介,安永 晋,稲田 紘,木内 貴弘,黒田 知宏, 坂本 憲広,竹村 匡正,田中 博,玉川 裕夫,仲野 俊成,朴 勤植,平松 治彦, 宮本 正喜,レポーティングシステムにおけるRDFの応用, 医療情報学 ,vol.25, no.6, pp. 421-429, 2005.
- [81] Babel,http://simile.mit.edu/babel/, accessed on Oct. 8, 2008.
- [82] Microformats, http://microformats.org/, accessed on Oct. 8, 2008.
- [83] Christian Bizer, Andy Seaborne : D2RQ Treating Non-RDF Databases as Virtual RDF Graphs , Third International Semantic Web Conference, 2004.
- [84] Johan Petrini and Tore Rich, Processing queries over RDF views of wrapped relational databases , In Proceedings of the 1st International Workshop on Wrapper Techniques for Legacy Systems (WRAP2004), Delft, Holland, 2004.
- [85] Andy Seaborne, Geetha Manjunath, Chris Bizer,John Breslin,Souripriya Das, Ian Davis, Steve Harris, Kingsley Idehen, Olivier Corby, Kjetil Kjernsmo and Benjamin Nowack. SPARQL Update A language for updating RDF graphs W3C Member Submission 15 July

2008,http://www.w3.org/Submission/2008/SUBM-SPARQL-Update-20080715/, accessed on Nov. 10, 2008.

- [86] World Health Organization,International Classification of Diseases(ICD), http://www.who.int/classifications/icd/en/, accessed on Oct. 13, 2008.
- [87] SNOMED, SNOMED Clinical Terms, http://www.snomed.org/snomedct/, accessed on Oct. 13, 2008.
- [88] Health Layer 7, http://www.hl7.org/, accessed on Nov. 10, 2008.
- [89] MedXML Consortium, Medical Markup Language(MML), http://www.medxml.net/, accessed on Oct. 13, 2008.
- [90] National Library of Medicine, Unified Medical Language System(UMLS), http://www.nlm.nih.gov/research/umls/, accessed on Oct. 13, 2008.
- [91] 田中 昌昭,施設間での医療情報の交換と共有を実現するための用語の標準化に対する 一提案,医療情報学,vol.21, no.1, pp.3-11, 2001.
- [92] 原 正一郎,杉森 裕樹,古海 勝彦,東福寺 鴇夫,窪寺 健,河合 正樹,吉田 勝 美, 健診情報のための電子的交換規約 Health Data Markup Language(HDML), 情報知識学会誌, vol.12, no.4, pp.32-52,2002.
- [93] 橋本 英明,岡田 美保子,土光 智子,大井田 隆,保健医療統計データ要素の登録 管理と共有化の方法に関する研究, 医療情報学, vol.21, no.1, 2001.
- [94] Centers for Disease Control and Prevention (CDC), Epi Info,http://www.cdc.gov/epiinfo/, accessd on Nov. 10, 2008.
- [95] 坂本 尚子, 森 康真, 北上 始, 階層的管理機能を持つアンケート実施支援システム の構築, 情報処理学会研究報告「コンピュータと教育」, vol.75,no.6, 2004.
- [96] Anders Tornqvist, Chris Nelson, and Mats Johnsson, XML and Objects-The Future for E-Forms on the Web,InProceedings of the 8th Workshop on Enabling Technologies on infrastructure For Collaborative Enterprises , IEEE Computer Society, pp.303-308,1999.
- [97] 楯 武士, XML を用いたアンケートシステム,情報処理学会研究報告「デジタル・ド キュメント」, vol.25, no.2, pp.9-16, 2000.
- [98] 田村 直之, 重村 哲至,プラグイン可能なアンケートサーバの作成, 徳山工業高等専 門学校研究紀要2004, vol.28, pp.63-68, 2004.
- [99] 三船 真哲,山田 嶺,澤津 健吾,小坂 慶和,綿貫 理明,飯田 周作, P2P 技 術を利用したアンケート集計システムの設計と開発, 情報処理学会研究報告「情報シ ステムと社会環境」vol.87, no.6, pp.39-46, 2004.
- [100] John M. Boyer, XForms 1.0 (Third Edition) W3C Recommendation 29 October 2007, http://www.w3.org/TR/xforms/, accessed on Nov. 10, 2008.
- [101] 久保 裕也, 玉村 雅敏, 木幡 敬史, 金子 郁容,カスタマイズ可能な調査スキーマ の共有による学校評価支援, 情報処理学会論文誌, vol46, no.1, pp.172-186,2005.
- [102] 横川 典子,菊池 浩明,村井 順,電子匿名アンケート機構の設計と実装,情報処 理学会研究報告「マルチメディア通信と分散処理」,vol.75, no.13, pp.73-78, 1996.
- [103] 中里 純二,藤本 賢次,菊池 浩明,個人情報漏洩を防止するWeb アンケートの セキュリティ強化,情報処理学会論文誌,vol.26, no.8, pp.2068-2077, 2005.
- [104] 北川 隆, 岡 博文, 楫 勇一,大学における講義評価のための匿名アンケートプロ トコルとその試作,情報処理学会論文誌,vol.44, no.9, pp.2353-2363, 2003.
- [105] 相川 勇之, 伊藤 山彦, 高山 泰博, 鈴木 克志,今村 誠,概念抽出型テキ ストマイニングによるアンケート分析手法の提案,情報処理学会研究報告「デジタル・ ドキュメント」,vol.38,no.1,pp.1-6, 2003.
- [106] Embedded RDF Wiki, http://research.talis.com/2005/erdf/wiki, accessed on Oct. 14, 2008.
- [107] RDFa in XHTML, http://www.w3.org/TR/rdfa-syntax/, accessed on Oct. 14, 2008.
- [108] RDFIzers, http://simile.mit.edu/wiki/RDFizers, accessed on Oct. 14, 2008.
- [109] ConverterToRDF, http://esw.w3.org/topic/ConverterToRdf, accessed on Oct. 14, 2008.
- [110] Roy Thomas Fielding , Architectural Styles and the Design of Network-Based Software Architectures, doctoral dissertation, School of Information & Computer Science, University of California, Irvine, 2000.
- [111] Apache Velocity, http://velocity.apache.org/, accessed on Oct. 20, 2008.
- [112] MySQL, http://www-jp.mysql.com/, accessed on Oct. 20, 2008.
- [113] Babel, http://simile.mit.edu/babel/, accessed on Oct. 8, 2008.
- [114] Google Web Toolkit, http://code.google.com/webtoolkit/, accessed on Nov. 11, 2008.
- [115] Eclipse Metrics Plug-in, http://www.stateofflow.com/projects/16/eclipsemetrics, accessed on Dec. 29, 2008.
- [116] ckjm Chidamber and Kemerer Java Metrics, http://www.spinellis.gr/sw/ckjm/, accessed on Dec. 29, 2008.
- [117] Thomas J. Mccabe, A complexity measure, IEEE Trans. on Software Engineering, Vol. SE-8, no.4, pp.308-320, 1976.
- [118] Shyam R. Chidamber and Chris F. Kemerer, A Metrics Suite for Object Oriented Design, IEEE Transactions on Software Engineering, Vol.20, No.6, pp.476-493, June. 1994.
- [119] Tim Berners-Lee, Notation3 (N3) a readable RDF syntax, http://www.w3.org/DesignIssues/Notation3.html, accessed on Dec. 30, 2008.
- [120] Dave Beckett, N-Triples, http://www.dajobe.org/2001/06/ntriples/, accessed on Dec. 30, 2008.
- [121] Dave Beckett, Turtle Terse RDF Triple Language, http://www.dajobe.org/2004/01/turtle/, accessed on Dec. 30, 2008.

# 学位論文に関係する発表論文

#### [査読付き論文]

- 林 正治,堀井 洋,權 仁洙,吉田 武稔,Semantic Web技術を応用した質問票調査 支援情報システムの構築, 医療情報学, vol.27, no.1, pp.109-116, 2007.
- 堀井 洋,林 正治,權 仁洙,吉田 武稔,メタデータ照合型ネットワーク解析システ ム'MANACO'を用いた医療情報通信観測に関する提案,医療情報学, vol.27, no.3,pp.321-328,2007.
- 堀井 洋,林 正治,沢田 史子,堀井 美里,吉田 武俊,デジタルコンテンツ化によ る歴史資料活用の提案~歴史資料「梅田日記」を事例として~,観光と情報,vol.4, no.1,pp.27-34,2008.
- 林 正治,堀井 洋,權 仁洙,吉田 武稔,認知症診断のためのメタデータを用いたデー タ管理システムの提案,医療情報学(投稿中).

### [一般論文・口頭発表]

- 林 正治,堀井 洋,權 仁洙,吉田 武稔, CMS を用いた地域医療ポータルサイトの 提案, 第4回情報科学技術フォーラム (FIT2005) 講演論文集, 2005.
- 林 正治,中川 好貴,堀井 洋,權 仁洙,吉田 武稔,意味に基づく情報統合システ ムの提案,平成 17 年度電気関係学会北陸支部連合大会 講演論文集,2005.
- 中川 好貴,林 正治,堀井 洋,權 仁洙,吉田 武稔,地域医療連携コミュニケーシ ョンを支援する情報システム構築,平成17年度電気関係学会北陸支部連合大会 講演論文集, 2005.
- Y. Wang, H. Xia, M. Hayashi, T. Yoshida , Adding semantic support to Web services in distribution logistics, 2nd IEEE Conference on Service Systems and Service Management, Chongqing, China, 13-15 June , 2005. (査読あり)
- 林 正治,堀井 洋,權 仁洙,吉田 武稔,医療情報コードデータベースを用いたメタ データ生成システム, 第5回情報科学技術フォーラム (FIT2006) 講演論文集, 2006.
- 堀井 洋,林 正治,權 仁洙,吉田 武稔,地域医療情報ネットワークを対象にしたメ タデータ照合型医療情報通信監視システムの構築,第5 回情報科学技術フォーラム(FIT2006) 講演論文集, 2006.
- 堀井 洋 ,林 正治,DONG JINGE,宮田 諭,權 仁洙,吉田 武稔,メタデータ 照合型医療情報通信可視化技術に関する提案,日本バーチャルリアリティ学会 第 11 回大 会 講演論文集,2006.
- 林 正治,堀井 洋,權 仁洙,吉田 武稔,Semantic Web の概念を適用した疫学調査 支援情報システムの構築,第 26 回医療情報学連合大会 講演論文集,2006.(査読あり)
- 堀井 洋,林 正治,權 仁洙,吉田 武稔,メタデータ照合型医療情報通信監視システ ムの構築,第 26 回医療情報学連合大会 講演論文集,2006.(査読あり)
- 堀井 洋,林 正治, 權 仁洙,吉田 武稔,メタデータ照合型ネットワーク解析シス テム MANACO を用いた医療情報通信観測手法の提案,情報処理学会第 69 回全国大会,2007.
- 林 正治,堀井 洋,權 仁洙,吉田 武稔,Semantic Web 技術を応用した質問票調査 支援情報システムの構築,第 11 回日本医療情報学会春季学術大会,2007.(査読あり)
- 堀井 洋,林 正治,權 仁洙,吉田 武稔,メタデータ照合型ネットワーク解析システ ム'MANACO'を用いた医療情報通信観測に関する提案,第 11 回日本医療情報学会春季学術 大会,2007.(査読あり)
- 林 正治,堀井 洋,權 仁洙,吉田 武稔,認知症のためのメタデータを用いたデータ 管理システムの提案,第 12 回医療情報学会春期学術大会,2008.(査読あり)
- 林 正治,堀井 洋,權 仁洙,吉田 武稔,RDFView:メタデータ活用を目的とした情 報システム,第 70 回情報処理学会全国大会,2008.
- Masaharu Hayashi, Hiroshi Horii, Insoo Kweon,Taketoshi Yoshida, A Medical Information Management System using The Semantic Web Technology , The 4th International Conference on Networked Computing and Advances in Information Management (NCM2008), Gyeongju,Korea,2-4 Sep.,2008. (査読あり)

### [その他の論文]

• T. Yoshida, H. Horii, M. Hayashi, I. Kweon, T. Inuzuka, A Study of the Relations Between Soft Systems Methodology and Organizational Knowledge Creation Theory. Int. J. of Knowledge Systems Sciences, vol.1, no.1, pp. 56-62, 2004.

## 付録 A

}

実験には Berlin SPARQL Benchmark (BSBM)のデータジェネレータを利用して作成した RDF コンテンツを用いた.データジェネレータのパラメータは次の通りである.

 $\ge$  generator –s nt –pc 100

BSBM は http://www4.wiwiss.fu-berlin.de/bizer/BerlinSPARQLBenchmark/から入手できる.

### **A.1** 基準問い合わせ文

PREFIX bsbm-inst: <http://www4.wiwiss.fu-berlin.de/bizer/bsbm/v01/instances/> PREFIX bsbm: <http://www4.wiwiss.fu-berlin.de/bizer/bsbm/v01/vocabulary/> PREFIX rdfs: <http://www.w3.org/2000/01/rdf-schema#> PREFIX rdf: <http://www.w3.org/1999/02/22-rdf-syntax-ns#> select ?product\_label ?producer\_label ?country where { ?product rdf:type <http://www4.wiwiss.fu-berlin.de/bizer/bsbm/v01/instances/ProductType6> . ?product rdfs:label ?product\_label . ?product bsbm:producer ?producer . ?producer rdfs:label ?producer\_label . ?producer bsbm:country ?country .

### **A.2** 条件を追加した問い合わせ文

PREFIX bsbm-inst: <http://www4.wiwiss.fu-berlin.de/bizer/bsbm/v01/instances/>

PREFIX bsbm: <http://www4.wiwiss.fu-berlin.de/bizer/bsbm/v01/vocabulary/>

PREFIX rdfs: <http://www.w3.org/2000/01/rdf-schema#>

PREFIX rdf: <http://www.w3.org/1999/02/22-rdf-syntax-ns#>

select ?product\_label ?producer\_label ?country

where {

}

?product rdf:type bsbm-inst:ProductType6 .

?product rdfs:label ?product\_label .

?product bsbm:producer ?producer .

?producer rdfs:label ?producer\_label .

?producer bsbm:country ?country .

filter (?country =<http://downlode.org/rdf/iso-3166/countries#US>).

### **A.3** 入力値を必要とする問い合わせ文

PREFIX bsbm-inst: <http://www4.wiwiss.fu-berlin.de/bizer/bsbm/v01/instances/>

PREFIX bsbm: <http://www4.wiwiss.fu-berlin.de/bizer/bsbm/v01/vocabulary/>

PREFIX rdfs: <http://www.w3.org/2000/01/rdf-schema#>

PREFIX rdf: <http://www.w3.org/1999/02/22-rdf-syntax-ns#>

select ?product\_label ?producer\_label ?country

where {

}

?product rdf:type bsbm-inst:ProductType6 .

?product rdfs:label ?product\_label .

?product bsbm:producer ?producer .

?producer rdfs:label ?producer\_label .

?producer bsbm:country ?country .

filter (?country =<入力値>).

#### **A.4** 実験プログラム **RDFView**(処理部分のみ)

ResultSet results = ResultSetFactory.load("http://localhost/MedSW/RDFView/berlin/query1");

while (results.hasNext()) {

}

QuerySolution sol = results.nextSolution();

System.out.println(sol.get("product\_label"));

System.out.println(sol.get("producer\_label"));

System.out.println(sol.get("country"));

#### **A.5** 実験プログラム **SPARQL Endpoint**(処理部分のみ)

```
String strQuery = ""; 
Query query = QueryFactory.create(strQuery, "",Syntax.syntaxSPARQL); 
QueryExecutionqueryExe = QueryExecutionFactory .sparqlService("http://localhost/MedSW/servlet/SparqlSrv", query); 
ResultSet res = queryExe.execSelect(); 
while (res.hasNext()) {
              QuerySolution sol = res.nextSolution(); 
              System.out.println(sol.get("product_label")); 
              System.out.println(sol.get("producer_label")); 
              System.out.println(sol.get("country")); 
}
```
116

#### **A.6** 実験プログラム **JenaDB**(処理部分のみ)

String strQuery = ""; Class.forName("com.mysql.jdbc.Driver"); DBConnection conn = new DBConnection( "jdbc:mysql://localhost/medsw?useUnicode=true&characterEncoding=UTF-8", "jena\_user", "jena\_user!", "MySQL"); Model model = ModelRDB.open(conn); Query query = QueryFactory.create(strQuery, "", Syntax.syntaxSPARQL); DataSource ds = DatasetFactory.create(model);  ${\rm QueryExecution\ queryExc} = {\rm QueryExecution\ Factory\ .create(query, ds)};$  ${\rm ResultSet}~{\rm res} = {\rm queryExec.e} {\rm xecSelect0};$ while (res.hasNext()) { QuerySolution sol = res.nextSolution(); System.out.println(sol.get("product\_label")); System.out.println(sol.get("producer\_label")); System.out.println(sol.get("country")); } conn.close();

## 付 付録 B

ここでは, 評価に利用した「MMSE スコア 21 以下の被験者の DICOM ファイルを開く」のアクテ ィビテ ティ図を示す.

#### B.1 ファイル管理支援システム導入前

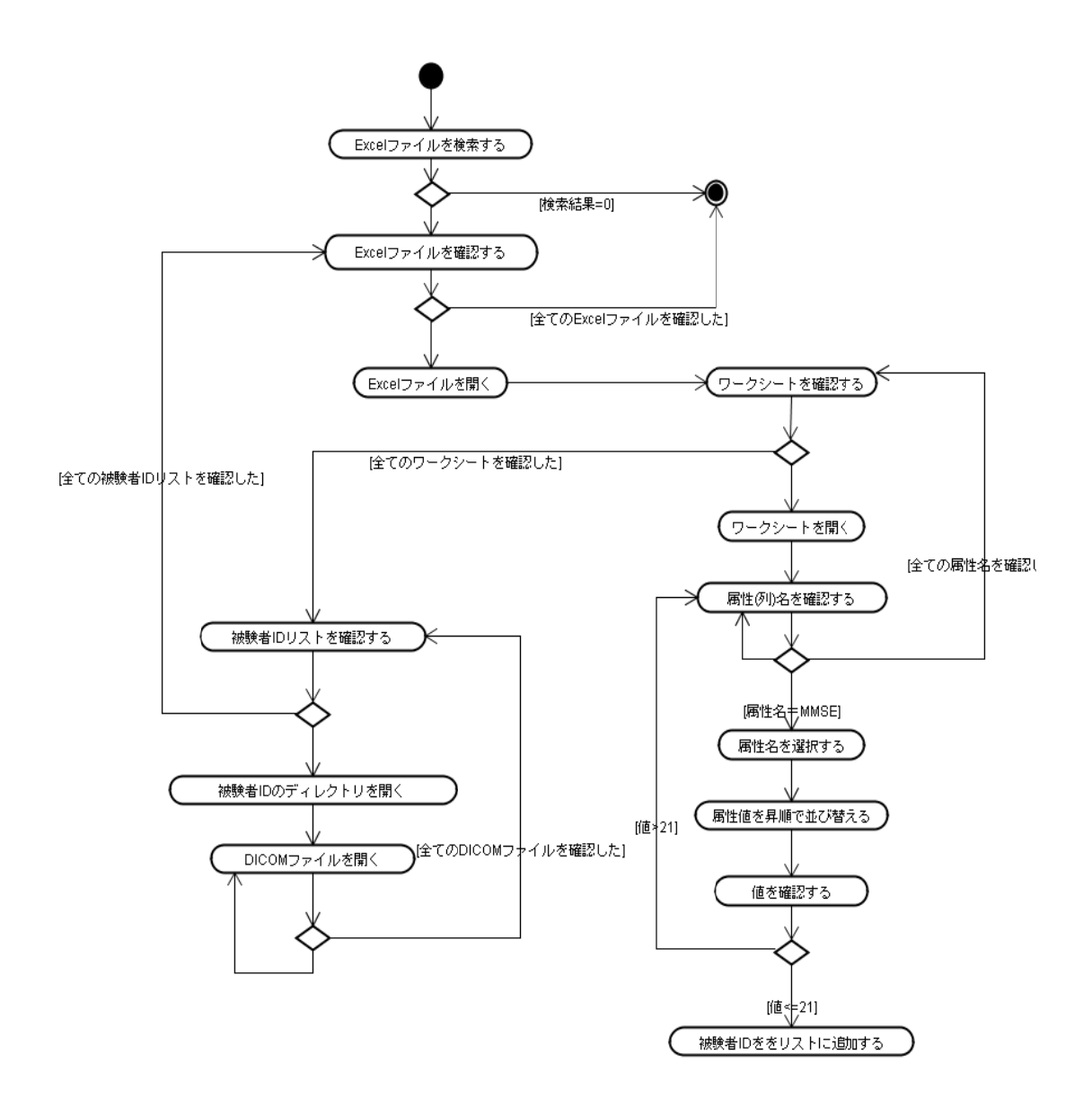

#### **B.2** ファイル管理支援システム 導入後

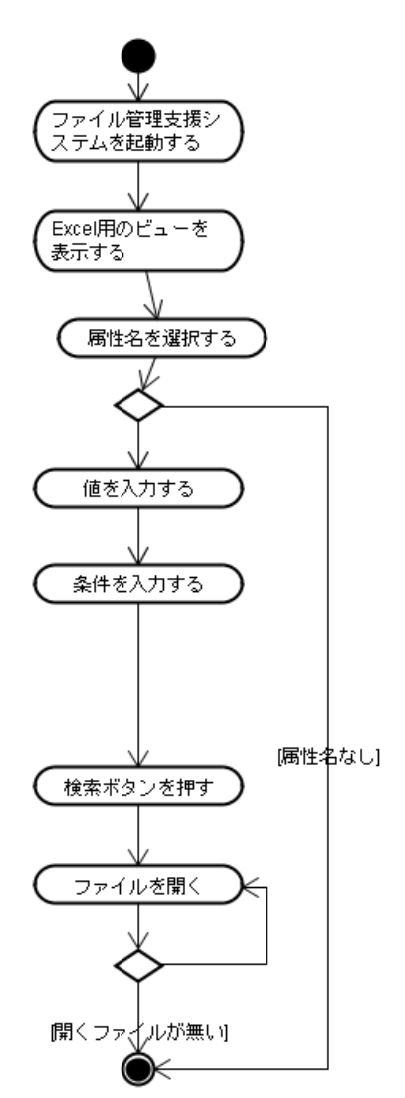